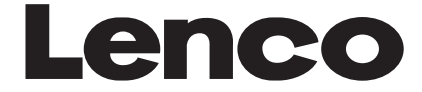

**DVD-305**

# **OWNER'S MANUAL CAR-DVD**

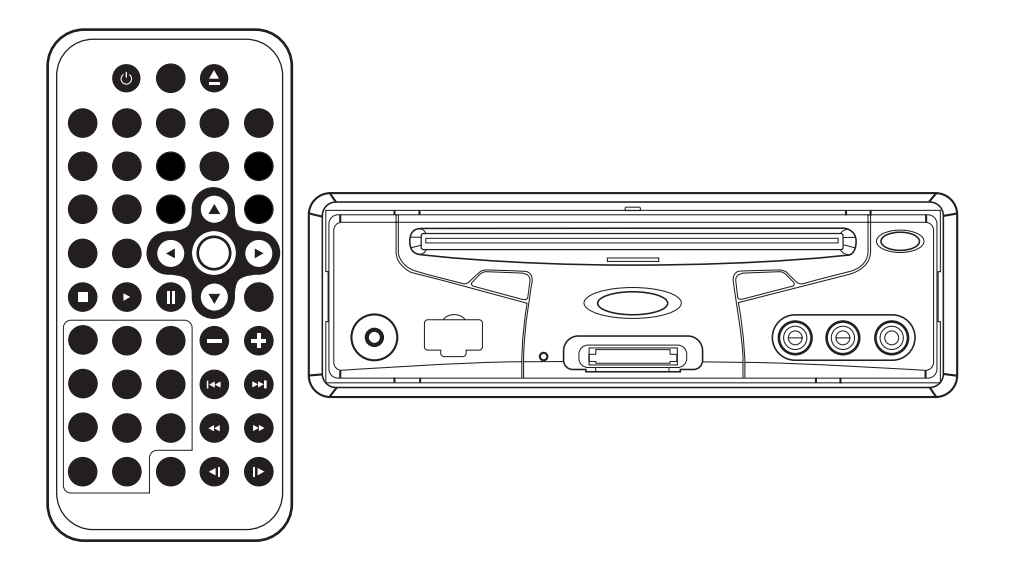

- **Multi-subtitle Languages Function**
- **Multi-audio Languages Function**
- **Multi-angle Function**
- **Parental Control**
- **Remote Control**
- **USB Interface**
- **Memory Card Interface**

## **FEATURES**

## **Compatible with PAL DVD (Video CD) and NTSC DVD (Video CD)**

This player can play discs recorded in either PAL or NTSC format.

- A single LSL chip now integrates all major DVD playback circuit functions including MPEG2 decoder, video D/A converter, and audio decoders.
- L/R stereo analog audio outputs for connection to existing head unit aux inputs. Video output is composite video.
- Supplied remote handles multi-function software (multi-language audio-track/subtitle, multi-angle, multistory, etc.), plus all basic functions.

## **USE THIS PRODUCT SAFELY**

## **Use the Proper Power Supply**

This product is designed to operate with a 12 volt DC, negative ground battery system.

## **Protect the Disc Mechanism**

Avoid inserting any foreign objects into the disc drive of this player. Failure to observe this may cause malfunction due to the precise mechanism of this unit.

## **Use Authorized Service Centres**

Do not attempt to disassemble or adjust this precision product. Please refer to the Service Centre list included with this product for service assistance.

## **CONTENTS**

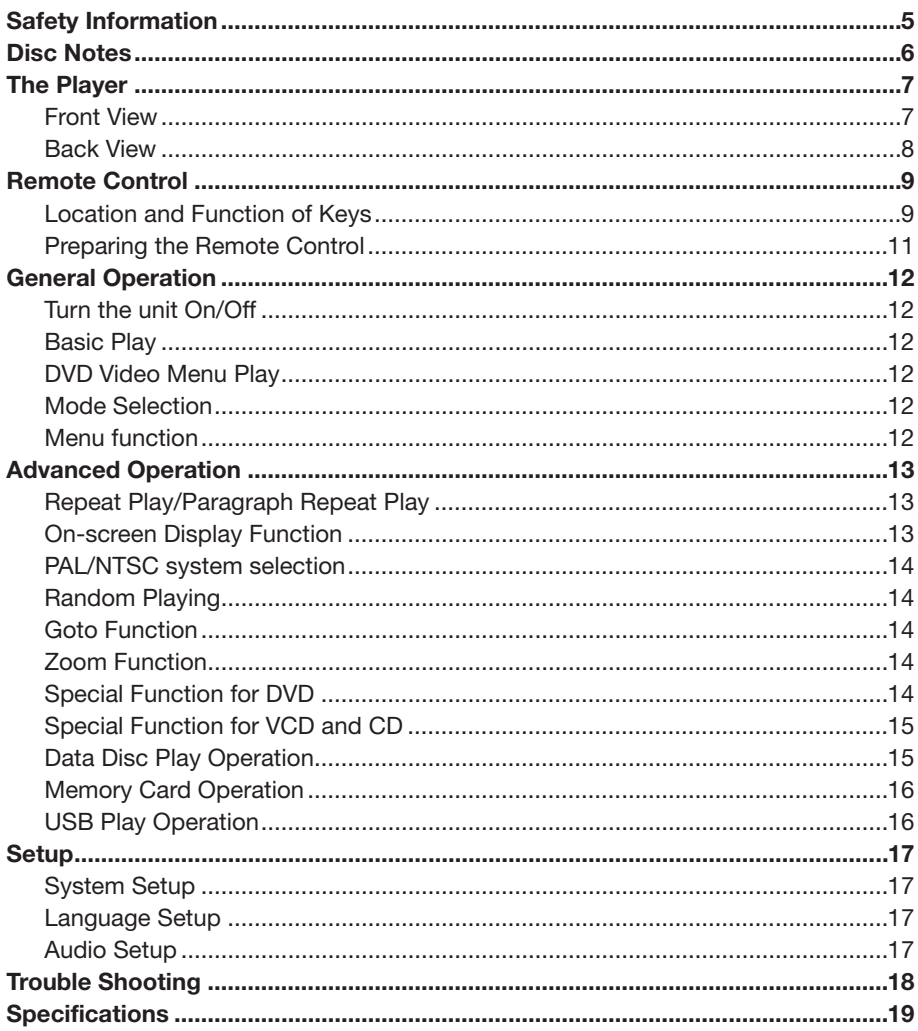

## **PACK**

Examine the contents of the box that you DV player was packed in. There should be the following:

- 
- DVD Player
- Remote Control with a button cell lithium battery (CR2025 3V)
- Cigarette Lighter Plug
- 9 Pin AV Lead for Connection to DVD AV output
- AC/DC Adaptor for home use (OPTIONAL)
- Instruction Book
- Warranty Card

## **CAUTION:**

MOBILE DVD PLAYER IS A CLASS I LASER PRODUCT. HOWEVER THIS MOBILE DVD PLAYER USES A VISIBLE/INVISIBLE LASER BEAM WHICH COULD CAUSE HAZARDOUS RADIATION EXPOSURE IF DIRECTED. BE SURE TO OPERATE THE MOBILE DVD PLAYER CORRECTLY AS INSTRUCTED.

USE OF CONTROLS OR ADJUSTMENTS OR PERFORMANCE OF PROCEDURES OTHER THAN THOSE SPECIFIED HEREIN MAY RESULT IN HAZARDOUS RADIATION EXPOSURE. DO NOT OPEN COVERS AND - DO NOT REPAIR YOURSELF. REFER SERVICING TO QUALIFIED PERSONNEL.

### **WARNING:**

- TO REDUCE THE RISK OF FIRE OR ELECTRIC SHOCK, DO NOT EXPOSE THIS EQUIPMENT TO RAIN OR MOISTURE.
- TO REDUCE THE RISK OF FIRE OR ELECTRIC SHOCK, AND ANNOYING INTERFERENCE, USE ONLY THE RECOMMENDED ACCESSORIES.
- THIS DEVICE IS INTENDED FOR CONTINUOUS OPERATION.

This product incorporates copyright protection technology that is protected by method claims of certain U.S. patents and other intellectual property rights owned by Macrovision Corporation and other rights owners. Use of this copyright protection technology must be authorized by Macrovision Corporation, and is intended for home and other limited viewing uses only unless otherwise authorized by Macrovision Corporation. Reverse engineering or disassembly is prohibited.

## **Region Management Information**

Region Management Information: This Mobile DVD Player is designed and manufactured to respond to the Region Management Information that is recorded on a DVD disc. If the Region number described on the DVD disc does not correspond to the Region number of this Mobile DVD Player, this Mobile DVD Player cannot play this disc.

### **Disc formats supported by this player**

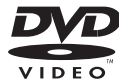

**DVD** 12 cm disc

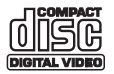

**Video CD** 12 cm disc

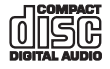

**CD** 12 cm disc

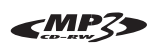

**MP3** 12 cm disc

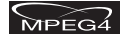

**MPEG4** 12 cm disc

## **Handling and Cleaning**

- Dirt, dust, scratches and warping disc will cause misoperation.
- Do not place stickers or make scratches on discs.
- Do not warp discs.
- A disc should always be kept in its case when not in use to prevent damage.
- Do not place discs in the following places:
	- 1. Direct sunlight
	- 2. Dirty, dusty and damp areas
	- 3. Near car heaters
	- 4. On the seats or dashboard

## **Disc Cleaning**

Use a dry soft cloth to wipe the surface. If the disc is quite dirty, use a soft cloth slightly moistured with isopropyl (rubbing) alcohol. Never use solvents such as benzine, thinner or conventional record cleaners as they may mar the surface of the disc.

### **Note:**

A disc may become somewhat scratched (although not enough to make it unusable) depending on your handle it and conditions in the usage environment. Note that these scratches are not an indication of any problem with the player.

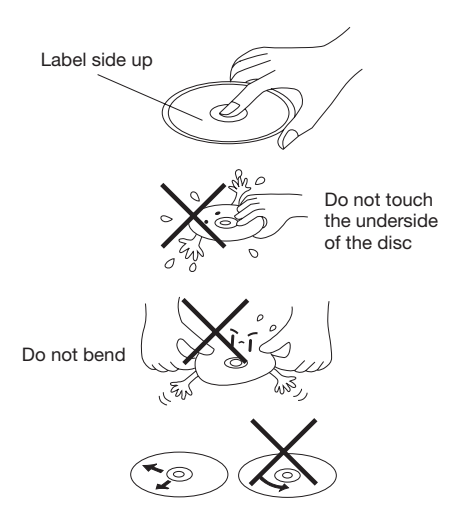

Wipe the disc from center toward the outside edge

### **Preparing New Discs with Rough Spots**

A new disc may have rough edges on its inside and outside edges. If a disc with rough edges is used, the player may not be able to play the disc. Therefore, remove the rough edges in advance by using a ball point pen or pencil as shown on the right. To remove the rough edges, press the side of the pen or pencil against the inside and outside edges of the disc.

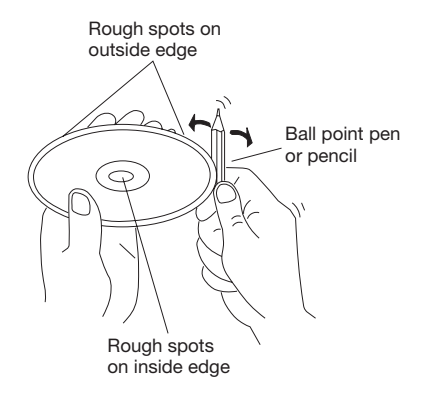

## **THE PLAYER**

## **FRONT VIEW**

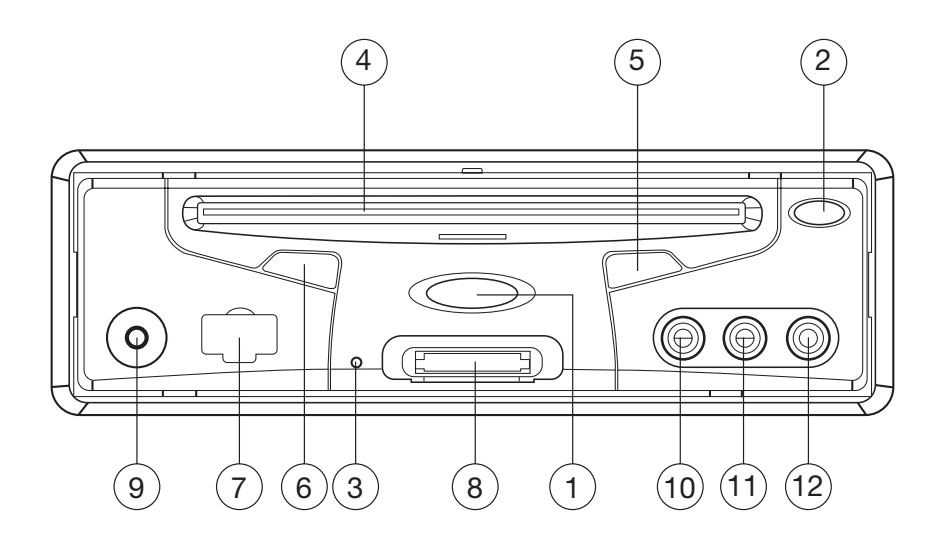

- 1.  $\circledcirc$  (POWER)
- 2. ▲ (Eject Button)
- 3. Reset Button
- 4. Disc Slot
- 5. **MI (PLAY/PAUSE)**
- 6. IR (REMOTE SENSOR)
- 7. USB Interface
- 8. SD/MMC/MS Card interface
- 9. AUX IN
- 10. VIDEO IN 1
- 11. AUDIO IN 1L
- 12. AUDIO IN 1R

## **THE PLAYER**

## **BACK VIEW**

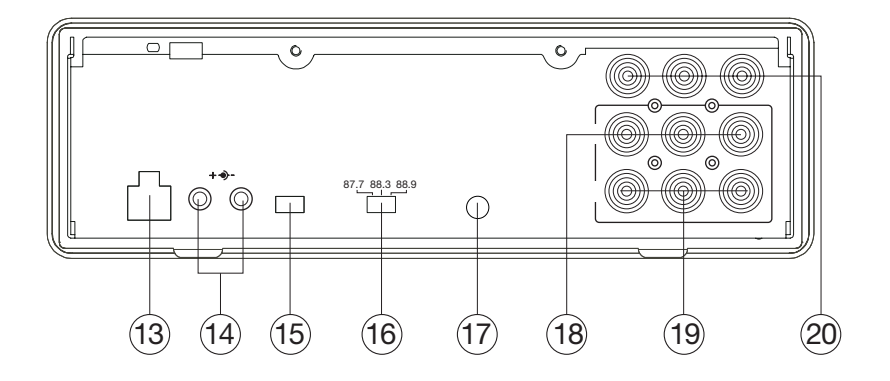

13. DC 12V INPUT Socket 14. DC 12V OUTPUT Socket 15. AV OUTPUT TYPE Switch 16. WAVE BAND Switch

17. REMOTE Socket 18. AUDIO/VIDEO OUTPUT 1 19. AUDIO/VIDEO OUTPUT 2 20. AUDIO/VIDEO INPUT 2

## **REMOTE CONTROL**

## **Location and Function of Keys**

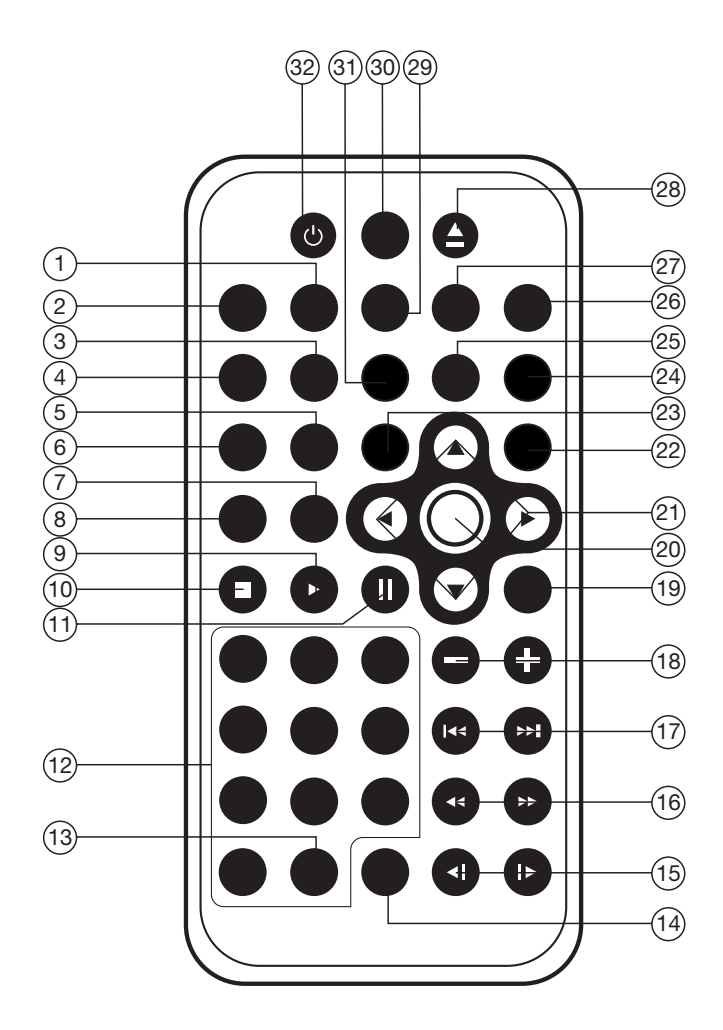

## **REMOTE CONTROL**

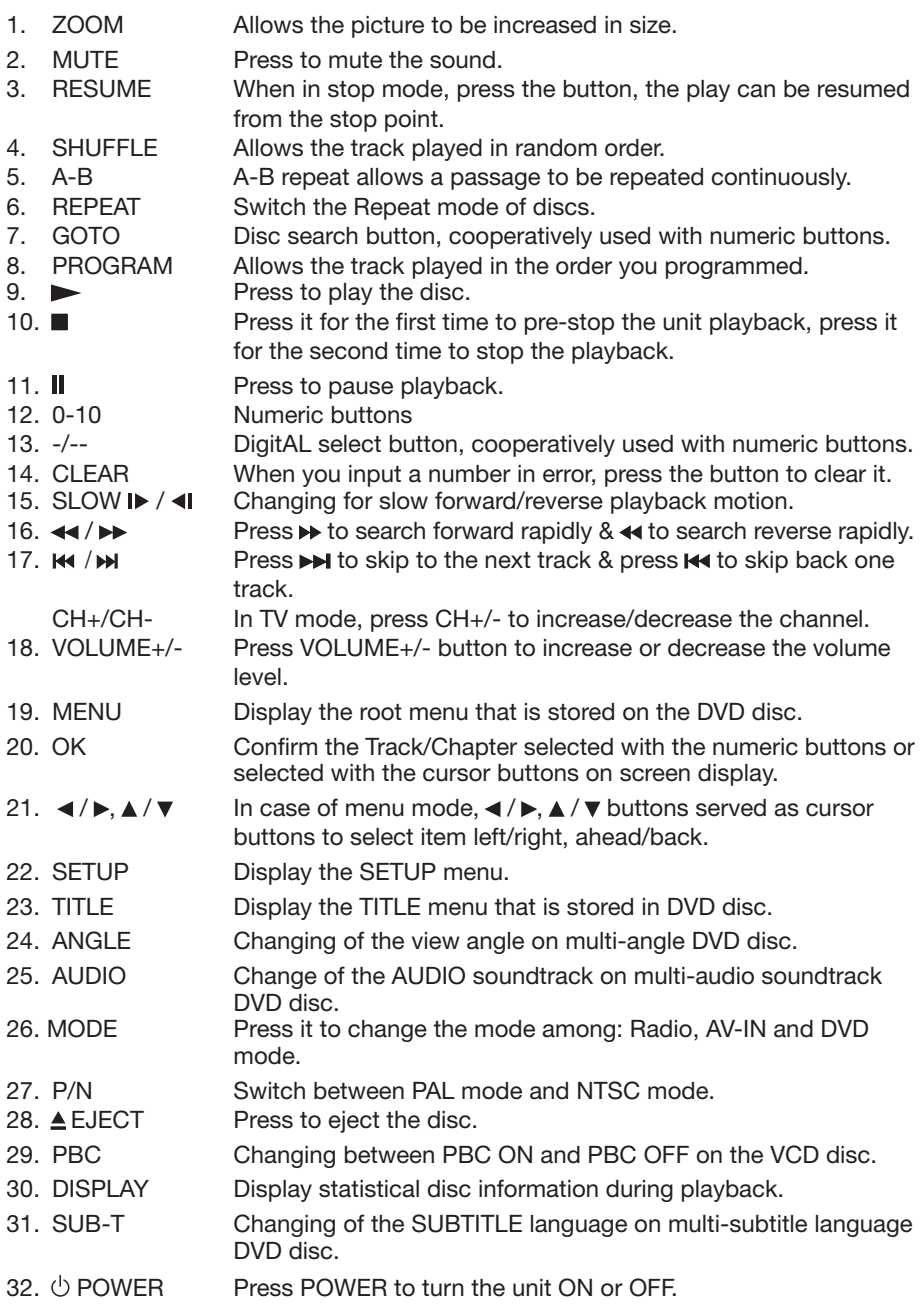

## **Preparing the Remote Control**

Install the battery into the remote control.

1) First put the battery into the batter house, then use the battery-door cover the battery, and press it firmly.

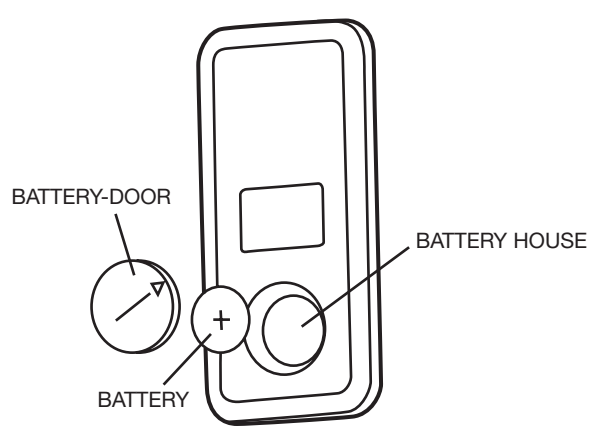

2) Switch the battery-door to the lock position. (Please refer to the following diagram.)Battery: a button cell lithium battery (CR2025 3V)

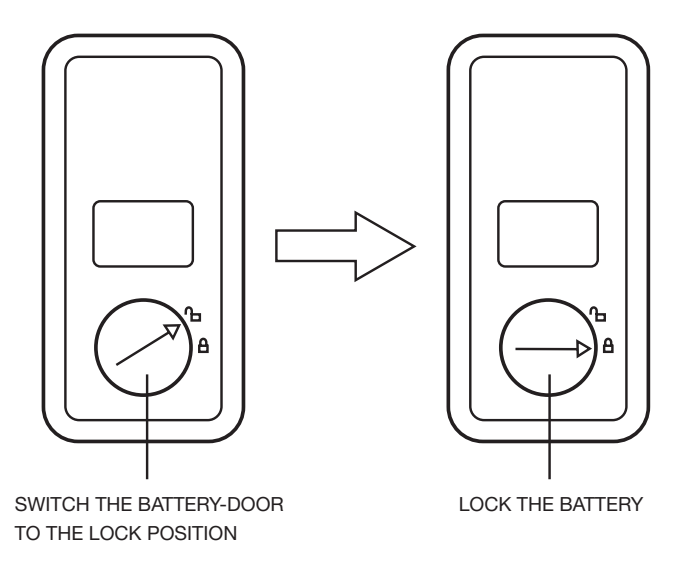

Using the Remote Control:Face the remote control towards the player front face IR mark (remote control signal receiver). Operation angle: About ±30 degree in each the direction of the front of the IR mark.

### **TURNING THE UNIT ON/OFF Turning on the Player**

After all connections are completed correctly, Press the  $\circlearrowright$  power button on the front panel to turn on the power. When the unit is on, it will search the disc automatically. If there is a disc in the disc slot, the unit will start playback automatically.

### **Turning off the Player**

When the power is on press the  $\circlearrowright$  power button on the front panel or on the remote control to turn off the power.

### **Loading a Disc**

Insert the disc into the disc slot with the printed side facing up, the player will play the disc automatically.

### **Removing a Disc**

When the disc stops playing, press the  $\triangle$ eject button on the front panel to eject the disc.

## **BASIC PLAY**

### **Stopping Playback**

- Shortly press the **p** button on the front panel or on the remote control one time to pre-stop the unit playback. When the

 $\blacktriangleright$ /II button on the front panel or on the remote control is pressed, normal playback will continue.

- Press the **p** button twice to stop the playback and go back to the DVD LOGO.

## **Pausing Play**

Pressing  $\blacktriangleright$  | on the remote control or  $\blacktriangleright$ / $\blacktriangleright$ on the front panel during playback will stop playback temporarily. To return to normal playback, press  $\blacktriangleright$  **II** or  $\blacktriangleright$ /**II**. If you play a DVD/VCD/SVCD, press on the remote control again to stop at the next picture (step function). If you play a CD/MP3/Picture CD, pressing II on the remote control again is ineffective.

## **Rapid Forward / Rapid Reverse**

Press the  $\rightarrow$  /  $\rightarrow$  during playback. Each time the button is pressed, the speed of rapid forward/reverse changes according to the disc as follows.

### DVD/VCD/CD/MP3:

Normal Playback  $\rightarrow$  X2  $\rightarrow$  X4  $\rightarrow$  X8  $\rightarrow$  X20

### **Slow Motion Playback (For DVD Only)**

Press the  $\blacktriangleright$  /  $\blacktriangleleft$  button on the remote control during play.

Each time the button is pressed, the speed of slow forward/reverse changes according to the disc as follows.

DVD:

- Normal Playback → SF1/2 > SF1/3 > SF1/4

 $-SF1/7$   $\leftarrow$  SF1/6  $\leftarrow$  SF1/5

In slow motion state, press OK or  $\mathsf{N}$  on the remote control or  $\nu$  on the front panel to recover normal playback.

### **Skipping Track**

Press the  $\rightarrow$  /  $\rightarrow$  buttons on the remote control or on the front panel during playback. Press  $\rightarrow$  to skip to the next track, and press  $\blacktriangleright$  to skip to the previous track.

### **Note:**

For some VCD2.0 discs (PBC-playback control), the  $\blacktriangleright$   $\blacktriangleright$  /  $\blacktriangleright$  buttons may be unavailable.

### **Volume Level Adjustment**

Pressing the **VOLUME+/-** button on the remote control to increase or decrease the volume level.

### **DVD VIDEO MENU PLAY**

When playing a DVD disc in the DVD player:

- 1) The disc will be played automatically and stop at menu picture.
- 2) Use the  $\triangle$  /  $\triangleright$   $\triangle$  /  $\triangledown$  cursor buttons on the remote control to move between the highlight bars in the menu.
- 3) Press the **OK** button on the remote control to confirm the selected item.

### **MENU FUNCTION**

Press the **MENU** button on the remote control during DVD mode wll return to the menu stored in the current disc.

### **AV OUTPUT**

There is a AV OUTPUT TYPE Switch on the rear case, when switch it to A, AUDIO/VIDEO OUTPUT (1) /(2) are controlled by MODE button on the front panel or on the remote control, and the output signal can be changed among DVD, AV IN 1 (on the front panel ) and AV IN 2 (on the rear case). When you switch it to B, AUDIO / VIDEO OUTPUT (1) can not be controlled by the MODE button.

AUDIO / VIDEO OUTPUT (1) is connected to AV IN 1 directly.

AUDIO / VIDEO OUTPUT (2) is controlled by the MODE button, and you can change it among DVD, AV IN 1 and AV IN 2.

### **REPEAT PLAY/ PARAGRAPH REPEAT PLAY**

### **Repeat play: When you want to repeat the whole disc or a track or a chapter in the disc.**

- 1) Press the **REPEAT** button repeatedly to select different repeat modes.
- 2) For different kinds of disc, pressing the **REPEAT** button has different effects. For DVD:

 $\blacktriangleright$  REP:[OFF]  $\blacktriangleright$  REP:[CHAPTER]  $\blacktriangleright$  REP:[TITLE]  $\blacktriangleleft$  $REP: [REP ALL]$ 

For VCD/SVCD/CD/MP3/WMA:

 $REP:[OFF] \rightarrow REP:[REP1] \rightarrow REP:[REPALL] \rightarrow$ 

**Note:** the REPEAT feature does not support VCD2.0 (with PBC ON).

## **Paragraph Repeat Play: When you want to repeat a desired paragraph.**

A-B repeat allows a passage to be repeated continuously.

1)Press the **A-B** button at the start of the required passage.

## REPEAT A -

2)Press the **A-B** button again at the end of the passage.

REPEAT A - B

- 3)Then the unit will repeat the passage you just set from A to B.
- 4)To revert to normal playback, press the **A-B** button again.

REPEAT CANCEL

## **ON-SCREEN DISPLAY FUNCTION**

Press the **DISPLAY** button during playback to display the console information of the current disc on the screen.

#### **For DVD:**

**Once you press the DISPLAY button you will see the information in the following order.**

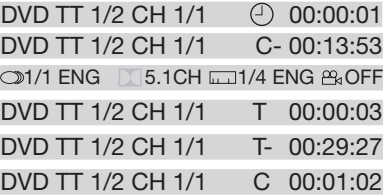

### 1) Item: TT

Function: Display the current title number and total title numbers.

### 2) Item: CH

Function: Displays the current chapter number and total chapter numbers.

- 3) Item:  $\odot$ Function: Displays the played time of the whole disc.
- 4) C-: Displays the remaining time of the current chapter.
- 5) T: Displays the player time of time current title.
- 6) T-: Displays the remaining time of the current title.
- 7) C: Displays the played time of the current chapter.
- 8) **31/1 ENG 35.1CH 21/4 ENG AROFF**  Displays the current disc's LANGUAGE, AUDIO TYPE, SUBTITLE LANGUAGE and PLAY ANGLE.

For VCD:

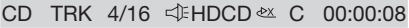

CD TRK  $4/16 \leq \text{HDCD} \approx C - 00:03:31$ 

- CD TRK  $4/16 \leq \text{HDCD} \approx T 00:13:21$
- $CD$  TRK 4/16  $4$ HDCD  $\ll$  T 00:58:04

The meaning of the menu is the same as the DVD menu above.

## **GOTO FUNCTION**

FOR DVD:

Press the **GOTO** button, the screen will display the following message:

OVO TT 01/03CH 001/0044 00:20:00

Use the number keys to enter the desired Title, Chapter or Time, then press the **OK** key to confirm.

FOR VCD (WITH PBC OFF)/CD:

**VCD** TRK 1/1 + PBC 2X 4 00:25:17

You can enter the Track and Time then press the **OK** key to confirm.

## **ZOOM FUNCTION**

Allows the picture to be increased in size. Press the **ZOOM** button on the remote control to toggle between 2 scale, 3 scale and 4 scale, 1/2 scale,1/3 scale, 1/4 scale. When the scale is 1/4, press the **ZOOM** button again to cancel the zoom function.  $\rightarrow$  ZOOM 2  $\rightarrow$  ZOOM 3  $\rightarrow$  ZOOM 4  $\rightarrow$  ZOOM 1/2-

 $-700M$  OFF  $\leftarrow 700M$  1/4  $\leftarrow 700M$  1/3

During Zoom mode, press the  $\triangle$  /  $\nabla$ ,  $\blacktriangle$  /  $\blacktriangleright$  buttons to move pictures up, down, left,

or right.

### **SPECIAL FUNCTIONS FOR DVD Multi-subtitle Language Function**

Press **SUB-T** during playback. The following information will be shown on the screen.

## : **[1 CHINESE]**

Each time the button is pressed, the subtitle language changes in sequential order.

Notes:

- The language number is different according to the disc.
- Some discs only contain one subtitle language.

## **Multi-audio Language Function**

Press **AUDIO** on the remote control during playback. The following information will be shown on the screen.

: **[3 ENGLISH 5.1CH]** Each time the button is pressed, the

audio soundtrack language changes in sequential order. Notes:

- The language number is different according to the disc.
- Some discs only contain one soundtrack language.

## **Multi-angle Function**

Press **ANGLE** during playback. The following information will be shown on the screen.

## **ANGLE 1**

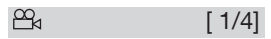

Each time the button is pressed, the angle changes in sequential order. Notes:

- The angle number is different according to the disc.
- The function only works for discs having scenes recorded at different angles.

## **FREQUENTLY ASKED QUESTIONS**

- When inserting a DVD disc, it shows "region error",why? DVD players and discs all have a "REGION CODE". If the region number described on the DVD disc does not correspond with the region number of this DVD player, the unit cannot play the disc.
- When inserting a DVD disc, there is a window shown on the screen that requires entering a 4 character password, why? It is because the current disc has "Parental Control" level, the player's parental level is set below the level of the disc, you should enter the correct password to play the disc normally.

## **NOTE**:

For how to set the "Parental Control" level, please refer to "SETUP\LOCK" in the following page.

## **ATTACHMENT: PARENTAL CONTROL**

DVD discs have a parental level assigned to the disc.

The range of parental controls is from 1 to 8. The player can be set in a similar way. If the player's parental level is set to 8 it will play all discs. If the player's parental level is set below 8, only discs with a lower or equal parental level will play. For example if the player is set to 5, only discs with parental control ratings of 5, 4, 3, 2, & 1 will play. To play a higher rated disc you must change the player's rating to a higher number.

For example, consider a disc that generally is suitable for most audiences, and is rated as level 2 for the most part. However in the middle there are also scenes rated at 5 & 7 (not suitable for children).

Alternative scenes with lower rating are included.

The player plays the highest rated scene that the parental setting allows.

A section of the disc can have several different sequences that vary in parental control level. In the above example of a disc with parental control, the player will show a different section depending on the parental control level set in the player's menu. In this way parents can control the content of films and there is no indication that any censorship has occurred. The meaning of the levels 1 to 8 varies depending upon the country and the type of content on the disc.

The parental control levels are:

- Unlock
- 1 KID SAFE
- 2 G
- 3 PG
- 4 PG 13
- 5 PG-R
- 6 R
- 7 NC 17
- 8 ADULT

## **SPECIAL FUNCTIONS FOR VCD AND CD**

For VCD and CD discs, there is one special function "Program Play" which makes it different from DVD discs.

• The function is effective in PBC OFF mode.Pressing the **PROGRAM** button will activate program edit interface.

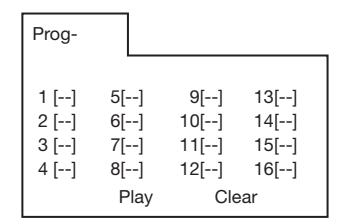

• For how to set the program menu, please refer to the operation of the audio files in the media player below.

### Note:

- After you have programmed the tracks. press the **PROGRAM** button to switch between program play and normal play.
- Press the **OK** button to exit the edit interface.

## **DATA DISC PLAY OPERATION**

When you insert a data disc including audio (MP3, WMA), movie (MPEG), picture (JPG) files into the disc slot, the following media play window will be shown on the screen:

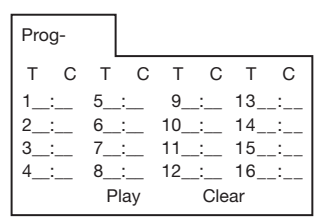

- 1)Use the  $\blacktriangle$  /  $\blacktriangleright$  or the  $\blacktriangle$  /  $\blacktriangledown$  cursor button to select the items you want to program.
- 2)The items you selected will be highlighted.
- 3) Input the sequence number you want to program by the numeric buttons (0- 9,10+)on the remote control.
- 4) Press **OK** or select the "play" operation button on the bottom area to program playback.

## **MEMORY CARD OPERATION**

There is a memory card interface on the front panel of the unit.

Using the SD/MMC/MS card:

- 1) When there is no disc in the disc slot and no USB driver is connected, and you insert memory card into the memory card interface, the unit will read the card automatically.
- 2) When there is a disc in the disc slot or when a USB drive is connected, and you insert a memory card, the unit will play the disc or read the USB drive. Press the  $\blacksquare$  (stop) or the  $\blacksquare$  (pause) button to enter STOP or PAUSE mode, then press the **GOTO** button to enter the reading card mode.

Note: When reading the memory card, please don't touch or take out the card. If you followed the instruction above, and the unit can't read the card, please check if the card is in good condition, or take out the card then insert it into the card interface once more.

### **USB PLAY OPERATION**

On the front panel of the unit, there is an USB interface. An USB driver can be connected through this interface.

- 1) When there is no disc in the disc slot and without inserting a memory card, connect a USB driver to the USB interface, the unit will read the files stored in the USB device Automatically.
- 2) When there is a disc in the disc slot or a memory card is inserted into the memory card interface, connecting a USB driver to the USB interface, the unit will play the disc or read the card. Press  $\blacksquare$  (stop) or  $\blacksquare$  (pause) button to enter STOP or PAUSE mode, then press **GOTO** button to read the USB device.

### **Note:**

When reading the USB device, please don't touch or take out the card. If you followed the instruction above, the unit can't read the card, please check if the card is in good condition, or take out the card then insert it into the card interface once more.

- The main unit can only support the standard USB-memory disc which is approved by Microsoft.
- USB MP3 player is not a standard which means different brands or different models have their own standard. So our product cannot support every MP3 player.
- When connecting an MP3 player and there is a normal battery in the player (non rechargeable battery), you should remove the battery from the MP3 player then connect it to the USB interface. Otherwise, it may cause battery burst.
- When in USB play mode, be sure not to remove the USB drive from the USB interface.

## **SETUP**

In DVD mode, when the disc is playing or in the stop mode, press **SETUP** on the remote control to enter the setup menu.

- When the cursor is on the topside, use the  $\triangleleft$  / $\triangleright$  buttons to move between the different pages.
- Press the  $\blacktriangledown$  button to move the cursor to the setup page below and then you can use the  $\triangle$  / $\blacktriangledown$  buttons to move between the different setup options.
- Press the button to display the choice list for each setup option and then use the  $\triangle$  /  $\triangledown$  buttons and the **OK** button to change your selection.

### **SYSTEM SETUP**

When you open the setup menu, you will see the system setup page at first, see below:

### **SYSTEM SETUP**

**TV SYSTEM SCREEN SAVER TV TYPE PASSWORD RATING DEFAULT**

**EXIT SETUP**

- 1) TV SYSTEM: Change the TV mode to NTSC, PAL or AUTO.
- 2) SCREEN SAVER: set the SCREEN SAVER on or off.
- 3) TV TYPE: Change the TV TYPE to 4:3PS, 4:3LB or 16:9.
- 4) PASSWORD: Change the PASSWORD to lock or unlock, the default PASSWORD is "0000".
- 5) RATING: Change the parental RATING to 1KID SAFE, 2G, 3PG, 4PG13, 5PG-R, 6R, 7NC-17, or 8ADULT.
- 6) DEFAULT: Restore the system setup to the factory default.

## **LANGUAGE SETUP**

• When you open the language setup menu, you will see the language setup page:

### **LANGUAGE SETUP**

**OSD LANGUAGE AUDIO LANG SUBTITLE LANG MENU LANG**

## **EXIT SETUP**

You can change the OSD/ AUDIO/ SUBTITLE/ MENU language to ENGLISH / GERMAN / SPANISH / FRENCH / PORTUGUESE / ITALIAN / (RUSSIAN)(RUSSIAN only for MENU LANG).

### **AUDIO SETUP**

• When you open the AUDIO menu, you will see the following picture:

### **AUDIO SETUP**

**AUDIO OUT KEY**

### **EXIT SETUP**

- 1) AUDIO OUT: Change to SPDIF/OFF, SPDIF/RAW or SPDIF/PCM.
- 2) KEY: Change to -4, -2, 0, +2, or +4.

If it appears that your DVD unit is faulty, first consult this checklist. It may be that something simple has been overlooked.

**Under no circumstances should you try to repair the player yourself, as this will invalidate the warranty. Only qualified service personnel can remove the cover or service this player.**

## **NO POWER**

- **•** Check if the on/off button on the front of the player is set to ON.
- Check if the AC or DC power plug of the mains unit is properly connected.
- Check if there is power at the AC or DC outlet.
- Check if the battery is properly connected to the DVD unit or if the voltage of the battery is too low.

## **NO PICTURE**

- Select the correct TV or AV input.
- Check the video connection.

## **DISTORTED PICTURE**

- Check the disc for fingerprints and clean with a soft cloth, wiping from centre to edge.
- Sometimes a small amount of picture distortion may appear. This is not a malfunction.

## **COMPLETELY DISTORTED PICTURE**

• The disc format is not according to the TV-set used (PAL/NTSC).

## **NO COLOR IN PICTURE**

• The disc format is not according to the TV-set used (PAL/NTSC).

## **THE DISC DOES NOT PLAY**

- Ensure the disc label is upwards.
- Clean the disc.
- Check if the disc is defective by trying another disc.

## **NO SOUND**

- Check the audio connections.
- If using a HIFI amplifier, try another sound source.

## **DEVICE DOESN'T RETURN TO the START-UP SCREEN WHEN THE DISC IS REMOVED**

• Press  $\bigcirc$  **power** to turn off the unit, then press it again to turn on the unit.

### **THE PLAYER DOES NOT RESPOND TO THE REMOTE CONTROL**

- Aim the remote control directly at the sensor on the front of the player.
- Avoid all obstacles which may interfere with the signal path.
- Inspect or replace the remote control batteries.

## **DISTORTED OR B/W PICTURE**

• The disc format is not according to the TV-set used (PAL/NTSC).

## **BUTTONS DO NOT WORK**

• Turn the player off and on with the power on/off button on the side of the player.

## **SPECIFICATIONS**

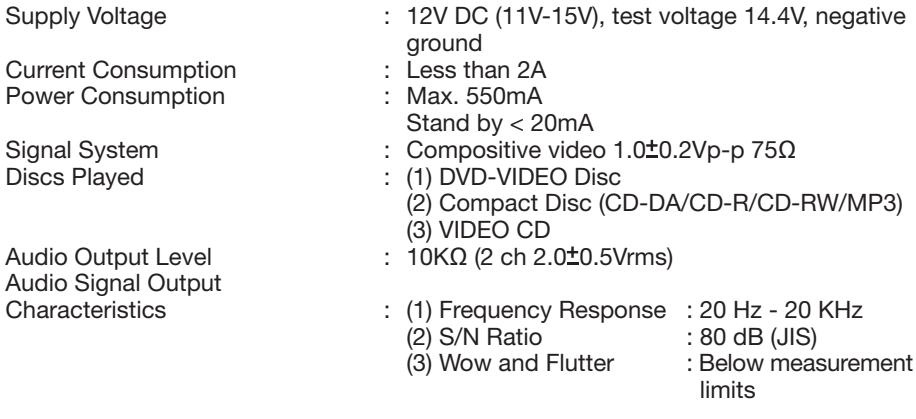

### **Note:**

Specifications and design are subject to modification, without notice, due to improvements in technology.

**This product incorporates copyright protection technology that is protected by method claims of certain U.S. patents and other intellectual property rights owned by Macrovision Corporation and other rights owners. Use of this copyright protection technology must be authorized by Macrovision Corporation, and is intended for home and other limited viewing uses only unless otherwise authorized by Macrovision Corporation. Reverse engineering or disassembly is prohibited.**

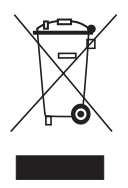

If at any time in the future you should need to dispose of this product please note that: Waste electrical products should not be disposed of with household waste. Please recycle where facilities exist. Check with your Local Authority or retailer for recycling advice. (Waste Electrical and Electronic Equipment Directive)

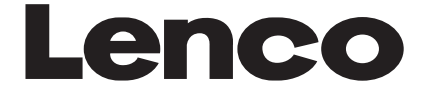

**DVD-305**

# **Gebruikershandleiding Auto-DVD**

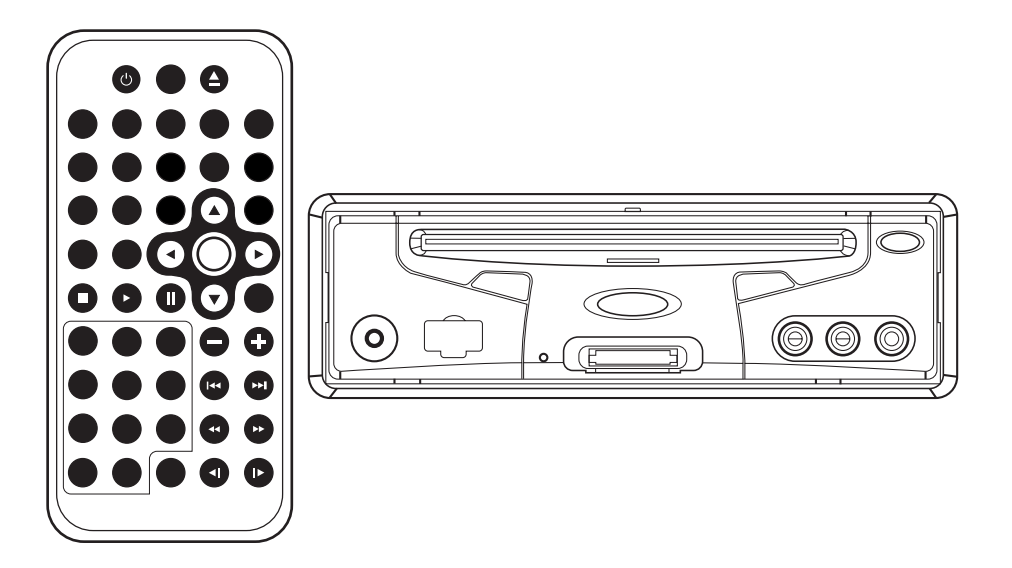

- **Functie voor ondertitels in meerdere talen**
- **Functie voor geluid in meerdere talen**
- **Functie voor verschillende invalshoeken**
- **Oudertoezicht**
- **Afstandsbediening**
- **USB poort**
- **Geheugenkaart interface**

## **MOGELIJKHEDEN**

#### **Compatibel met PAL DVD (Video CD) en NTSC DVD (Video CD).**

De speler kan DVD's afspelen opgenomen in zowel PAL als NTSC formaat.

- Een LSI chip bevat nu alle belangrijke DVD-afspeelfuncties. Hieronder vallen ook MPEG2 decoder, video D/A omvormer en audio decoders.
- L/R stereo analoge audio uitgangen voor aansluiting op bestaande toestellen met aux ingangen. Video uitgang is composite video.
- Bijgeleverde multi-functionele software met afstandsbediening (multi-talen audionummers/ondertitels, multiinvalshoeken, multi-verhalen, etc.) plus alle basisfuncties.

### **VEILIG GEBRUIK**

**Gebruik de juiste stroomvoorziening** Het toestel is ontworpen voor gebruik met een 12 volt DC batterij, de negatieve pool is geaard.

#### **Bescherm het diskmechanisme.**

Steek geen vreemde voorwerpen in de disklezer. Dit kan het precisiemechanisme van de lezer beschadigen.

#### **Gebruik altijd een gekwalificeerde dienst na verkoop.**

Probeer nooit het toestel te demonteren of af te stellen. Raadpleeg de bijgevoegde lijst met Service Centers als u technische bijstand nodig heeft.

## **INHOUD**

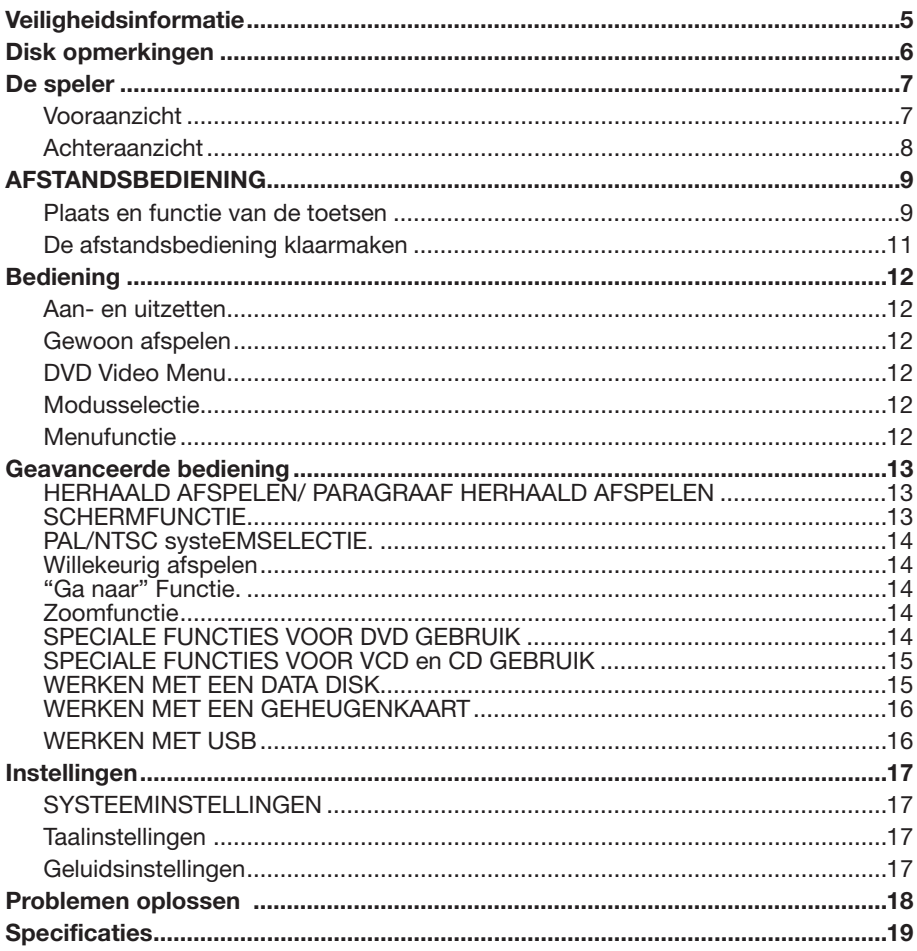

Controleer de inhoud van de verpakking. Deze bevat:

• DVD speler

Een lithium knopcel batterij (CR2025 3V)

- Afstandsbediening
- Adapter sigarettenaansteker
- 9 Pin AV snoer voor de DVD AV uitgang.
- AC/DC adapter voor thuisgebruik (OPTIONEEL)
- Handleiding
- Garantiebewijs

## **OPGELET:**

DE DVD SPELER BEVAT EEN KLASSE I LASERTOESTEL; HET TOESTEL HEEFT EEN ZICHTBARE/ONZICHTBARE LASERSTRAAL MET EEN SCHADELIJK STRALINGSFFFFCT. GEBRUIK HET TOESTEL ALLEEN ZOALS VOORGESCHREVEN; AFSTELLINGEN OF GEBRUIK VAN PROCEDURES ANDERE DAN HIER BESCHREVEN KAN LEIDEN TOT BLOOTSTELLING AAN GEVAARLIJKE STRALING: OPEN HET TOESTEL NIET EN VOER ZELF GEEN HERSTELLINGEN UIT. RICHT U HIERVOOR TOT GEKWALIFICEERD **PERSONEEL** 

### **WAARSCHUWING:**

OM BRAND OF ELECTROCUTIE TE VERMIJDEN; STELT U HET TOESTEL NIET BLOOT AAN REGEN OF STOF; OM STORENDE INTERFERENTIES TE VERMIJDEN, GEBRUIKT U ALLEEN DE AANBEVOLEN TOEBEHOREN. HET TOESTEL IS GESCHIKT VOOR LANGDURIG GEBRUIK.

Het toestel bevat beschermde en in de VS gepatenteerde technologie en rechten die eigendom zijn van Macrovision Corporation en andere eigenaars.

Het gebruik van deze technologie met toestemming van Macrovision Corporation is bedoeld voor thuis- en niet-commercieel gebruik, tenzij anders toegestaan door Macrovision Corporation.

Het onderzoeken of demonteren van het toestel is verboden.

## **Regio Management Informatie**

Deze DVD speler is ontworpen en vervaardigd voor gebruik in de regio die op de DVD bepaald is. Als het regio-nummer op de DVD niet overeenstemt met de regio van de speler, dan kan deze DVD niet afgespeeld worden.

### **De speler ondersteunt volgende formaten:**

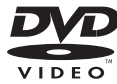

**DVD** 12 cm disc

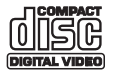

**Video CD** 12 cm disc

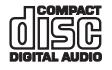

**CD** 12 cm disc

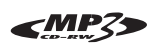

**MP3** 12 cm disc

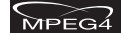

**MPEG4** 12 cm disc

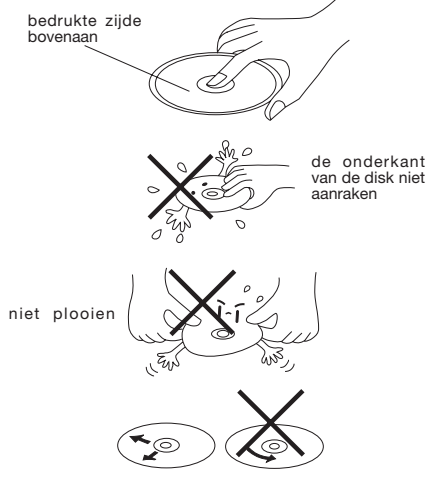

reinig de disk vanaf het midden naar de buitenkant toe

### **Behandelen en reinigen**

- Vuil, stof, krassen of vervorming veroorzaken een slechte werking.
- Kleef geen stickers of maak geen krassen op de disk.
- Vervorm de disk niet
- Bewaar de disk in zijn hoes als u hem niet gebruikt, dit om beschadiging te voorkomen.
- Stel de disk niet bloot aan:
- 1. Rechtstreeks zonlicht.
- 2. Een vuile, stoffige of vochtige omgeving
- 3. Autoverwarming
- 4. Leg hem niet op de autozetels of op het dashboard

### **Reinigen**

Gebruik een zachte doek om het oppervlak af te vegen.

As de disk erg vuil is, gebruikt u een zachte doek bevochtigd met isopropyl alcohol.

Gebruik nooit oplosmiddelen zoals benzine, verdunner of gewone

plaatreinigingsmiddelen, deze kunnen de disk beschadigen.

### **Noot:**

Afhankelijk van de manier waarop u de disk behandelt en bewaart kunnen er lichte krassen voorkomen, al blijft de disk nog steeds bruikbaar.

Dit duidt dus niet op een probleem met de speler.

### **Nieuwe schijven met ruwe plekken**

Een nieuwe disk kan ruwe randen hebben aan de binnenkant en aan de buitenkant. In dat geval is het mogelijk dat de speler de disk niet kan afspelen. Verwijder daarom eerst de ruwe randen met een balpen of potlood zoals getoond op de figuur. Druk hiervoor de pen of het potlood tegen de rand van de disk.

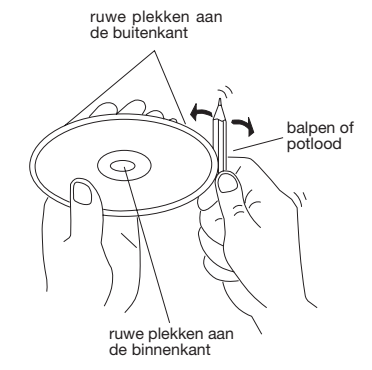

## **DE SPELER**

## **VOORAANZICHT**

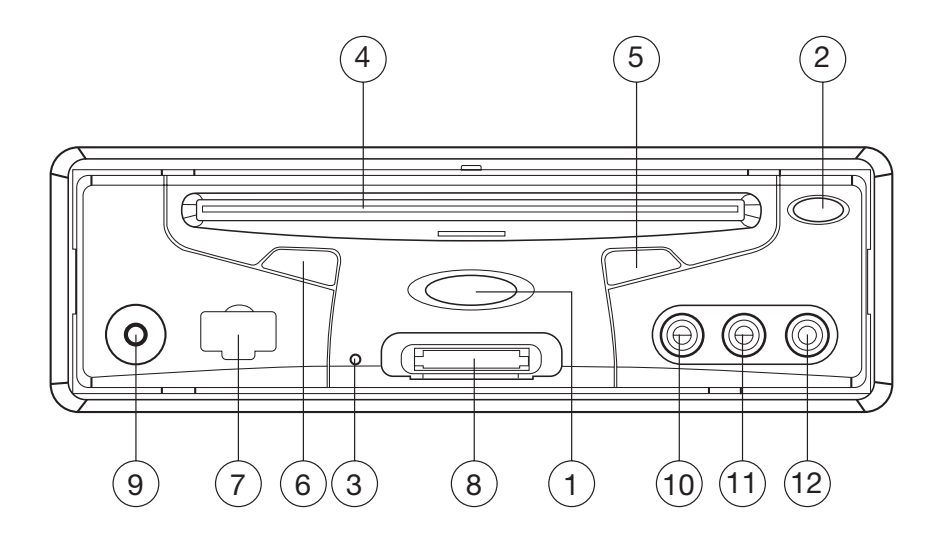

- 1.  $\bigcirc$  (AAN/UIT)
- 2.  $\triangle$  (Eject toets)
- 3. Reset toets
- 4. Disk gleuf
- 5. MII (ASPELEN/PAUZEREN)
- 6. IR (SENSOR AFSTANDSBEDIENING)
- 7. USB poort
- 8. SD/MMC/MS KAART interface
- 9. AUX IN
- 10.VIDEO IN 1
- 11.AUDIO IN 1L
- 12.AUDIO IN 1R

## **DE SPELER**

## **ACHTERAANZICHT**

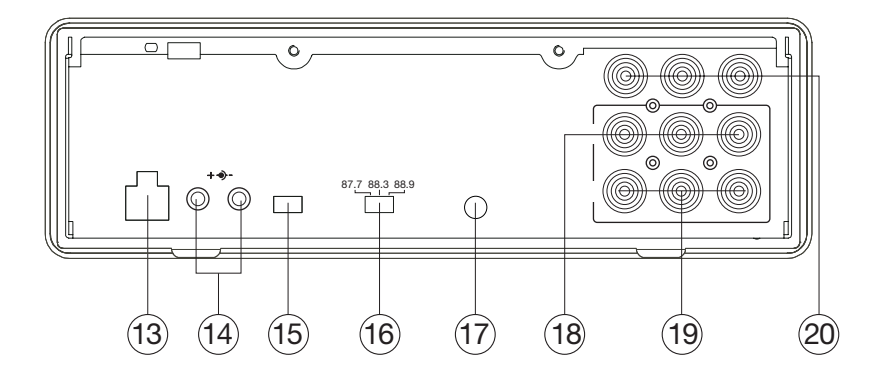

- 13. DC 12V INPUT aansluiting
- 14. DC 12V OUTPUT aansluiting
- 15. AV OUTPUT TYPE schakelaar
- 16. WAVE BAND schakelaar
- 17. REMOTE aansluiting
- 18. AUDIO/VIDEO UITGANG 1
- 19. AUDIO/VIDEO UITGANG 2
- 20. AUDIO/VIDEO INGANG 2

## **Plaats en functie van de toetsen**

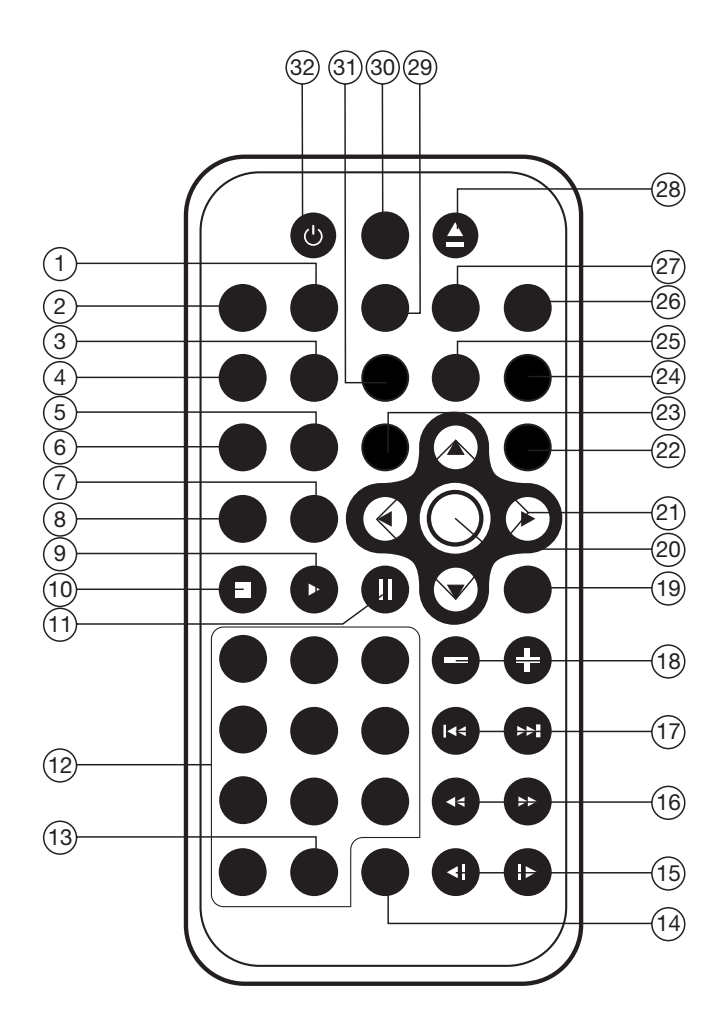

## **AFSTANDSBEDIENING**

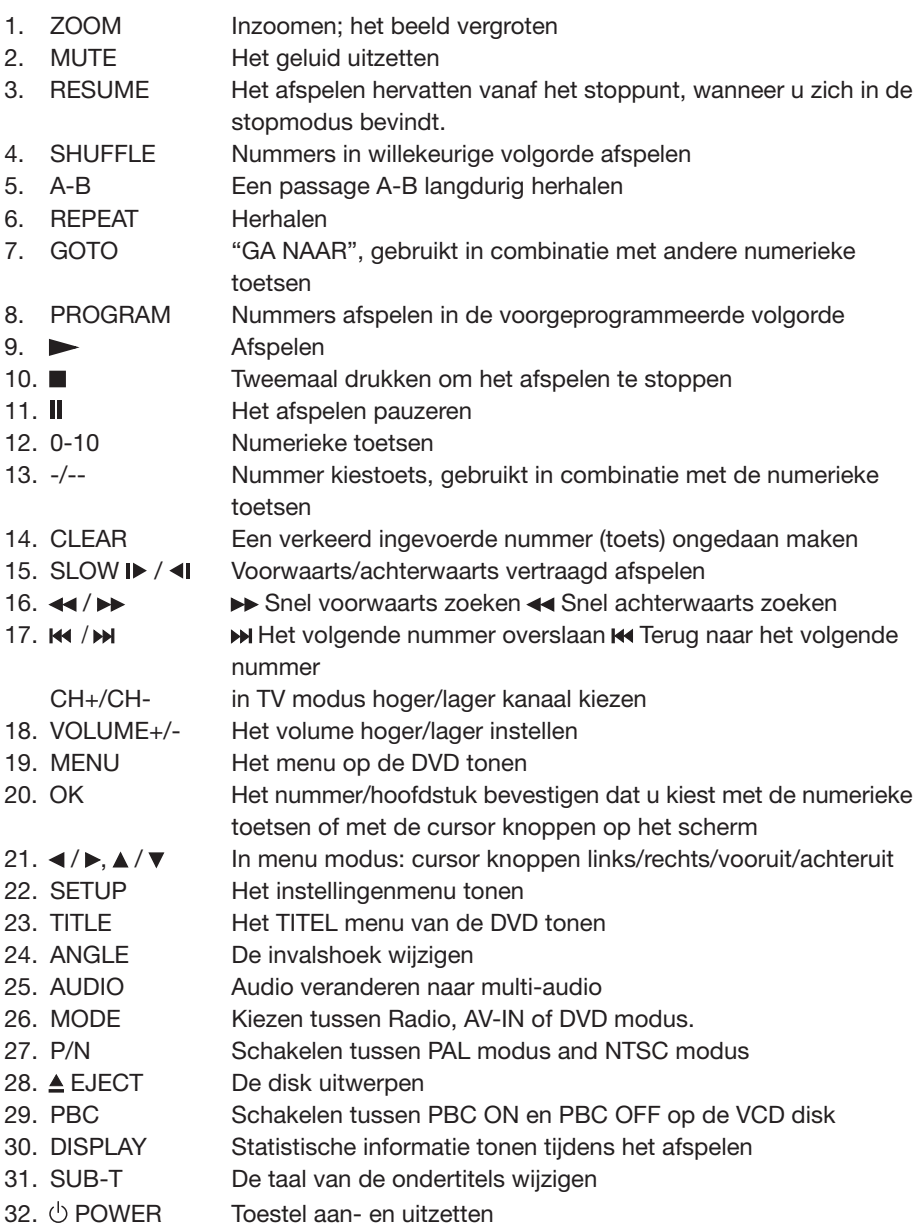

### **De afstandsbediening klaarmaken**

Installeer de batterij.

1) Plaats de batterij in de behuizing, plaats het deksel op de behuizing en druk deze stevig vast.

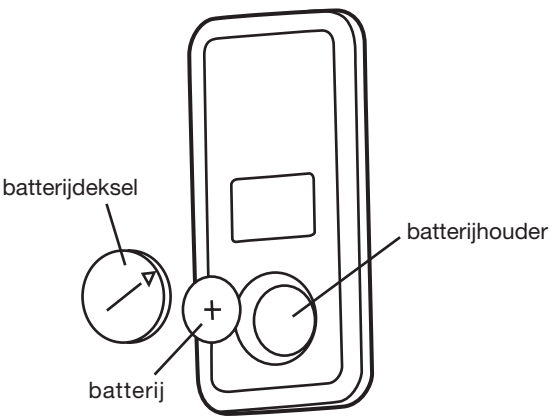

2) Draai het deksel naar de gesloten positie (zie onderstaande tekening) De batterij is een knopcel batterij (CR2025 3V)

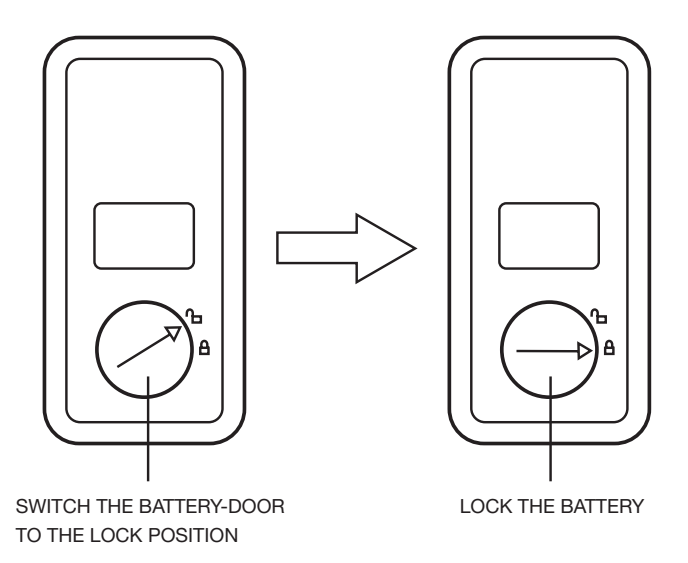

### **Gebruik van de afstandsbediening**

Richt de afstandsbediening naar de infrarood sensor op de voorkant van de speler onder een hoek van maximaal ±30 graden. Dit kan vanuit alle richtingen t.o.v. van de voorkant van de speler.

### **AAN- EN UITZETTEN**

### **De speler aanzetten**

Druk op de  $\bigcirc$  toets op het voorpaneel om het toestel aan te zetten, dit nadat alle aansluitingen gemaakt zijn. Het toestel zoekt dan automatisch naar een disk, en indien deze aanwezig is, start het afspelen automatisch.

### **De speler afzetten**

Als het toestel aan staat, druk dan op de  $\circlearrowright$ toets op het voorpaneel of op de afstandsbediening om het toestel uit te zetten.

### **Een disk laden**

Plaats een disk in het toestel met de bedrukte zijde naar boven; het afspelen start automatisch.

### **Een disk verwijderen**

Als het afspelen van de disk beëindigd is, druk dan op de  $\triangle$  uitwerp toets op het voorpaneel.

#### **GEWOON AFSPELEN Afspelen stoppen**

- Druk eenmaal kort op de toets op het voorpaneel of op de afstandsbediening om het stoppen voor te bereiden. Als u

nu de  $\blacktriangleright$ /II toets op het voorpaneel of op de afstandsbediening indrukt, gaat het afspelen gewoon verder.

- Druk tweemaal op de $\blacksquare$  toets om het afspelen te stoppen en terug te gaan naar het DVD LOGO

### **Afspelen onderbreken**

Druk op  $\blacktriangleright$  II op de afstandsbediening of  $\blacktriangleright$ /II op het voorpaneel om het afspelen tijdelijk te onderbreken. Druk op ▶ II of ▶/II om het<br>afspelen te hervatten.

Als u een DVD/VCD/SVCD afspeelt, druk dan op  $\mathcal{V}/\mathbf{I}$  op de afstandsbediening om te stoppen bij het volgende beeld (stappenfunctie). Als u een CD/MP3/Foto CD afspeelt is de II toets uitgeschakeld.

### **Snel voorwaarts/achterwaarts zoeken**

Druk tijdens het afspelen op  $\rightarrow$  / <<. Elke druk op de toets verandert de snelheid voor Snel voorwaarts/achterwaarts zoeken als volgt:

DVD/VCD/CD/MP3:

Normal Playback  $\rightarrow$  X2  $\rightarrow$  X4  $\rightarrow$  X8  $\rightarrow$  X20

**Vertraagd afspelen (Alleen voor DVD)** Druk tijdens het afspelen op **D** / I op de afstandsbediening.

Elke druk op de toets verandert de snelheid voor Voorwaarts/achterwaarts vertraagd afspelen als volgt:

### DVD:

Normal Playback  $\rightarrow$  SF1/2 $\rightarrow$  SF1/3  $\rightarrow$  SF1/4  $\rightarrow$ 

Tijdens vertraagd afspelen, drukt u op **OK** of ►II op de afstandsbediening of ►/II op het voorpaneel om op normaal afspelen over te gaan.  $-SF1/7$   $\rightarrow$  SF1/6 $\rightarrow$  SF1/5

### **Een nummer overslaan**

Druk tijdens het afspelen op ► / Ka op de afstandsbediening of op het voorpaneel. Druk op ► to skip to the next track, and press  $\blacktriangleleft$  voor het volgend nummer, voor het vorige.

#### **Noot:**

Voor sommige VCD2.0 disks (PBC-afspeel controle), kunnen de M/K4 knoppen mogelijk niet beschikbaar zijn.

## **Volume instelling**

Druk op **VOLUME+/-** op de afstandsbediening om het volume te verhogen of te verlagen.

### **DVD VIDEO MENU**

Wanneer er een DVD afgespeeld wordt:

- 1) De disk wordt automatisch gestart en stopt bij het menuscherm.
- 2) Gebruik de aanwijzer toetsen  $\blacktriangle$  /  $\blacktriangleright$   $\blacktriangle$  /  $\blacktriangledown$ op de afstandsbediening om de menu items te selecteren.
- 3) Druk op de **OK** toets om de selectie te bevestigen.

### **MENUFUNCTIE**

Druk op de **MENU** toets op de afstandsbediening in de DVD modus om terug te gaan naar het menu.

### **AV UITGANG**

Op de achterkant van de behuizing bevindt zich een AV UITGANG TYPE schakelaar. Als de schakelaar op A staat wordt de AUDIO/VIDEO UITGANG (1) /(2) ingesteld met de MODUS toets op het voorpaneel of op de afstandsbediening en het

uitgangssignaal kan gewijzigd worden in DVD, AV IN 1 (op het voorpaneel ) en AV IN 2 (op de achterkant)

Als de schakelaar op B staat, kan AUDIO / VIDEO UITGANG (1) niet ingesteld worden met de MODUS toets.

AUDIO / VIDEO UITGANG (1) is rechtstreeks verbonden met AV IN 1.

AUDIO / VIDEO UITGANG (2) wordt ingesteld met de MODUS toets en kan ingesteld worden op DVD, AV IN 1 and AV IN 2.

#### **HERHAALD AFSPELEN/ PARAGRAAF HERHAALD AFSPELEN**

#### **Herhaald afspelen: Als u de hele disk, een nummer of een paragraaf wil herhalen.**

- 1) Druk herhaaldelijk op de **HERHAAL** toets om een van de verschillende herhaalwijzen te kiezen.
- 2) Bij bepaalde soorten disks heeft de **HERHAAL** toets een andere functie. Voor DVD:

 $\blacktriangleright$  REP:[OFF]  $\rightarrow$  REP:[CHAPTER]  $\rightarrow$  REP:[TITLE]  $REP$ : [REP ALL]

Voor VCD/SVCD/CD/MP3/WMA:

 $REP:[OFF] \rightarrow REP:[REP1] \rightarrow REP:[REPALL]$ 

**Noot:** de HERHAAL functie ondersteunt VCD2.0 (met PBC AAN) niet.

Paragraaf herhaald afspelen:

A-B laat toe een passage te herhalen.

1) Druk op de **A-B** toets bij het begin van een bepaalde passage.

REPEAT A -

2) Druk opnieuw op de **A-B** toets op het einde van de passage.

REPEAT A - B

- 3) Het toestel herhaalt nu de ingestelde passage van **A** tot **B**.
- 4) Om terug te gaan naar normaal afspelen, drukt u opnieuw op de **A-B** toets.

REPEAT CANCEL

### **SCHERM FUNCTIE**

Druk op de **SCHERM TOETS** tijdens het afspelen om de informatie van de disk op het scherm te tonen. Voor DVD:

#### **Als u op de SCHERM toets drukt ziet u de volgende informatie.**

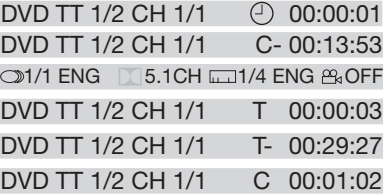

### 1)Item: TT

Functie: toont het huidig titelnummer en het totaal aantal titels.

#### 2) Item: CH

Functie: toont het huidig hoofstuk en het totaal aantal hoofdstukken.

3) Item:  $\odot$ 

Functie: toont de afspeeltijd van de gehele disk.

- 4) C-: Toont de resterende tijd van het huidig hoofdstuk.
- 5) T: Toont de afspeeltijd van het huidige nummer.
- 6) T-: Toont de resterende tijd van de huidige nummer.
- 7) C: Toont de afgespeelde tijd van het huidig hoofdstuk.
- 8) 31/1 ENG 3.1CH 31/4 ENG A OFF

Toont voor de huidige disk de taal, audio type, taal van de ondertitels en invalshoek.

### Voor VCD:

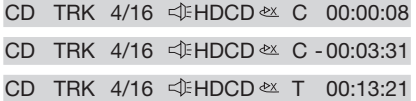

CD TRK 4/16 HDCD T - 00:58:04

## **GEAVANCEERDE BEDIENING**

De betekenissen hier zijn dezelfde als voor het DVD menu.

#### **"GA NAAR" FUNCTIE**

Voor DVD:

Druk op de **GA NAAR** toets en het scherm toont de volgende boodschap:

DVD TT 01/03CH  $001/004 \oplus 00:20:00$ 

Gebruik de numerieke toetsen om het gewenste nummer, hoofdstuk of tijd in te voeren, druk dan op de **OK** toets om te bevestigen.

Voor VCD (MET PBC OFF)/CD:

$$
\underline{\text{VCD}} \quad \text{TRK} \quad 1/1 \qquad \text{\textsterling} \quad \text{PBC} \quad \text{CS} \quad \text{\textsterling} \quad 00:25:17
$$

U kan hier het nummer en de tijd invoeren, druk op de **OK** toets om te bevestigen.

### **ZOOMFUNCTIE**

Laat toe het beeld te vergroten. Druk op de ZOOM toets op de afstandsbediening om te schakelen tussen 2X, 3X, 4X, 1/2X, 1/3X of 1/4X. Wanneer de vergroting 1/4X is, druk dan opnieuw op de ZOOM toets om de zoomfunctie uit te schakelen.

 $\triangleright$  ZOOM 2  $\rightarrow$  ZOOM 3  $\triangleright$  ZOOM 4  $\rightarrow$  ZOOM 1/2-

In de ZOOM modus, drukt u op de toetsen  $Z$ OOM OFF  $\leftarrow$  ZOOM 1/4  $\leftarrow$  ZOOM 1/3  $\leftarrow$ 

 $\triangle$  /  $\blacktriangledown$  ,  $\blacktriangle$  /  $\blacktriangleright$  om het beeld omhoog, omlaag, naar links of naar rechts te bewegen.

### **SPECIALE FUNCTIES VOOR DVD GEBRUIK**

#### **Functie voor ondertitels in meerdere talen**

Druk op **SUB-T** tijdens het afspelen en de volgende informatie verschijnt op het scherm.

## : **[1 CHINESE]**

Telkens wanneer u op deze toets drukt verandert de taal van de ondertitels in volgorde van voorkomen.

Noot:

- Het aantal talen van de ondertitels is afhankelijk van de disk.
- Sommige disks bevatten slecht één taal voor ondertitels.

Functie voor geluid in meerdere talen Druk tijdens het afspelen op AUDIO op de afstandsbediening en de volgende informatie verschijnt op het scherm:

: **[3 ENGLISH 5.1CH]** Telkens wanneer u op deze toets drukt verandert de taal in volgorde van voorkomen. **Opmerking:**

- Het aantal talen is afhankelijk van de disk.
- Sommige disks bevatten slecht één taal.

Functie voor verschillende invalshoeken Druk tijdens het afspelen op ANGLE en de volgende informatie verschijnt op het scherm:

### **ANGLE 1**

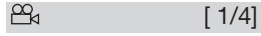

Telkens wanneer u op deze toets drukt verandert de invalshoek in volgorde van voorkomen.

Noot:

- Het aantal invalshoeken is afhankelijk van de disk.
- Deze functie werkt alleen bij scenes die vanuit verschillende hoeken opgenomen zijn.

### **VEELGESTELDE VRAGEN**

• Wat betekent de foutmelding "region error"?

DVD spelers en disks hebben allemaal een REGIO code. Als het regio nummer van de speler niet overeenstemt met het regionummer van de disk dan kan de disk niet afgespeeld worden op die speler.

• Als ik een disk in het toestel inbreng krijg ik een scherm waarop een paswoord van 4 tekens gevraagd wordt. Waarom? Dit komt omdat oudertoezicht ingesteld is. Het niveau van toegang tot het toestel is lager ingesteld dan deze van de disk. U moet de code invoeren om de disk te kunnen afspelen.

### **Opmerking:**:

Hoe het oudertoezicht moet ingesteld worden vindt u op volgende pagina onder "INSTELLINGEN\VERGRENDELING".

#### **Disks met oudertoezicht hebben een bepaald niveau van toegang.**

Er zijn acht niveaus van oudertoezicht. De speler kan op een van deze niveaus ingesteld worden. Als het niveau van de speler ingesteld is op 8 zal hij alle disks afspelen. Als het niveau van de speler op een waarde lager dan 8 is ingesteld, kunnen alleen disks met een lagere of gelijke waarde als die van het oudertoezicht, afgespeeld worden.

Bijvoorbeeld: Als de speler is ingesteld op 5; dan kunnen enkel disks met een

oudertoezicht van 5, 4, 3, 2, & 1 afgespeeld worden. Om disks met een hoger niveau af te spelen moet het niveau van de speler hoger ingesteld worden.

Bijvoorbeeld, een disk die geschikt is voor alle toeschouwers heeft voor het grootste gedeelte een niveau van 2. Maar er kunnen ook scenes voorkomen die niveau 4 en 7 hebben (niet geschikt voor kinderen). De speler speelt scenes af tot het hoogste niveau dat het vooraf ingestelde oudertoezicht toelaat.

De betekenis van de niveaus 1 tot 8 varieert naargelang het land en de inhoud van de disk.

De niveaus van oudertoezicht zijn: Ontarendelen

- 1 Veilig voor kinderen
- 2 G (alle leeftijden toegelaten)
- 3 PG (sommige scenes zijn niet geschikt voor kinderen)
- 4 PG 13 (sommige scenes zijn niet geschikt voor kinderen onder 13 jaar)
- 5 PG-R
- 6 R (toezicht van de ouders nodig onder 17 jaar)
- 7 NC 17 (niet toegelaten onder 17 jaar)
- 8 ADULT (voor volwassenen)

#### **SPECIALE FUNCTIES VOOR VCD EN CD GEBRUIK**

Voor VCD en CD disks is er een speciale functie "Program Play" die verschillend is van DVD's.

• De functie is beschikbaar in de PBC OFF modus. De **PROGRAM** toets activeert deze programmeer interface.

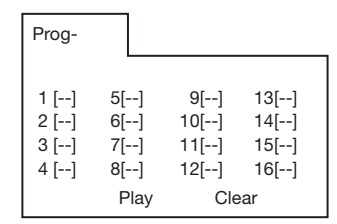

• Zie verder in het onderdeel "werken met geluidsbestanden" in de media speler om te lezen hoe het programmamenu werkt.

### **Opmerking:**

- Nadat u de nummers geprogrammeerd heeft, drukt u op de **PROGRAM** toets om te schakelen tussen normaal afspelen en programma afspelen.
- Druk op de **OK** toets om de interface te verlaten.

### **WERKEN MET EEN DATA DISK**

Wanneer u een data disk met audio (MP3, WMA), film (MPEG) of foto (JPG) bestanden in het toestel plaatst ziet u het volgende scherm:

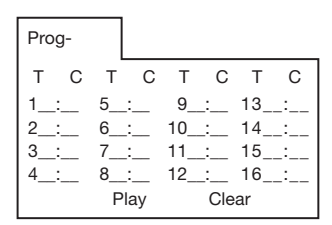

- 1) Gebruik de  $\triangleleft$  / $\triangleright$  toetsen of de  $\triangle$  / $\triangleright$  toetsen om de items die u wenst te programmeren te kiezen.
- 2) De gekozen items worden benadrukt.
- 3) Voer met de numerieke toetsen (0-9,10+) op de afstandsbediening het volgnummer in dat u wil programmeren
- 4) Druk op **OK** of de afspeeltoets onderaan het scherm om het afspelen te programmeren.

### **WERKEN MET EEN GEHEUGENKAART**

Op het voorpaneel van het toestel bevindt er zich een geheugenkaart interface. SD/MMC/MS kaart:

- 1) Wanneer er zich geen disk in het toestel bevindt en er geen USB verbinding gemaakt is, kunt u een geheugenkaart in het toestel plaatsen. Deze zal automatisch door het toestel gelezen worden.
- 2) Als er zich een disk in het toestel bevindt of het toestel is verbonden met een USB apparaat dan zal het toestel de disk of het USB apparaat afspelen.

Druk op ■ of III voor de STOP of PAUZEREN modus, druk dan op GA NAAR om de modus te kiezen voor het lezen van de kaart.

**Opmerking:** Als de kaart gelezen wordt, raakt u deze best niet aan noch neemt u ze uit het toestel.

Als u de bovenstaande instructies gevolgd hebt en de speler kan de kaart niet lezen, controleer dan of de kaart niet defect is of haal de kaart uit het toestel en probeer opnieuw.

### **WERKEN MET USB**

Op het voorpaneel van het toestel bevindt er zich een USB poort waarop een USB apparaat kan aangesloten worden.

- 1)Als er zich geen disk en geen geheugenkaart in het toestel bevinden, kunt u een USB apparaat aansluiten; dit zal automatisch door de speler gelezen worden.
- 2) Als er zich een disk of een geheugenkaart in het toestel bevinden en een USB verbinding gemaakt is, dan zal de speler de disk of de geheugenkaart lezen. Druk op ■ of ■ voor de STOP of PAUZEREN modus, druk dan op GA NAAR om het USB apparaat te lezen.

### **Opmerking:**

Raak de kaart niet aan of neem ze niet uit het toestel tijdens het lezen van het USB apparaat.

Als u de bovenstaande instructies gevolgd hebt en de speler kan de kaart niet lezen, controleer dan of de kaart niet defect is of neem de kaart uit het toestel en probeer het opnieuw.

- Het toestel ondersteunt alleen het standaard USB geheugen goedgekeurd door Microsoft.
- "USB MP3 speler" is geen vaste standaard op zich, wat betekent dat verschillende merken en verschillende modellen hun eigen standaard hebben. Bijgevolg ondersteunt ons toestel niet alle MP3 spelers.
- Als u op de USB poort een MP3 speler aansluit met een normale, niet-herlaadbare batterij, moet u deze batterij verwijderen, zoniet kan de batterij barsten.
- Zolang u zich in de USB afspeelmodus bevindt, verwijdert u het USB apparaat best niet uit de USB poort.

Wanneer u zich in de DVD modus bevindt, en de disk speelt af of is gestopt, druk dan op **SETUP** op de afstandsbediening om naar het instellingenmenu te gaan.

- Wanneer de cursor zich bovenaan bevindt, gebruik dan de ∢/ knoppen om te navigeren tussen verschilllende pagina's.
- Druk op  $\blacktriangledown$  om de cursor naar de instellingenpagina onderaan te bewegen, waarop u met de ▲/▼ toetsen tussen verschillende opties kunt kiezen.
- Druk op  $\blacktriangleright$  om de keuzelijst verbonden aan elke instellingenkeuze te tonen, en maak dan uw selectie met behulp van de  $\triangle$ / $\blacktriangledown$ knoppen en de **OK** knop.

### **SYSTEEMINSTELLINGEN**

Wanneer u het instellingenmenu opent, ziet u eerst SYSTEEMINSTELLINGEN. Zie hieronder:

### **SYSTEEMINSTELLINGEN**

**TV SYSTEM SCREEN SAVER TV TYPE PASSWORD RATING DEFAULT**

**EXIT SETUP**

- 1) TV SYSTEM: Verandert de TV modus naar NTSC, PAL of AUTO.
- 2) SCREEN SAVER: Schakelt de schermbeveiliging aan of uit.
- 3) TV TYPE: Verandert het TV TYPE naar 4:3PS, 4:3LB of 16:9.
- 4) PASSWORD: Wijzigt het paswoord nodig voor ver- of ontgrendeling. Het standaard paswoord is "0000".
- 5) RATING: Wijzigt het niveau van oudertoezicht naar 1 Veilig voor kinderen, 2G, 3PG, 4PG13, 5PG-R, 6R, 7NC-17, of 8ADULT.
- 6) DEFAULT: Zet de systeeminstellingen terug naar de fabrieksinstellingen.

### **TAALINSTELLINGEN**

• Wanneer u het taalinstellingenmenu opent. ziet u de pagina voor taalinstellingen.

## **TAALINSTELLINGEN**

**OSD LANGUAGE AUDIO LANG SUBTITLE LANG MENU LANG**

## **EXIT SETUP**

U kan bij de talen voor OSD/ AUDIO/SUBTITLE/ MENU kiezen tussen ENGELS / DUITS / SPAANS / FRANS / PORTUGEES / ITALIAANS (RUSSISCH enkel voor MENU LANG).

### **GELUIDSINSTELLINGEN**

• Wanneer u het geluidsinstellingenmenu opent, ziet u het volgende:

### **GELUIDSINSTELLINGEN**

**AUDIO OUT KEY**

## **EXIT SETUP**

1) AUDIO OUT: Keuze tussen SPDIF/OFF,SPDIF/RAW of SPDIF/PCM.

2) KEY: Keuze tussen -4, -2, 0, +2, of +4.
Indien uw DVD toestel gebreken lijkt te vertonen, consulteer dan eerst deze checklist. Mogelijk hebt u een klein detail over het hoofd gezien.

Probeer in geen geval het toestel zelf te herstellen, aangezien dit de garantie doet vervallen. Enkel deskundigen zijn bevoegd om het deksel te verwijderen of reparaties uit te voeren.

#### **GEEN STROOM**

- Verifieer of de aan/uit knop aan de voorkant van het toestel op AAN staat
- Verifieer of de AC of DC stekker goed in het stopcontact zit
- Verifieer of het AC of DC stopcontact onder stroom staat
- Verifieer of de batterij goed aangesloten is op de DVD eenheid, en of de spanning van de batterij niet te laag is

#### **GEEN BEELD**

- Selecteer de juiste input (TV of AV).
- Kijk de videoverbinding na

#### **VERVORMD BEELD**

- Verwijder vingerafdrukken van de disk en maak deze schoon met een zachte doek, al bewegend vanuit het centrum naar de randen.
- Soms kunnen minimale vervormingen voorkomen. Dit is normaal.

#### **VOLLEDIG VERVORMD BEELD**

• Het diskformaat komt niet overeen met het gebruikte TV toestel (PAL/NTSC).

#### **GEEN KLEUR**

• Het diskformaat komt niet overeen met het gebruikte TV toestel (PAL/NTSC).

#### **DE DISK WORDT NIET AFGESPEELD**

- Zorg dat de bedrukte kant bovenaan ligt
- Maak de disk schoon
- Verifieer of de disk wel werkt, door eerst een andere disk uit te proberen

#### **GEEN GELUID**

- Controleer de geluidsverbindingen
- Indien u een HIFI versterker gebruikt, probeer dan een andere geluidsbron uit

#### **TOESTEL KEERT NIET TERUG NAAR STARTSCHERM NA HET VERWIJDEREN VAN EEN DISK**

• Druk op om het toestel uit te zetten, druk nogmaals om het weer aan te zetten.

#### **DE SPELER REAGEERT NIET OP DE AFSTANDSBEDIENING**

- Richt de afstandsbediening direct naar de sensor op de voorkant van de speler.
- Vermijd obstakels die het signaal kunnen hinderen
- Kijk de batterijen van de afstandsbediening na en vervang deze indien nodig

#### **VERVORMD OF ZWART/WIT BEELD**

• Het diskformaat komt niet overeen met het gebruikte TV toestel (PAL/NTSC).

#### **KNOPPEN FUNCTIONEREN NIET**

• Zet de speler aan en uit met behulp van de aan-/uitschakelaar aan de zijkant van de speler.

# **SPECIFICATIES**

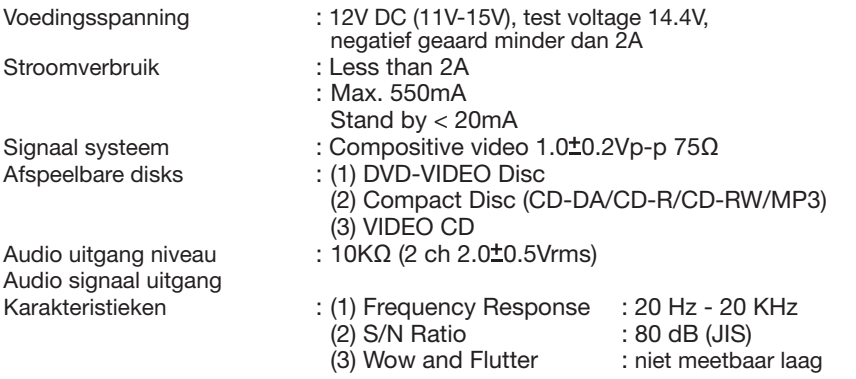

#### **Note:**

Specificaties en ontwerp kunnen gewijzigd worden zonder voorafgaande mededeling, en dit ten gevolge van verbeterde technologie.

Dit toestel bevat beschermde en in de VS gepatenteerde technologie en rechten die eigendom zijn van Macrovision Corporation en andere eigenaars.

Het gebruik van deze technologie met toestemming van Macrovision Corporation is bedoeld voor thuis- en niet-commercieel gebruik, tenzij anders toegestaan door Macrovision Corporation.

Het onderzoeken (reverse engineering) of demonteren van het toestel is verboden.

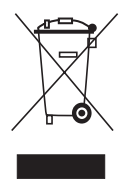

Indien u zich in de toekomst van dit toestel wenst te ontdoen, let er dan op dat elektrisch afvalmateriaal niet met het huishoudelijk afval mag worden verwijderd. Breng het toestel naar een kringloopwinkel of anderevoorziening voor recycling. Neem contact op met uw plaatselijke autoriteit of winkelier indien u meer informatie wenst over recycling.

(Richtlijn voor Afval van Elektrische en Elektronische Apparaten, AEEA).

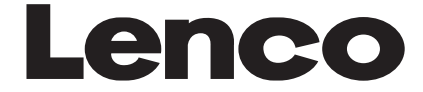

**DVD-305**

# **BENUTZERHANDBUCH AUTO-DVD**

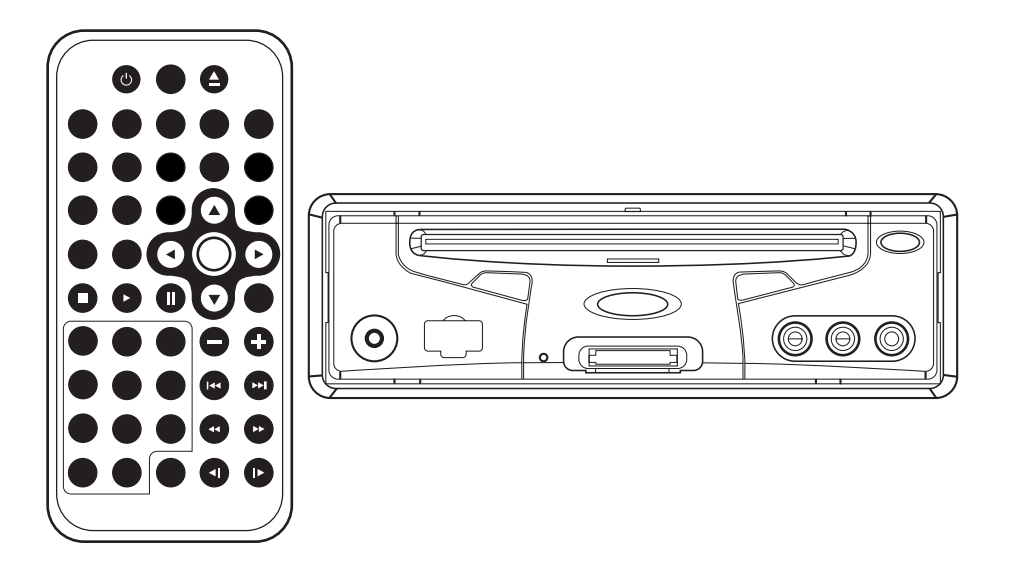

- **Unterstützt Wahl der Untertitelsprache**
- **Unterstützt Wahl der Tonspur**
- **Unterstützt Wahl der Kameraperspektive**
- **Elternkontrolle**
- **Fernbedienung**
- **USB-Schnittstelle**
- **Speicherkartensteckplatz**

## **MERKMALE**

#### **Mit PAL DVD (Video-CD) und NTSC DVD (Video-CD) kompatibel**

Dieses Gerät kann kann sowohl in PAL als auch in NTSC aufgezeichnete Speichermedien wiedergeben.

• Fin einziger Chip von LSI integriert jetzt alle wichtigen DVD-Wiedergabefähigkeiten einschließlich MPEG2-Decoder, Video-Digital/Analog-Konvertor und Audio-Decodern.

• Analoge L/R-Stereo Tonausgänge zum Anschluss an vorhandene AUX-Eingänge der Head Unit. Beim Video-Ausgangssignal handelt es sich um Composite Video.

• Die mitgelieferte Fernbedienung steuert alle Hauptfunktionen des Geräts und ist zusätzlich auf die Wiedergabe von Speichermedien mit mehreren Tonspuren, Untertitelsprachen und Kameraperspektiven ausgelegt.

#### **SICHERE HANDHABUNG DES GERÄTS Benutzen Sie die richtige Stromquelle** Dieses Produkt ist für Batteriebetrieb mit 12 Volt Gleichstrom und negativer Erdung bestimmt.

#### **Schützen Sie die Laufwerksmechanik**

Stecken Sie keine Fremdkörper in das Laufwerk dieses Geräts. Missachtung könnte wegen der äußerst präzisen Mechanik des Geräts zu Fehlfunktionen führen.

#### **Ziehen Sie nur autorisierte Servicestellen heran**

Versuchen Sie nicht, dieses Produkt selbst auseinanderzubauen oder zu modifizieren. Für Hilfe bei Reparatur oder Wartung schlagen Sie bitte in der mitgelieferten Liste der Sevicestellen nach.

## **INHALT**

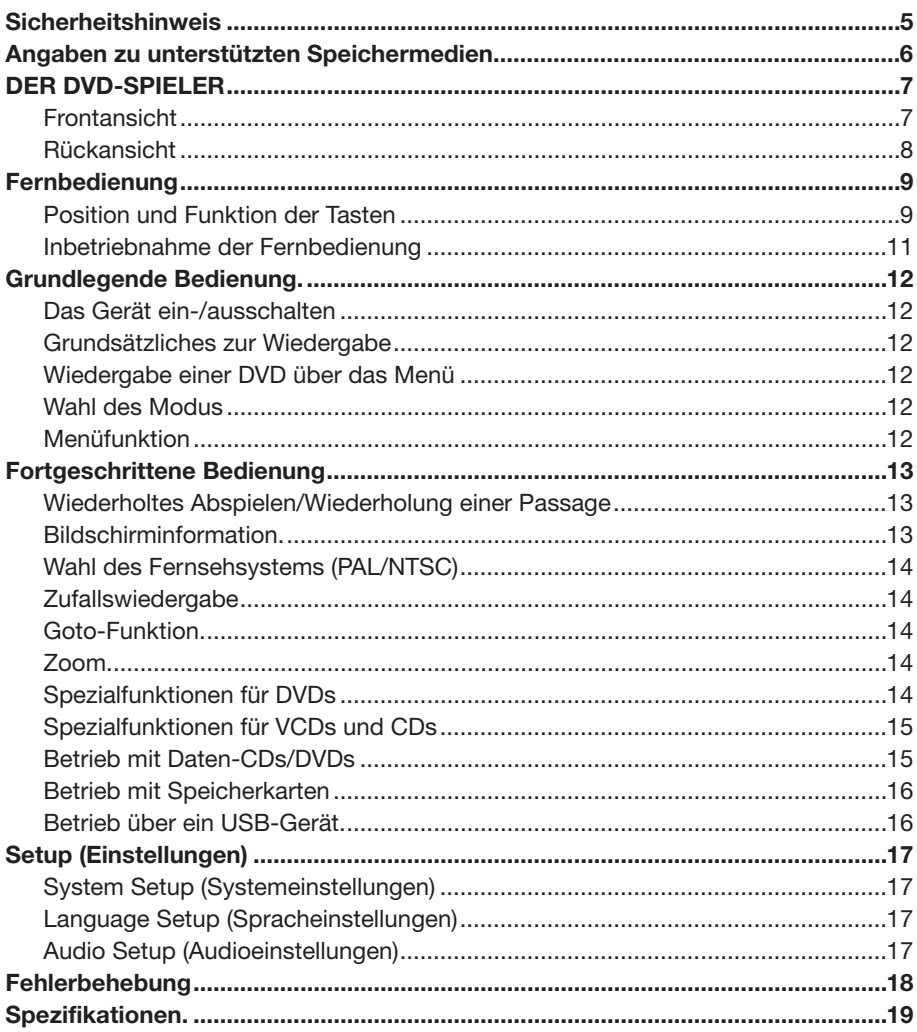

## **VERPACKUNG**

Überprüfen Sie den Inhalt der Schachtel, in der Ihr DVD-Spieler ausgeliefert wurde. Sie sollten das Folgende vorfinden:

• DVD-Spieler

Eine Lithium-Knopfzelle (CR2025 3V)

- Fernbedienung
- Stecker für den Zigarettenanzünder
- 9-Pin A/V-Kabel zum Anschluss an den A/V-Ausgang des DVD-Spielers
- Gleich-/Wechseltromadapter für die Benutzung zu Hause (OPTIONAL)
- Benutzerhandbuch
- Garantiekarte

#### **VORSICHT:**

MOBILE DVD-SPIELER SIND PRODUKTE DER LASER KLASSE 1. DIESER MOBILE DVD-PLAYER SETZT JEDOCH SICHTBARE/UNSICHTBARE LASERSTRAHLUNG EIN. WIRD DER LASER AUF PERSONEN GERICHTET, KÖNNTEN DIESE GEFÄHRLICHER STRAHLUNG AUSGESETZT WERDEN.

BENUTZEN SIE DEN MOBILEN DVD-SPIELER AUSSCHLIEßLICH ORDNUNGSGEMÄß WIE IM BENUTZERHANDBUCH BESCHRIEBEN. DURCH DIE BENUTZUNG VON STEUERUNGEN, JUSTIERUNGEN UND VERFAHRENSWEISEN, DIE NICHT HIERIN BESCHRIEBEN SIND, KÖNNTEN SIE SICH GEFÄHRLICHER STRAHLUNG AUSSETZEN. NICHT DAS GEHÄUSE ÖFFNEN - NICHT SELBST REPARIEREN. WENDEN SIE SICH FÜR REPARATUR UND WARTUNG AN QUALIFIZIERTE TECHNIKER.

**WARNUNG:**

- UM DER GEFAHR VON BRÄNDEN UND STROMSCHLÄGEN VORZUBEUGEN, DÜRFEN DIESES GERÄT UND SEIN ZUBEHÖR NICHT REGEN ODER FEUCHTIGKEIT AUSGESETZT WERDEN.
- UM DER GEFAHR VON BRÄNDEN, STROMSCHLÄGEN UND INTERFERENZSTÖRUNGEN VORZUBEUGEN, SOLLTE NUR EMPFOHLENES ZUBEHÖR BENUTZT **WERDEN**
- DIESES GERÄT IST AUF DAUERBETRIEB AUSGELEGT.

Dieses Produkt enthält Technologie zum Schutz von Urheberrechten, welche durch Methodenansprüche bestimmter U.S.- Patente und durch andere Rechte über geistiges Eigentum, die im Besitz von Macrovision und anderen Rechteinhabern sind, geschützt ist. Die Benutzung dieser Technologie zum Schutz von Urheberrechten muss von Macrovision Corporation genehmigt sein und ist nur zum Gebrauch zu Hause und anderen beschränkten Nutzungszwecken gedacht, sofern nicht ausdrücklich anders von Macrovision genehmigt.

Rekonstruktion und Zerlegung sind untersagt.

#### **Hinweis zu Regionalcodes**

Hinweis zu Regionalcodes Dieser mobile DVD-Spieler ist darauf ausgelegt, den auf einer DVD gespeicherten Regionalcode zu berücksichtigen. Falls der auf der DVD angegebene Regionalcode nicht mit dem Regionalcode dieses mobilen DVD-Spielers übereinstimmt, kann das Gerät die DVD nicht abspielen.

# **ANGABEN ZU UNTERSTÜTZTEN SPEICHERMEDIEN**

#### **Speichermedienformate, die von diesem Gerät unterstützt werden**

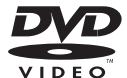

**DVD** 12cm Durchmesser

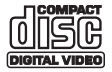

**Video CD** 12cm Durchmesser

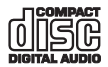

**CD** 12cm Durchmesser

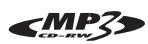

**MP3** 12cm Durchmesser

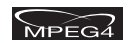

**MPEG4**

12cm Durchmesser

#### **Handhabung und Reinigung**

- Schmutz, Staub, Kratzer und verbogene Speichermedien können zu Fehlfunktionen führen.
- Keine Aufkleber auf Speichermedien anbringen. Nicht verkratzen.
- Speichermedien nicht verbiegen.
- Zur Vermeidung von Beschädigungen sollten CDs und DVDs, solange sie nicht benutzt werden, immer in der Hülle aufbewahrt werden.
- Legen Sie CDs und DVDs an keinen der folgenden Orte:
- 1. Direktes Sonnenlicht
- 2. Schmutzige, staubige oder feuchte Stellen
- 3. In die Nähe von Autoheizungen
- 4. Auf die Sitze oder das Armaturenbrett

#### **Reinigung von CDs und DVDs**

Wischen Sie die Oberfläche mit einem weichen, trockenen Tuch ab.

Falls Sie die Scheibe stark verschmutzt ist, benutzen Sie ein leicht mit Isopropylalkohol angefeuchtetes Tuch. Benutzen Sie niemals Lösungsmittel wie Benzin, Verdünnungsmittel oder herkömmliche Plattenreinigungsmittel, da diese die Oberfläche der Scheibe angreifen könnten.

#### **Hinweis:**

Abhängig von den Gebrauchsumständen könnten Ihre Speichermedien geringfügig verkratzt werden, ohne dadurch unbrauchbar zu werden.

Diese Kratzer weisen nicht auf eine Fehlfunktion des DVD-Spielers hin.

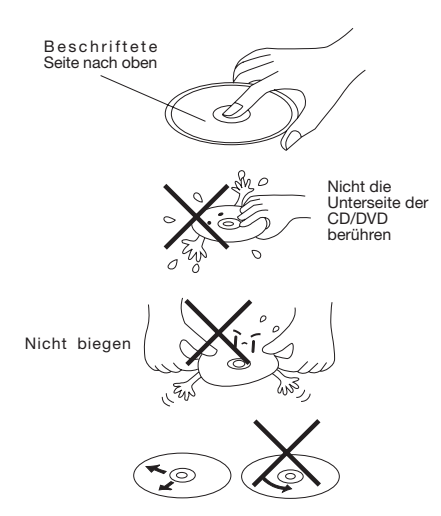

Die Scheibe von der Mitte zu den äußeren Kanten hin abwischen

#### **Neue CDs/DVDs mit rauen Stellen vorbereiten**

Eine neue CD/DVD kann an den inneren oder äußeren Kanten raue Stellen aufweisen. Wenn eine Scheibe mit rauen Kanten benutzt wird, kann sie der DVD-Spieler möglicherweise nicht wiedergeben. Deshalb sollten Sie die rauen Kanten mit einem Kugelschreiber oder Bleistift im voraus entfernen wie in der Abbildung rechts zu sehen. Um die rauen Kanten zu glätten, drücken Sie die Seite des Stifts gegen die inneren und äußeren Kanten der Scheibe.

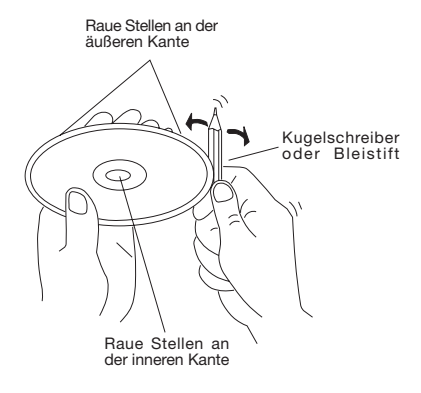

## **DER DVD-SPIELER**

#### **FRONTANSICHT**

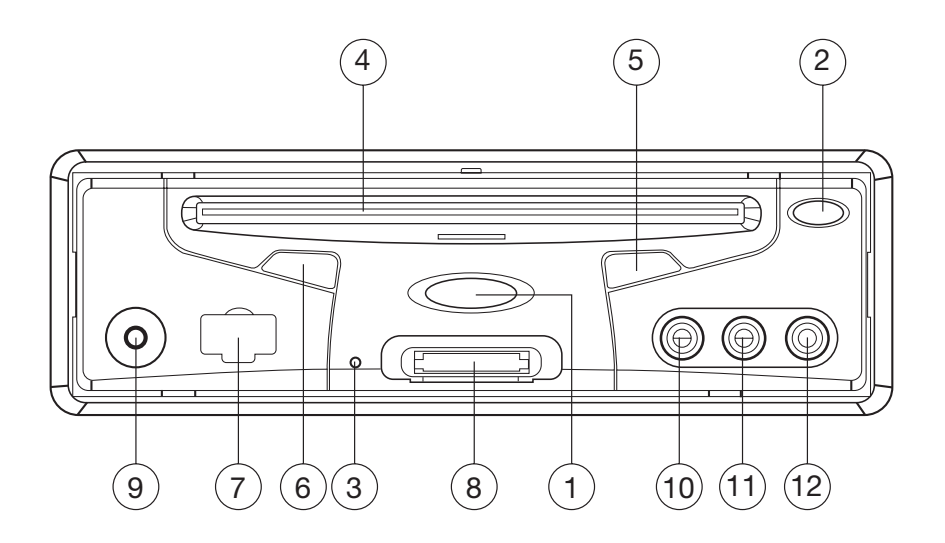

- 1.  $\bigcirc$  (Ein/Aus-Taste)
- 2. ▲ (Auswurftaste)
- 3. Resetknopf
- 4. Einschub für CDs/DVDs
- 5. MII (Wiedergabe/Pause)
- 6. (Infrarotsensor für die Fernbedienung)
- 7. USB-Schnittstelle
- 8. Steckplatz für SD/MMC/MS-Karten
- 9. AUX-EINGANG
- 10.VIDEO-EINGANG 1
- 11.AUDIO-EINGANG 1L
- 12.AUDIO-EINGANG 1R

## **DER DVD-SPIELER**

## **RÜCKANSICHT**

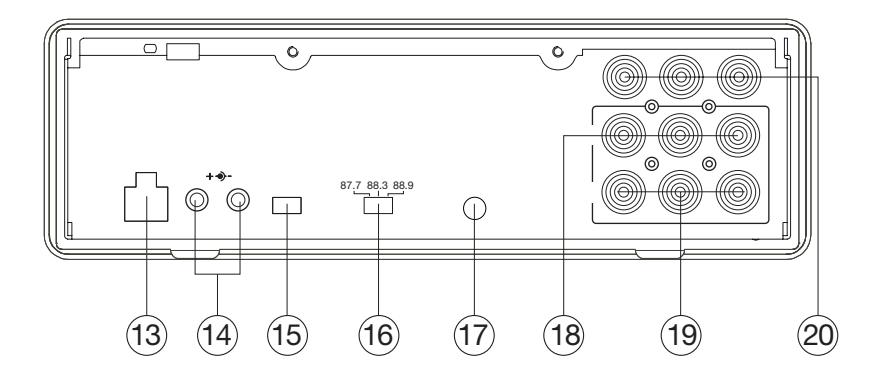

- 13. 12V Gleichstrom-Eingangsbuchse
- 14. 12V Gleichstrom-Ausgangsbuchse
- 15. Umschalter für das AV-Ausgangssignal
- 16. FREQUENZBANDSCHALTER
- 17. Fernbedienungsanschluss
- 18. AUDIO/VIDEO-AUSGANG 1
- 19. AUDIO/VIDEO-AUSGANG 2
- 20. AUDIO/VIDEO-EINGANG 2

## **FERNBEDIENUNG**

## **Position und Funktion der Tasten**

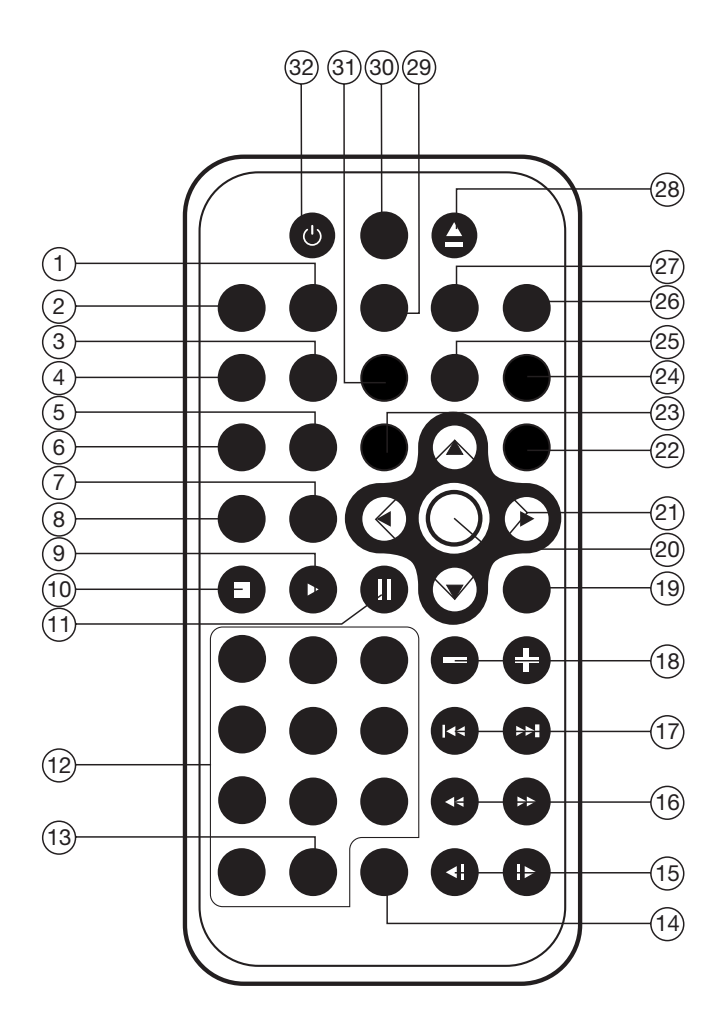

# **FERNBEDIENUNG**

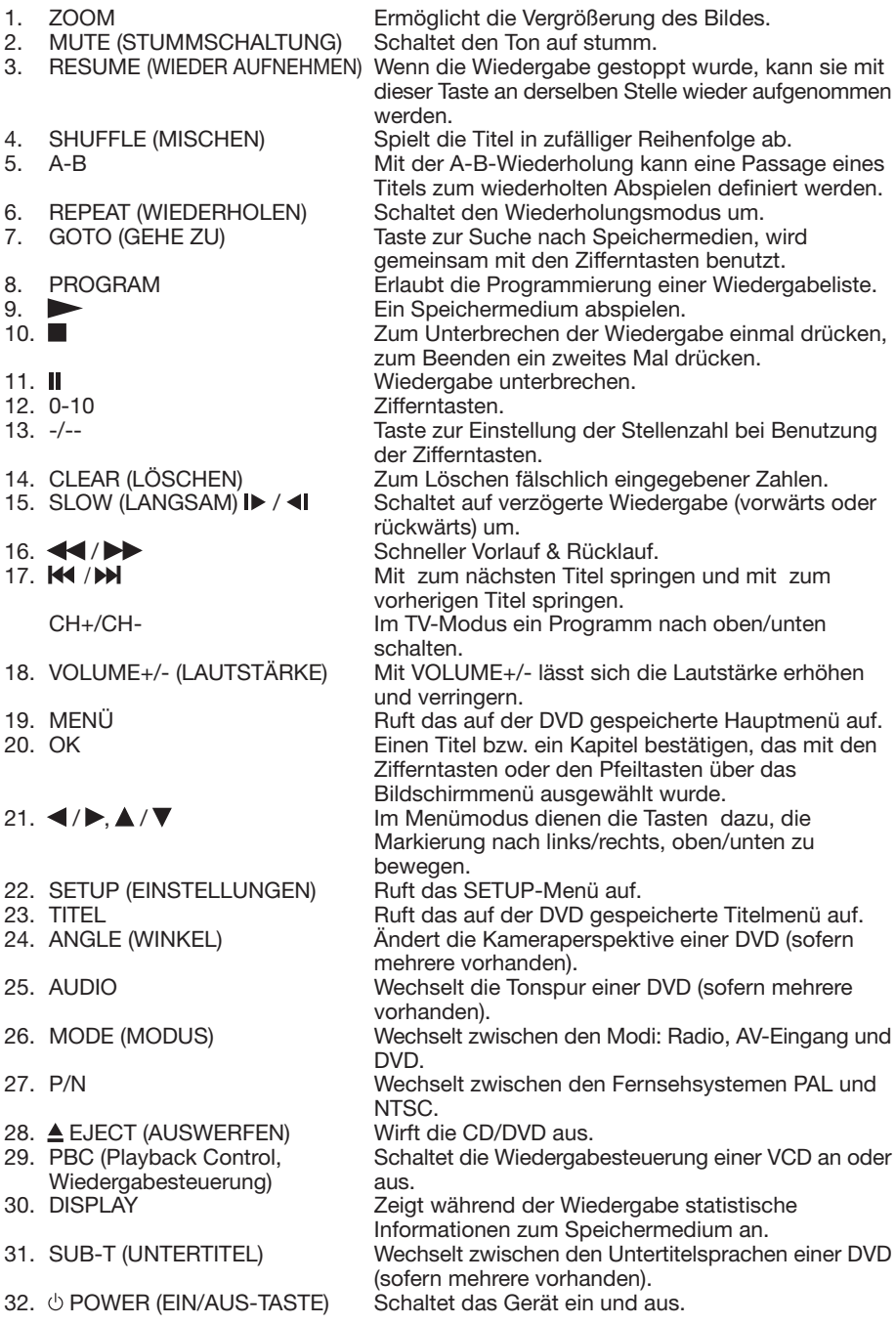

### **Inbetriebnahme der Fernbedienung**

Die Batterie in die Fernbedienung einsetzen.

1) Die Batterie ins Batteriefach einsetzen, den Deckel aufsetzen und gut zudrücken.

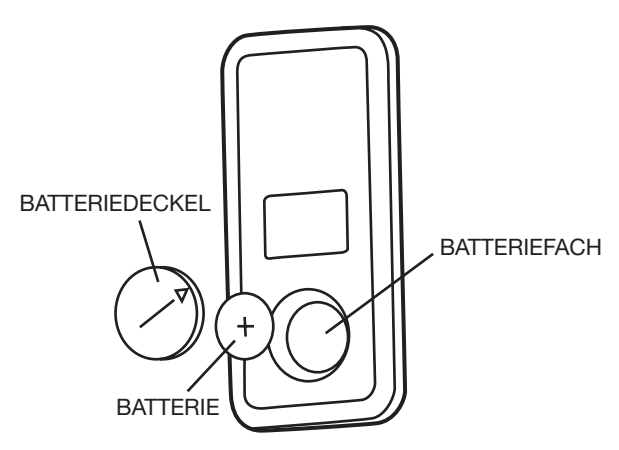

2) Den Deckel in die Verschlussposition drehen. (Siehe Abbildung.) Batterie: Lithium-Knopfzelle (CR2025 3V)

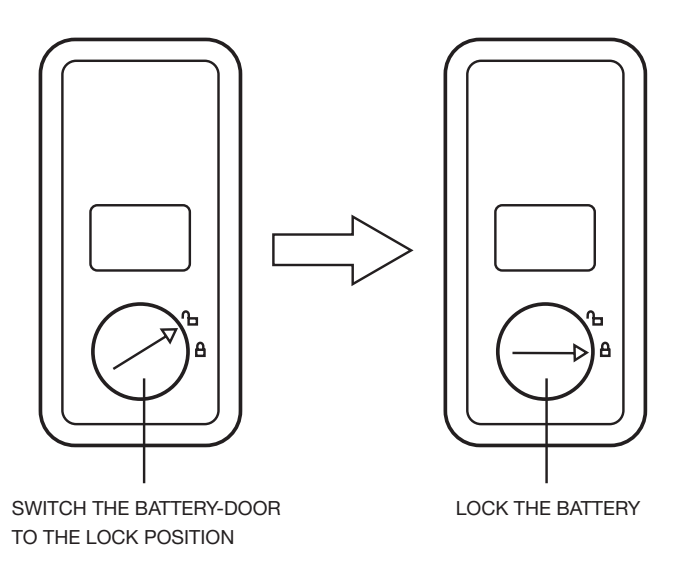

Benutzung der Fernbedienung: Richten Sie die Fernbedienung auf den Infrarotsensor auf der Vorderseite des DVD-Spielers (den Empfänger für die Fernbedienung). Betriebswinkel: Etwa ±30° Abweichung in beiden Richtungen.

#### **DAS GERÄT EIN-/AUSSCHALTEN Das Gerät einschalten**

Nachdem alle Verbindungen ordnungsgemäß hergestellt wurden, drücken Sie zum Einschalten die  $\circlearrowright$  Ein/Aus-Taste auf der Vorderseite des Geräts. Wenn das Gerät eingeschaltet ist, sucht es automatisch nach einem Datenträger. Falls sich ein Datenträger im Laufwerk befindet, wird das Gerät die Wiedergabe automatisch starten.

#### **Das Gerät ausschalten**

Bei eingeschaltetem Gerät zum Ausschalten die  $\circlearrowright$  Ein/Aus-Taste auf der Vorderseite des Geräts oder auf der Fernbedienung drücken. **Eine CD/DVD laden**

Die CD oder DVD mit der Beschriftung nach oben in den Schlitz schieben. Das Gerät spielt das Medium nun automatisch ab.

#### **Eine CD/DVD entnehmen**

Nach Beendigung der Wiedergabe zum Auswerfen des Datenträgers die ▲ Auswurftaste auf der Vorderseite des Geräts drücken.

#### **GRUNDSÄTZLICHES ZUR WIEDERGABE Die Wiedergabe beenden**

- Zum Unterbrechen der Wiedergabe kurz die Taste auf der Vorderseite des Geräts oder auf der Fernbedienung drücken. Drücken Sie nun die MII Taste auf der Vorderseite des Geräts oder auf der Fernbedienung, wird die normale Wiedergabe wieder aufgenommen.
- Drücken Sie die Taste zweimal, um die Wiedergabe zu beenden und zum DVD-Logo zurückzukehren.

#### **Die Wiedergabe unterbrechen**

Sie können die Wiedergabe zeitweilig unterbrechen, indem Sie ▶ lauf der Fernbedienung oder  $M$  auf der Vorderseite des Geräts drücken. Um die normale Wiedergabe wieder aufzunehmen, drücken Sie ▶II oder ▶/II.

Falls Sie eine DVD, VCD oder SVCD abspielen, wechseln Sie zum nächsten Bild, wenn Sie nochmal **>/II** auf der Fernbedienung drücken (Schrittfunktion). Falls Sie eine CD, MP3s oder Photo-CD abspielen, hat abermaliges Drücken von II auf der Fernbedienung keine Wirkung.

#### **Schneller Vorlauf/Schneller Rücklauf** Während der Wiedergabe die Taste > / drücken.

Mit jedem Drücken der Taste ändert sich die Geschwindigkeit des schnellen Vor-/Rücklaufs je nach Datenträger gemäß folgendem Zyklus: DVD/VCD/CD/MP3:

Normal Playback  $\rightarrow$  X2  $\rightarrow$  X4  $\rightarrow$  X8  $\rightarrow$  X20

#### **Verzögerte Wiedergabe ("Slow Motion" - Nur DVDs)**

Bei der Wiedergabe die D / ◀ Taste auf der

Fernbedienung drücken.

Mit jedem Drücken der Taste ändert sich die Geschwindigkeit des verzögerten Vor- /Rücklaufs je nach Datenträger gemäß folgendem Zvklus: DVD:

Normal Playback  $\rightarrow$  SF1/2 $\rightarrow$  SF1/3 $\rightarrow$  SF1/4 $\rightarrow$ 

 $-SF1/7$   $\rightarrow$  SF1/6 $\rightarrow$  SF1/5

Um die normale Wiedergabe wieder aufzunehmen, während der verzögerten Wiedergabe OK oder »/II der Fernbedienung oder auf der Vorderseite des Geräts drücken.

#### **Einen Titel überspringen**

Benutzen Sie bei der Wiedergabe die Tasten **>>** /  $\blacktriangleleft$  der Fernbedienung oder auf der Vorderseite des Geräts.

Mit  $\rightarrow$  springen Sie zum nächsten Titel und mit  $\leftrightarrow$  zum vorherigen Titel.

#### **Hinweis:**

Für manche VCD2.0-Discs (PBC-Wiedergabesteuerung) stehen die DI/H4 Tasten nicht zur Verfügung.

#### **Lautstärkeregelung**

Mit der Taste **VOLUME+/-** lässt sich die Lautstärke erhöhen und verringern.

#### **WIEDERGABE EINER DVD ÜBER DAS MENÜ**

Wenn Sie eine DVD mit dem Gerät abspielen 1) Wird die DVD automatisch abgespielt und

bleibt beim Menübildschirm stehen.

- 2) Benutzen Sie die </>
 > />
 Pfeiltasten der Fernbedienung, um die Markierung im Menü zu bewegen.
- 3) Mit der **OK**-Taste der Fernbedienung bestätigen Sie die Auswahl.

#### **MENÜFUNKTION**

Wenn Sie im DVD-Modus die **MENU**-Taste der Fernbedienung drücken, gelangen Sie ins auf der aktuellen DVD gespeicherte Menü zurück.

#### **AV-AUSGANGSSIGNAL**

Auf der Rückseite des Geräts befindet sich ein Schalter für das AV-Ausgangssignal. Wird er auf A gestellt, werden die AUDIO/VIDEO-Ausgänge (1) /(2) über die MODE-Taste der Fernbedienung oder auf der Vorderseite des Geräts gesteuert, und als Ausgangssignal kann DVD, AV IN 1 (AV-Eingang 1 auf der Vorderseite) oder AV IN 2 (AV-Eingang 2 auf der Rückseite) gewählt werden. Wird der Schalter auf B gestellt, kann der AUDIO/VIDEO-Ausgang (1) nicht über die MODE-Taste gesteuert werden. Der AUDIO/VIDEO-Ausgang (1) ist direkt mit dem AV-Eingang 1 verbunden. Der AUDIO/VIDEO-Ausgang (2) wird über die MODE-Taste gesteuert, und als Ausgangssignal kann wieder DVD, AV IN 1 oder AV IN 2 gewählt werden.

#### **FORTGESCHRITTENE BEDIENUNG WIEDERHOLTES ABSPIELEN/WIEDERHOLUNG EINER PASSAGE**

**Wiederholtes Abspielen: Falls Sie die ganze CD/DVD, einen Titel oder ein Kapitel davon wiederholen möchten.**

- 1) Durch wiederholtes Drücken der **REPEAT**-Taste zwischen den verschiedenen Wiederholungsmodi wählen.
- 2) Die Wirkung der **REPEAT**-Taste hängt vom jeweiligen Speichermedium ab. Für DVD:
- $\triangleright$  REP:[OFF]  $\rightarrow$  REP:[CHAPTER]  $\rightarrow$  REP:[TITLE]  $REP$ : [REP ALL]

Für VCD/SVCD/CD/MP3/WMA:

 $REP:[OFF]$   $\rightarrow$  REP:[REP1]  $\rightarrow$  REP:[REPALL]

**Hinweis:** Die Wiederholungsfunktion unterstützt nicht VCD2.0 (mit eingeschaltetem PBC, Wiedergabesteuerung).

#### **Wiederholtes Abspielen einer Passage: Falls Sie eine bestimmte Passage wiederholen möchten.**

Mit der A-B-Wiederholung kann eine Passage eines Titels zum wiederholten Abspielen definiert werden.

1) Drücken Sie am Anfang der gewünschten Passage die **A-B**-Taste.

REPEAT A

2) Drücken Sie am Ende der gewünschten Passage wieder die **A-B**-Taste.

REPEAT A - B

- 3) Das Gerät spielt nun die soeben durch die Punkte **A** und **B** definierte Passage wiederholt ab.
- 4)Wieder die **A-B**-Taste drücken, um zur normalen Wiedergabe zurückzukehren.

REPEAT CANCEL

#### **BILDSCHIRMINFORMATION**

Drücken Sie bei der Wiedergabe die **DISPLAY**-Taste, um Informationen zum aktuellen Speichermedium auf den Bildschirm zu rufen. Für DVD:

**Nach dem Drücken der DISPLAY-Taste erscheinen die Angaben in der folgenden Reihenfolge:**

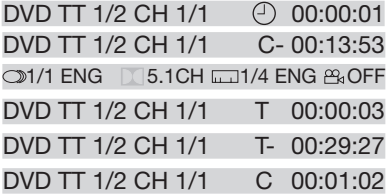

1) Angabe: TT

Bedeutung: Zeigt die aktuelle Titelnummer und die Gesamtzahl der Titel an.

- 2) Angabe: CH Bedeutung: Zeigt die aktuelle Kapitelnummer und die Gesamtzahl der Kapitel an.
- 3) Angabe:  $\bigcirc$ Bedeutung: Zeigt die insgesamt abgespielte Zeit an.
- 4) C-: Zeigt die verbleibende Zeit des aktuellen Kapitels an.
- 5) T : Zeigt die abgespielte Zeit des aktuellen Titels an.
- 6) T-: Zeigt die verbleibende Zeit des aktuellen Titels an.
- 7) C: Zeigt die abgespielte Zeit des aktuellen Kapitels an.
- 8) 31/1 ENG 3.1CH 31/4 ENG A OFF Zeigt SPRACHE, AUDIOFORMAT, UNTERTITELSPRACHE und KAMERAPERSPEKTIVE des aktuellen Speichermediums an.

Für VCD:

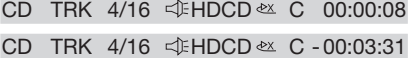

- CD TRK 4/16 HDCD T 00:13:21
- $CD$  TRK  $4/16$   $4/16$   $4/16$   $4/16$   $4/16$   $4/16$   $4/16$   $4/16$   $4/16$   $4/16$   $4/16$   $4/16$   $4/16$   $4/16$   $4/16$   $4/16$   $4/16$   $4/16$   $4/16$   $4/16$   $4/16$   $4/16$   $4/16$   $4/16$   $4/16$   $4/16$   $4/16$   $4/16$   $4/16$   $4/16$   $4/$

Das Menü unterscheidet sich nicht vom DVD-Menü oben.

#### **GOTO-FUNKTION**

FÜR DVD:

Nach dem Drücken der **GOTO**-Taste erscheint auf dem Bildschirm die folgende Meldung:

#### $001/004 \oplus 00:20:00$ DVD TT 01/03CH

Geben Sie mit den Zifferntasten den gewünschten Titel, das Kapitel oder die Zeit ein und bestätigen mit **OK**.

FÜR VCD (BEI AUSGESCHALTETEM PBC)/CD:

**VCD TRK 1/1** 4 PBC 2X ① 00:25:17

Sie können Titel und Zeit eingeben und mit **OK** bestätigen.

#### **ZOOM**

Ermöglicht die Vergrößerung des Bildes. Drücken Sie wiederholt die **ZOOM**-Taste, um zwischen den Maßstäben 2-fach, 3-fach, 4-fach, 1/2, 1/3 und 1/4 zu wechseln. Sind Sie beim Maßstab 1/4 angelangt, beendet abermaliges Drücken der **ZOOM**-Taste den Zoom-Modus.

 $\rightarrow$  ZOOM 2  $\rightarrow$  ZOOM 3  $\rightarrow$  ZOOM 4  $\rightarrow$  ZOOM 1/2-

 $Z$ OOM OFF  $\leftarrow$  ZOOM 1/4  $\leftarrow$  ZOOM 1/3  $\leftarrow$ 

Im Zoom-Modus können Sie mit den Tasten  $\triangle$  /  $\blacktriangledown$  ,  $\blacktriangle$  /  $\blacktriangleright$  Bilder nach oben, unten, links

und rechts verschieben.

#### **SPEZIALFUNKTIONEN FÜR DVDs Wechsel der Untertitelsprache**

Drücken Sie während der Wiedergabe **SUB-T**. Die folgende Meldung erscheint auf dem Bildschirm.

## : **[1 CHINESE]**

Durch mehrmaliges Drücken der Taste werden die Untertitelsprachen in der Reihenfolge gewechselt.

Hinweise:

- Die Anzahl der Sprachen hängt von der jeweiligen DVD ab.
- Manche DVDs enthalten lediglich eine Untertitelsprache.

#### **Wechsel der Tonspur**

Drücken Sie während der Wiedergabe die Taste **AUDIO** auf der Fernbedienung.Die folgende Meldung erscheint auf dem Bildschirm.

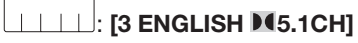

Durch mehrmaliges Drücken der Taste werden die Tonspuren (Sprachen) in der Reihenfolge gewechselt. Hinweise:

- Die Anzahl der Sprachen hängt von der jeweiligen DVD ab.
- Manche DVDs enthalten lediglich eine Tonspur.

#### **Wechsel der Kameraperspektive**

Drücken Sie während der Wiedergabe **ANGLE**. Die folgende Meldung erscheint auf dem Bildschirm.

#### **ANGLE 1 (WINKEL 1)**

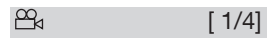

Durch mehrmaliges Drücken der Taste werden die Winkel in der Reihenfolge gewechselt.

Hinweise:

- Die Anzahl der Kameraperspektiven hängt von der jeweiligen DVD ab.
- Die Kameraperspektive lässt sich nur dann wechseln, wenn die DVD in mehreren Perspektiven aufgezeichnet wurde.

#### **HÄUFIG GESTELLTE FRAGEN**

• Beim Einlegen einer DVD erscheint die Meldung "region error", warum? DVD-Spieler und DVD haben beide einen Regionalcode.

Falls der auf der DVD angegebene Regionalcode nicht mit dem Regionalcode dieses DVD-Spielers übereinstimmt, kann das Gerät die DVD nicht abspielen.

• Beim Einlegen einer DVD öffnet sich ein Fenster auf dem Bildschirm, das zur Eingabe eines vierstelligen Passworts auffordert, warum?

Das liegt daran, dass diese DVD über eine Elternkontrolle verfügt. Die Kontrollstufe des DVD-Spielers liegt unterhalb der Stufe der DVD. Sie müssen deswegen das richtige Passwort eingeben, um die DVD normal abzuspielen.

#### **HINWEIS:**

Zur Einstellung der Kontrollstufe lesen Sie bitte unten unter "SETUP\RATING" nach.

#### **EXKURS: DVDs mit Elternkontrolle ist eine Kontrollstufe zugewiesen.**

Die Kontrollstufen reichen von 1 bis 8. Der DVD-Spieler kann dementsprechend eingestellt werden. Wenn die Kontrollstufe des Geräts 8 ist, kann es alle DVDs abspielen. Wenn die Kontrollstufe unterhalb von 8 liegt, kann das Gerät nur DVDs mit einer niedrigeren oder gleich hohen Kontrollstufe abspielen. Wenn beispielsweise

das Gerät auf 5 eingestellt ist, können nur DVDs mit den Kontrollstufen 5,4,3,2 und 1 abgespielt werden. Um eine höher eingestufte DVD abzuspielen, müssen Sie die Einstufung des Geräts erhöhen. Nehmen Sie beispielsweise an, eine DVD, die im Großen und Ganzen für die meisten Zuschauer geeignet ist, wurde größtenteils auf Stufe 2 gesetzt. In der Mitte gibt es jedoch ein paar Szenen, die als 5 und 7 eingestuft wurden (nicht für Kinder geeignet).

Alternative Szenen mit einer niedrigeren Einstufung sind enthalten.

Das Gerät spielt die am höchsten eingestufte von der Elternkontrolle noch erlaubte Szene ab.

Ein Abschnitt der DVD kann mehrere verschiedene Sequenzen mit unterschiedlicher Kontrollstufe enthalten. Im obigen Beispiel einer DVD mit Elternkontrolle würde das Gerät abhängig von der im Menü des Geräts festgelegten Kontrollstufe eine jeweils andere Szene zeigen. Auf diese Weise können Eltern den Inhalt von Filmen kontrollieren, ohne dass dazu Zensur notwendig wäre.

Die Bedeutung der Stufen 1 bis 8 hängt vom jeweiligen Land und vom Inhaltstyp der DVD ab.

Bei den Kontrollstufen handelt es sich um: **Entsperren** 

1 KID SAFE (KINDERSICHER) 2 G 3 PG 4 PG 13 5 PG-R 6 R 7 NC 17 8 ADULT (ERWACHSENE)

#### **SPEZIALFUNKTIONEN FÜR VCDs und CDs**

VCDs und CDs unterscheiden sich durch die Spezialfunktion "Program Play" (Programmwiedergabe) von DVDs.

• Die Funktion steht nur bei abgeschaltetem PBC (Wiedergabesteuerung) zur Verfügung. Drücken Sie die **PROGRAM**-Taste, um das Programmierungsmenü aufzurufen.

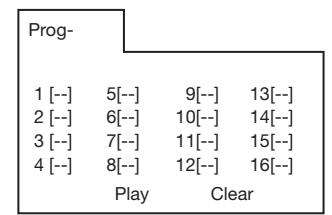

• Zur Einstellung des Programmmenüs sehen Sie bitte beim Betrieb mit Audiodateien unten nach.

Hinweis:

- Nachdem Sie die Titel programmiert haben, können Sie mit der **PROGRAM**-Taste zwischen der Wiedergabe des Programms und normaler Wiedergabe wechseln.
- Mit **OK** verlassen Sie das Programmierungsmenü wieder.

#### **BETRIEB MIT DATEN-CDs/DVDs**

Beim Einlegen eines Speichermediums, das Audio- (MP3, WMA), Video- (MPEG) oder Bilddateien (JPG) enthält, öffnet sich das folgende Medienwiedergabefenster auf dem Bildschirm::

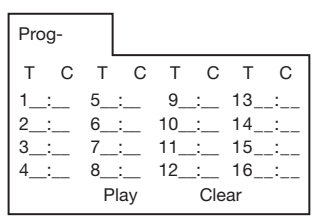

- 1) Wählen Sie mit den Pfeiltasten </a> />
bder ▲/ v die Objekte, die Sie programmieren möchten.
- 2) Die von Ihnen gewählten Objekte werden hervorgehoben.
- 3) Geben Sie die mit den Zifferntasten (0- 9,10+) der Fernbedienung die Nummer in der Reihenfolge ein, die sie programmieren möchten.

4) Drücken Sie **OK** oder **PLAY**, um die Wiedergabe des Programms zu starten.

#### **BETRIEB MIT SPEICHERKARTEN**

Auf der Vorderseite des Geräts befindet sich eine Schnittstelle für Speicherkarten. Benutzung von SD/MMC/MS-Karten:

- 1) Falls sich keine CD oder DVD im Laufwerk befindet und kein USB-Laufwerk angeschlossen ist, wird das Gerät die in den Steckplatz eingeschobene Speicherkarte automatisch auslesen.
- 2) Falls sich eine CD oder DVD im Laufwerk befindet oder ein USB-Laufwerk angeschlossen ist, wird das Gerät, wenn eine Speicherkarte eingesteckt wird, entweder die CD/DVD abspielen oder auf das USB-Laufwerk zugreifen. Drücken Sie ■ (stop) oder ■ (pause) ), um die Wiedergabe zu unterbrechen oder zu beenden. Dann mit der **GOTO**-Taste den Speicherkartenmodus aufrufen.

Hinweis: Während die Karte ausgelesen wird, sollten Sie sie nicht berühren oder herausnehmen.

Falls Sie sich an die obige Anleitung gehalten haben aber das Gerät die Karte trotzdem nicht lesen kann, prüfen Sie bitte, ob die Karte in gutem Zustand ist, oder versuchen Sie es damit, sie herauszunehmen und erneut einzustecken.

#### **BETRIEB ÜBER EIN USB-GERÄT**

Auf der Vorderseite des Geräts befindet sich eine USB-Schnittstelle. Über diese Schnittstelle kann ein USB-Gerät angeschlossen werden.

- 1) Falls sich keine CD/DVD im Laufwerk befindet und keine Speicherkarte eingesteckt ist, wird das Gerät automatisch die Dateien auf einem an die USB-Schnittstelle angeschlossenen Gerät auslesen.
- 2) Falls sich eine CD/DVD im Laufwerk befindet oder eine Speicherkarte eingesteckt ist, wird das Gerät, wenn ein USB-Gerät angeschlossen wird, entweder die CD/DVD abspielen oder die Speicherkarte auslesen. Drücken Sie ■ (stop) oder ■ (pause) um die Wiedergabe zu unterbrechen oder zu beenden. Dann mit der **GOTO**-Taste den USB-Modus aufrufen.

#### **Hinweis**:

Während auf das USB-Gerät zugegriffen wird, sollten Sie die Karte nicht berühren oder herausnehmen.

Falls Sie sich an die obige Anleitung gehalten haben aber das Gerät die Karte trotzdem nicht lesen kann, prüfen Sie bitte, ob die

Karte in gutem Zustand ist, oder versuchen Sie es damit, sie herauszunehmen und erneut einzustecken.

- Das Gerät unterstützt nur die Standard-USB-Speichermedien, die von Microsoft gebilligt werden.
- Der Begriff USB-MP3-Player definiert keine Norm. Das heißt, dass verschiedene Marken oder Modelle Ihre jeweils eigene Norm benutzen können. Unser Produkt kann daher nicht jeden MP3-Player unterstützen.
- Falls Sie einen MP3-Player anschließen wollen, der über eine gewöhnliche (nicht wieder aufladbare) Batterie betrieben wird, dann sollten Sie zuerst die Batterie herausnehmen und dann das Gerät mit der USB-Schnittstelle verbinden. Andernfalls könnte die Batterie zerstört werden.
- Trennen Sie im USB-Modus auf keinen Fall das USB-Gerät von der USB-Schnittstelle.

Im DVD-Modus können Sie, wenn die DVD abgespielt wird oder angehalten wurde, mit der **SETUP**-Taste der Fernbedienung des Einstellungsmenü aufrufen.

- Wenn sich die Markierung ganz oben befindet, können Sie mit den (→ -Tasten zwischen den verschiedenen Seiten wechseln.
- Bewegen Sie die Markierung mit der Taste zur Einstellungsseite darunter. Sie können dann mit ▲/▼ aus den verschiedenen Einstellungsmöglichkeiten wählen.
- Wenn Sie die Taste > drücken, werden die Wahlmöglichkeiten für jede Einstellungsmöglichkeit angezeigt, und mit den ▲/▼Tasten und **OK** können Sie die die Einstellung ändern.

#### **SYSTEM SETUP**

Wenn Sie das Finstellungsmenü aufrufen. sehen Sie zuerst die Seite für die Systemeinstellungen, s.Abb:

#### **SYSTEM SETUP**

**TV SYSTEM SCREEN SAVER TV TYPE PASSWORD RATING DEFAULT**

#### **EXIT SETUP**

- 1) TV SYSTEM: das Fernsehsystem auf NTSC, PAL oder AUTO einstellen.
- 2) SCREEN SAVER (Bildschirmschoner): den Bildschirmschoner an- oder abschalten.
- 3) TV TYPE (Bildformat): Das Bildformat auf 4:3PS, 4:3LB oder 16:9 einstellen.
- 4) PASSWORD: Das Passwort ändern, sperren und entsperren. Das voreingestellte Passwort ist "0000".
- 5) RATING (Einstufung): Die Elternkontrollstufe auf 1 KID SAFE, 2 G, 3 PG, 4 PG13, 5 PG-R, 6 R, 7 NC-17 oder 8 ADULT einstellen.
- 6) DEFAULT (Voreinstellungen): Das System auf die Werkeinstellungen zurücksetzen.

#### **LANGUAGE SETUP**

• Wenn Sie das Spracheinstellungsmenü aufrufen, sehen die Seite für die Spracheinstellungen:

#### **LANGUAGE SETUP**

**OSD LANGUAGE AUDIO LANG SUBTITLE LANG MENU LANG**

## **EXIT SETUP**

Sie können die Sprache für OSD (Bildschirmmenü), AUDIO, SUBTITLE (Untertitel) und MENU auf Englisch, Deutsch, Spanisch, Französisch, Portugiesisch, Italienisch oder Russisch einstellen (Russisch nur für die Menüsprache).

#### **AUDIO SETUP**

• Wenn Sie Audiomenü öffnen, sehen Sie das folgende Bild:

#### **AUDIO SETUP**

#### **AUDIO OUT KEY**

#### **EXIT SETUP**

- 1) AUDIO OUT: Das Tonausgangssignal auf SPDIF/OFF, SPDIF/RAW oder SPDIF/PCM einstellen.
- 2) KEY (Schlüssel): Auf -4, -2, 0, +2, oder +4 einstellen.

Falls Ihr DVD-Spieler fehlerhaft zu sein scheint, ziehen Sie zunächst diese Prüfliste zu Rate. Möglicherweise haben Sie etwas ganz Einfaches übersehen.

Versuchen Sie unter keinen Umständen, das Gerät selbst zu reparieren, da dadurch die Garantie verfiele. Nur qualifizierte Techniker dürfen das Gehäuse öffnen oder das Gerät reparieren.

#### **KEIN STROM**

- Prüfen Sie, ob die Ein/Aus-Taste auf der Vorderseite des Geräts auf ON gestellt ist.
- Prüfen Sie, ob der Gleich- /Wechselstromstecker richtig angeschlossen ist.
- Prüfen Sie, ob Spannung an der Gleich- /Wechselstromquelle anliegt.
- Prüfen Sie, ob die Batterie ordnungsgemäß an den DVD-Spieler angeschlossen ist, und ob die Batteriespannung noch ausreicht.

#### **KEIN BILD**

- Wählen Sie die richtige TV- bzw. AV-Quelle.
- Überprüfen Sie die Video-Verbindung.

#### **VERZERRTES BILD**

- Prüfen Sie die DVD auf Fingerabdrücke und wischen sie gegebenenfalls mit einem weichen Tuch von der Mitte zum Rand hin ab.
- Gelegentlich kann das Bild geringfügig verzerrt sein. Dabei handelt es sich nicht um einen Fehler.

#### **STARK VERZERRTES BILD**

• Das Format der DVD entspricht nicht dem des Fernsehgeräts (PAL/NTSC).

#### **BILD OHNE FARBE**

• Das Format der DVD entspricht nicht dem des Fernsehgeräts (PAL/NTSC).

#### **DIE DVD LÄSST SICH NICHT ABSPIELEN**

- Die beschriftete Seite der DVD muss nach oben weisen.
- Reinigen Sie die DVD.
- Prüfen Sie, ob die DVD fehlerhaft ist, indem Sie eine andere ausprobieren.

#### **KEIN TON**

- Überprüfen Sie die Audio-Anschlüsse
- Falls Sie einen HIFI-Verstärker benutzen. probieren Sie eine andere Tonquelle aus.

#### **DAS GERÄT KEHRT NACH DEM ENTNEHMEN DER DVD NICHT ZUM STARTBILDSCHIRM ZURÜCK**

• Mit der Ein/Aus-Taste das Gerät ausund wieder einschalten.

#### **DAS GERÄT REAGIERT NICHT AUF DIE FERNBEDIENUNG**

- Richten Sie die Fernbedienung direkt auf den Sensor auf der Vorderseite des Geräts.
- Vermeiden Sie Hindernisse zwischen Fernbedienung und Sensor.
- Prüfen und ersetzen Sie gegebenenfalls die Batterien der Fernbedienung.

#### **VERZERRTES ODER SCHWARZWEIßES BILD**

• Das Format der DVD entspricht nicht dem des Fernsehgeräts (PAL/NTSC).

#### **DIE TASTEN FUNKTIONIEREN NICHT**

• Schalten Sie das Gerät mit der Ein/Aus-Taste auf der Seite Geräts aus und wieder ein.

## **SPEZIFIKATIONEN**

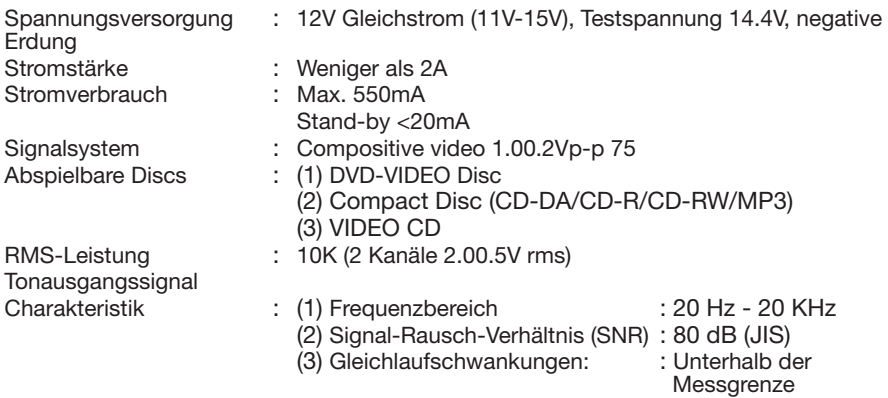

#### **Hinweis:**

Technische Änderungen vorbehalten.

Dieses Produkt enthält Technologie zum Schutz von Urheberrechten, welche durch Methodenansprüche bestimmter U.S.-Patente und durch andere Rechte über geistiges Eigentum, die im Besitz von Macrovision und anderen Rechteinhabern sind, geschützt ist. Die Benutzung dieser Technologie zum Schutz von Urheberrechten muss von Macrovision Corporation genehmigt sein und ist nur zum Gebrauch zu Hause und anderen beschränkten Nutzungszwecken gedacht, sofern nicht ausdrücklich anders von Macrovision genehmigt. Rekonstruktion und Zerlegung sind untersagt.

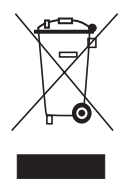

Falls Sie dieses Produkt zu einem späteren Zeitpunkt entsorgen müssen, beachten Sie bitte: Elektromüll sollte nicht mit dem Hausmüll entsorgt werden. Bitte wiederverwerten, falls entsprechende Einrichtungen vorhanden sind. Für Hinweise zur Wiederverwertung wenden Sie sich an die zuständigen örtlichen Stellen oder Ihren Händler. (Richtlinie über Elektro- und Elektronik-Altgeräte)

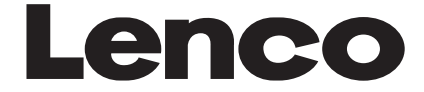

**DVD-305**

# **MANUEL D'UTILISATION LECTEUR DVD POUR VEHICULES**

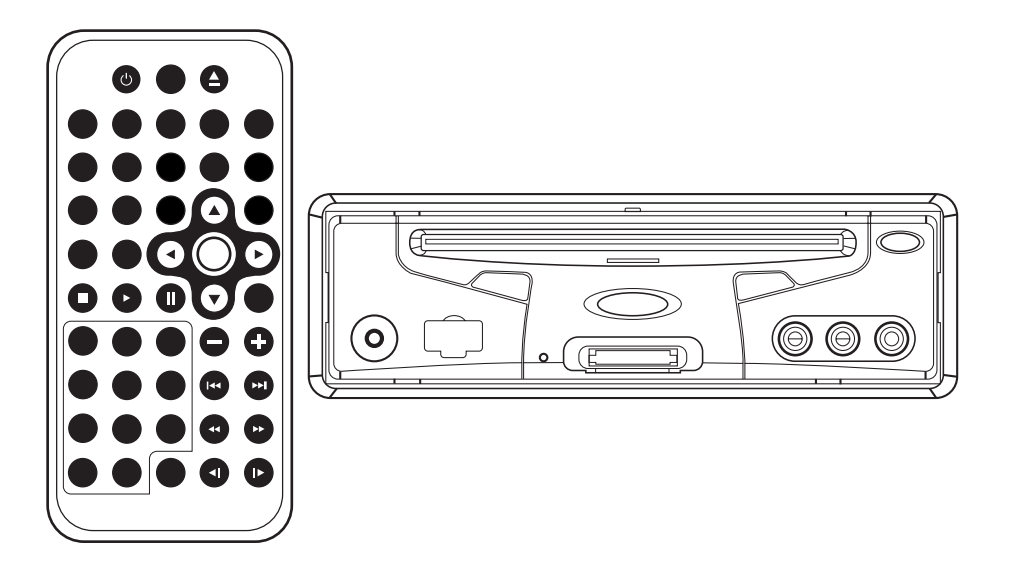

- **Fonction de sélection de la langue de sous-titres**
- **Fonction de sélection de la langue de doublage**
- **Fonction de sélection de l'angle de caméra**
- **Contrôle parental**
- **Télécommande**
- **Port USB**
- **Lecteur de cartes mémoire**

#### **FONCTIONNALITES Compatible avec les disques DVD PAL (Vidéo CD) et les disques DVD NTSC (Vidéo CD)**

Ce lecteur peut lire les disques aux formats PAL et NTSC.

- Une puce LSI accompagne désormais la plupart des circuits de lecteurs DVD en incluant un décodeur MPEG2, un convertisseur D/A vidéo, ainsi que des décodeurs audio.
- Des connecteurs de sortie stéréo analogiques G/D à raccorder aux entrées AUX de l'unité. Une sortie vidéo composite est présente sur l'appareil.
- La télécommande fournie permet de contrôler toutes les fonctions du lecteur (pistes audio/sous-titres multilingues, gestion des angles de caméra, multi-story, etc.), en plus des fonctions basiques.

## **UTILISEZ CE PRODUIT DE MANIERE SURE**

#### **Utilisez une des alimentations indiquées**

Ce produit a été conçu pour fonctionner avec une batterie de 12 volts CC mise à la terre.

#### **Protégez le lecteur CD**

N'insérez aucun objet étranger dans le lecteur CD de cet appareil. En raison de la technologie de précision employée par cet appareil, introduire un objet étranger à l'intérieur de celui-ci pourrait se résulter par des dysfonctionnements.

#### **Contactez toujours un centre de réparation agréé.**

Ne tentez pas de régler ou de désassembler ce produit de haute précision. Pour toute assistance, contactez un des centres de réparation agréés de la liste fournie avec ce produit.

# **TABLE DES MATIERES**

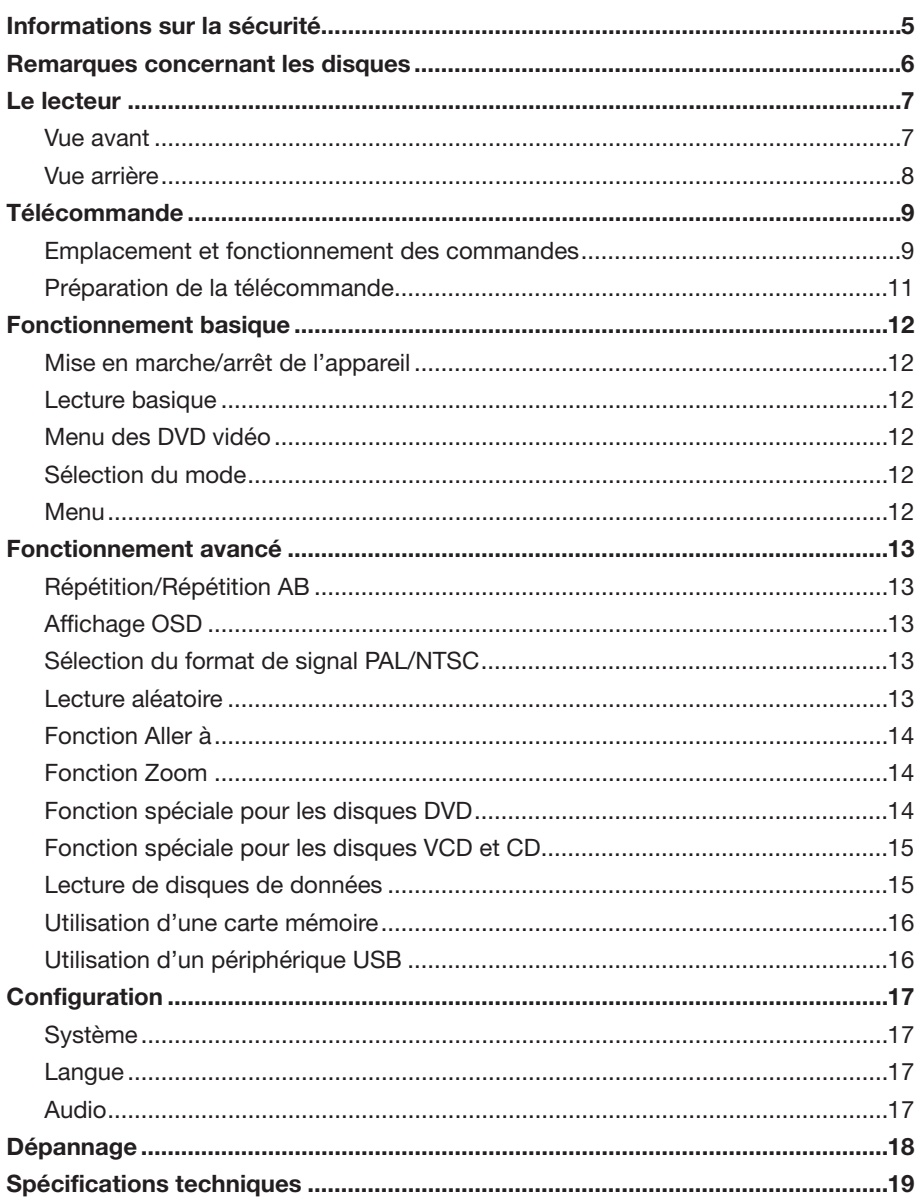

Vérifiez le contenu de l'emballage du lecteur. Vous devriez être en possession des éléments suivants:

- Lecteur DVD
- Télécommande avec une pile bouton au lithium (CR2025 3V)
- Adaptateur allume-cigare
- Un câble AV avec fiches 9 broches pour raccordement à la sortie DVD AV
- Adaptateur de courant CA/CC pour utiliser le lecteur à la maison (EN OPTION)
- Manuel d'utilisation
- Carte de garantie

#### **ATTENTION:**

CE LECTEUR DVD PORTABLE EST UN PRODUIT LASER DE CLASSE I. AUSSI, CE LECTEUR DVD PORTABLE EMPLOIE UN RAYON LASER VISIBLE/INVISIBLE A L'OEIL NU QUI PEUT ENTRAINER DE DANGEREUSES EXPOSITIONS AUX RADIATIONS LORSQUE DIRIGE VERS LES YEUX. ASSUREZ-VOUS D'UTILISER CE LECTEUR DVD PORTABLE CONFORMEMENT AUX INSTRUCTIONS. L'UTILISATION DE COMMANDES, DE REGLAGES OU D'OPTIMISATIONS AUTRES QUE CELLES SPECIFIEES DANS CE MANUEL PEUT SE RESULTER PAR UNE EXPOSITION AUX RADIATIONS. NE COUVREZ PAS ET – NE TENTEZ PAS DE REPARER L'APPAREIL VOUS MEME. CONFIEZ L'ENTRETIEN DE CET APPAREIL A DU PERSONNEL QUALIFIE.

## **AVERTISSEMENT:**

- AFIN DE REDUIRE LES RISQUES D'ELECTROCUTION ET D'INCENDIE, N'EXPOSEZ PAS CET EQUIPEMENT A LA PLUIE OU L'HUMIDITE.
- AFIN DE REDUIRE LES RISQUES D'ELECTROCUTION ET D'INCENDIE, ET DE REDUIRE LES INTERFERENCES, UTILISEZ SEULEMENT LES ACCESSOIRES RECOMMANDES.
- CET EQUIPEMENT EST DESTINE A UNE UTILISATION CONTINUE.

Ce produit intègre une technologie de protection des droits d'auteur qui est protégée par des documents de méthode de certains brevets américains et d'autres droits de propriété intellectuelle détenus par

Macrovision Corporation ainsi par que d'autres détenteurs de droits. L'utilisation de cette technologie de protection des droits d'auteur est soumise à l'autorisation de Macrovision Corporation ; elle est destinée exclusivement à une utilisation domestique et à des opérations limitées de visualisation, sauf autorisation spécifique de Macrovision Corporation. L'ingénierie inverse et le désassemblage sont interdits.

#### **Informations sur la gestion des zones**

Informations sur la gestion des zones:

Ce lecteur DVD portable a été fabriqué et conçu pour lire les informations de gestion de zone sur les disques DVD. Lorsque le code zonal du disque ne correspond pas à celui du lecteur DVD, la lecture du disque est impossible.

# **REMARQUES CONCERNANT LES DISQUES**

#### **Vous trouverez ci-dessous les formats de disques pris en charge par ce lecteur**

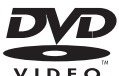

## **DVD**

Disque de 12 cm

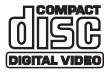

**Video CD** Disque de 12 cm

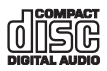

**CD** Disque de 12 cm

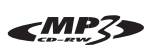

**MP3** Disque de 12 cm

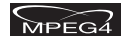

**MPEG4** Disque de 12 cm

#### **Maniement et nettoyage des disques**

- La saleté, la poussière, les rayures et les disques tordus peuvent entrainer des dysfonctionnements.
- Ne collez rien sur vos disques et ne les rayez pas.
- Ne tordez pas vos disques.
- Afin de prévenir tout dommage, rangez vos disques dans leurs boitiers lorsque vous ne les utilisez pas.
- Ne rangez pas vos disques dans les endroits suivants:
- 1. Endroits exposés aux rayonnements directs du soleil
- 2. Endroits exposés à la saleté, la poussière ou l'humidité
- 3. Près du chauffage de votre véhicule
- 4. Sur les sièges ou le tableau de bord

#### **Nettoyage des disques**

Utilisez un chiffon doux et sec pour nettoyer la surface du disque. En cas de saleté tenace, utilisez un chiffon doux imprégné d'alcool isopropylique (à brûler).

N'utilisez jamais de solvants comme du benzène, nettoyants ou nettoyants pour disques conventionnels, car ceux-ci pourraient endommager la surface du disque.

#### **Remarque:**

Un disque peut se rayer (bien que ces rayures n'empêchent en rien l'utilisation du disque) suivant votre manière de le du disque) suivant votre maniere de le<br>manier, les conditions d'utilisation ainsi en la lintérieur du disque

que l'environnement. Remarquez que ces rayures ne représentent en aucun cas un dysfonctionnement du lecteur.

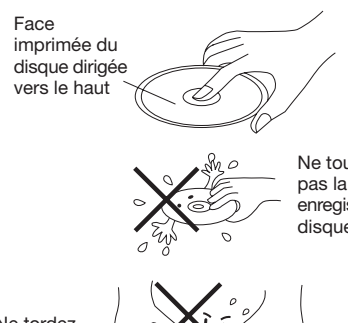

Ne touchez pas la face enregistrée du disque

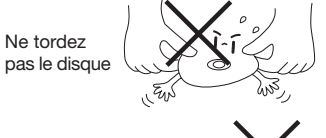

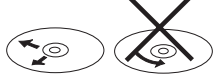

Nettoyez le disque en partant du centre vers les bords

#### **Supprimer la rugosité des nouveaux disques**

De la rugosité peut se trouver sur le bord intérieur et extérieur d'un nouveau disque. Il se peut que le la lecture de tels disques soit impossible. Vous pouvez cependant supprimer cette rugosité en utilisant un stylo bille ou un crayon comme indiqué sur l'image de droite. Pour supprimer la rugosité, placez votre stylo sur le bord interne ou externe du disque puis appuyez sur votre stylo/crayon tout en tournant le disque.

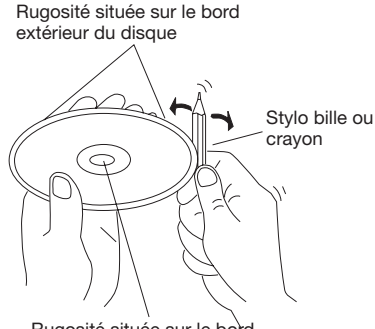

intérieur du disque

# **LE LECTEUR**

#### **VUE AVANT**

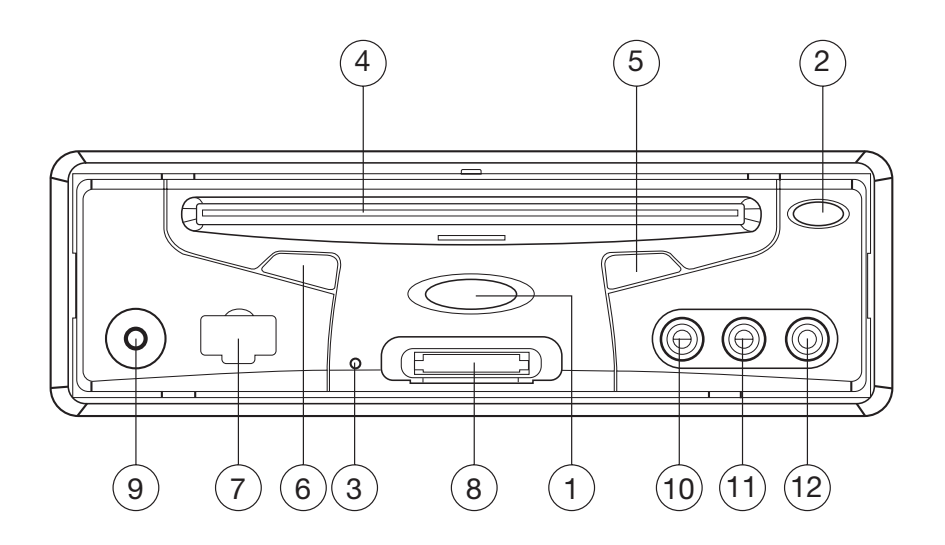

- 1. Touche  $\circlearrowright$  (POWER)
- 2. Touche  $\triangle$  (touche Eject)
- 3. Touche Reset
- 4. Fente d'insertion du disque
- 5. Touche MII (PLAY/PAUSE)
- 6. IR (CAPTEUR DE LA TELECOMMANDE)
- 7. Connecteur USB
- 8. Emplacement carte mémoire SD/MMC/MS
- 9. Connecteur AUX IN
- 10. Connecteur VIDEO IN 1
- 11. Connecteur AUDIO IN 1L
- 12. Connecteur AUDIO IN 1R

## **LE LECTEUR**

## **VUE ARRIERE**

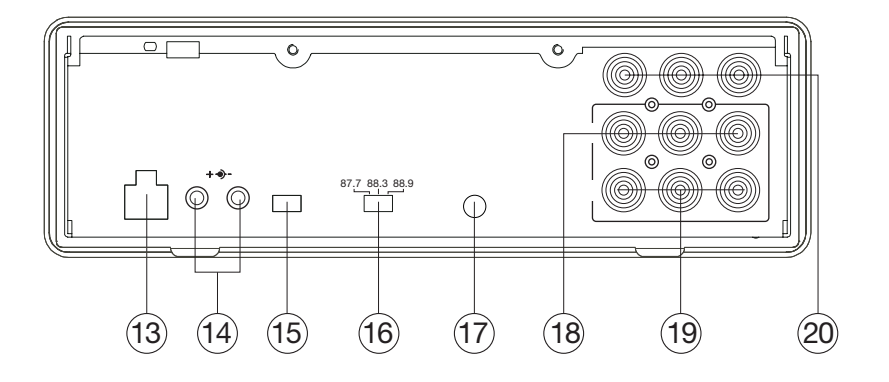

- 13. Connecteur d'entrée DC 12V
- 14. Connecteur de sortie DC 12V
- 15. Sélecteur de type de sortie AV
- 16. Sélecteur de la BANDE D'ONDES
- 17. Connecteur TELECOMMANDE
- 18. Connecteur de sortie AUDIO/VIDEO 1
- 19. Connecteur de sortie AUDIO/VIDEO 2
- 20. Connecteur d'entrée AUDIO/VIDEO 2

## **TELECOMMANDE**

## **Emplacement et fonctionnement des commandes**

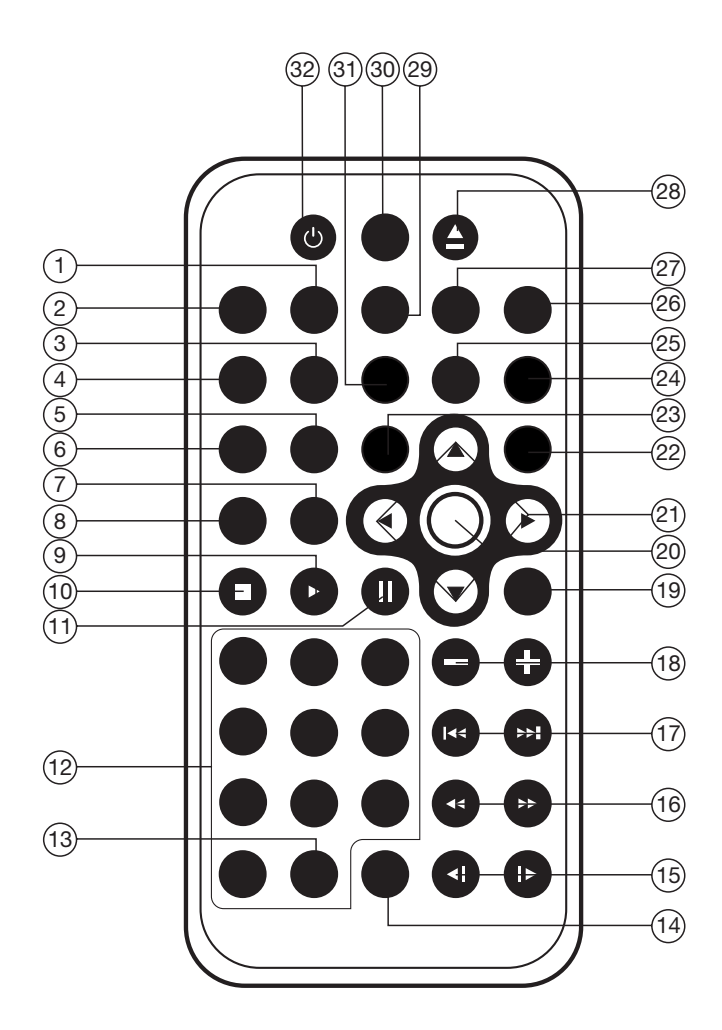

## **TELECOMMANDE**

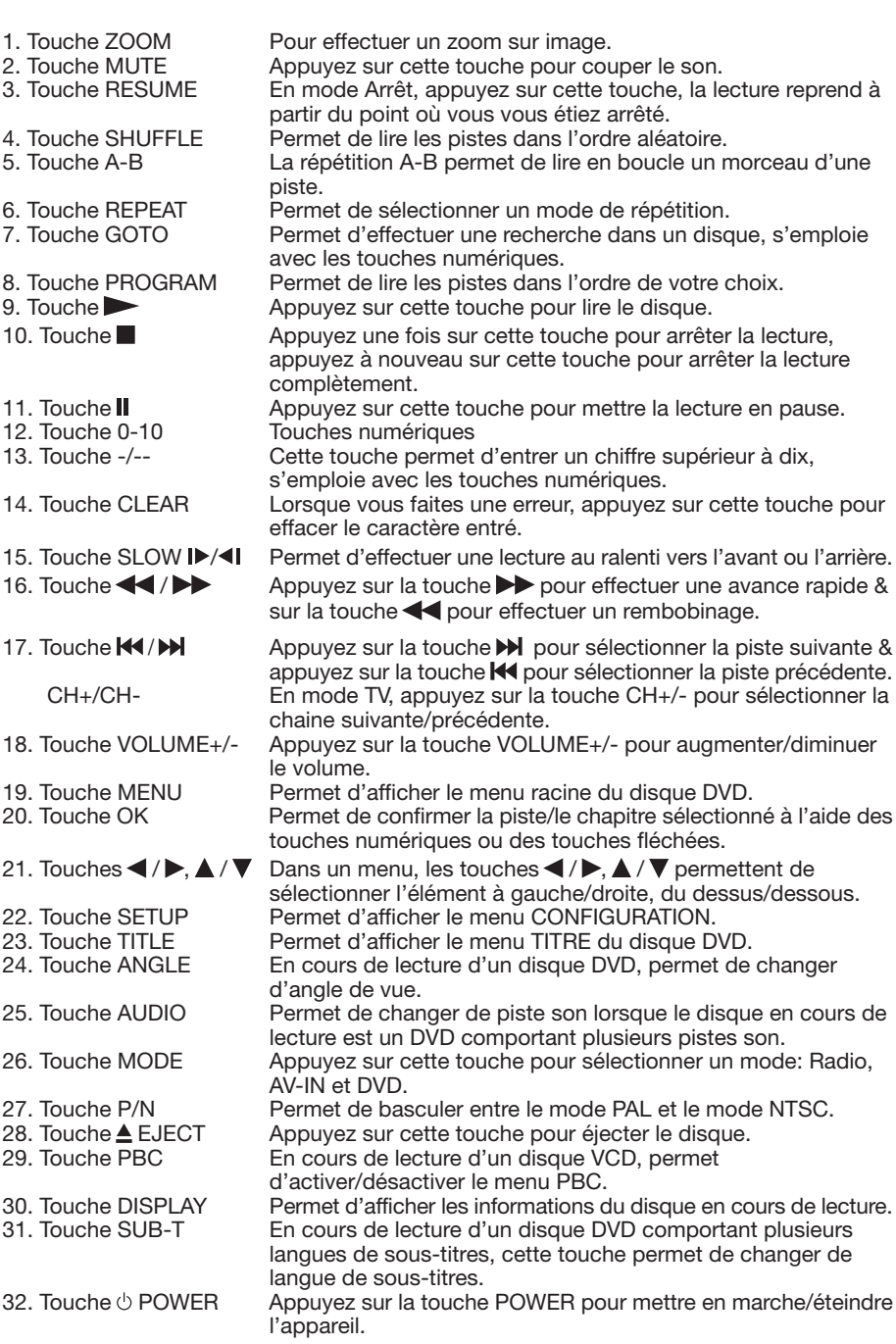

## **Préparation de la télécommande**

Installez les piles dans la télécommande.

1) Placez la pile dans le compartiment à pile puis refermez le compartiment à pile. Appuyez fermement sur le couvercle.

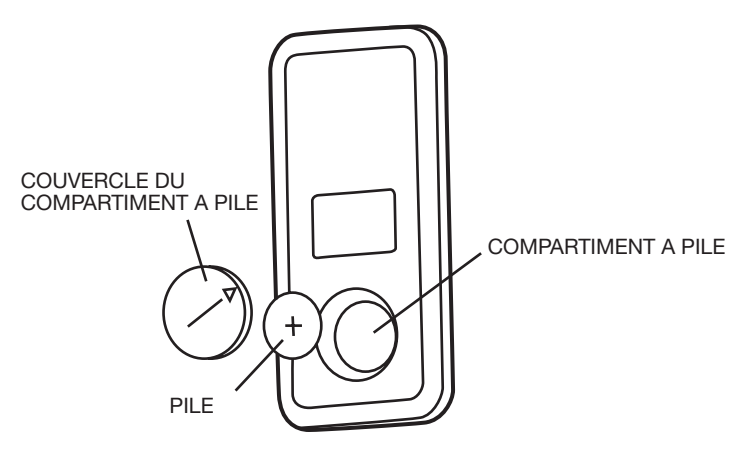

2) Tournez le couvercle du compartiment batterie pour le verrouiller. (Veuillez vous référer au diagramme suivant.)Pile: pile bouton au lithium (CR2025 3V)

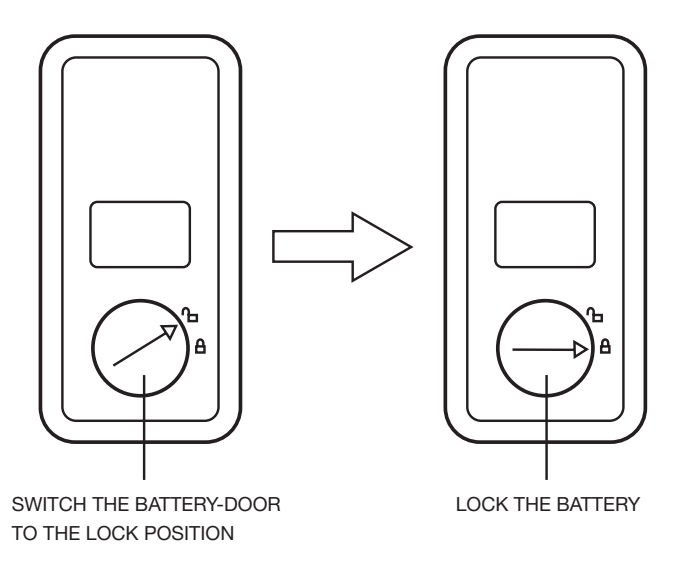

Utilisation de la télécommande : pointez la télécommande vers le capteur situé sur la façade avant du lecteur (récepteur du signal de la télécommande). Angle d'utilisation: environ ±30 degrés devant le capteur infrarouge.

#### **MISE EN MARCHE/ARRET DE L'APPAREIL**

#### Mise en marche du lecteur

Une fois les raccordements correctement effectués, appuyez sur la touche  $\circlearrowright$  power située sur la façade avant du lecteur pour le mettre en marche. Lorsque l'appareil est en marche, la lecture du disque s'effectue automatiquement. Si un disque est présent dans le lecteur, sa lecture démarre automatiquement.

#### **Arrêt du lecteur**

Lorsque l'appareil est en marche, appuyez sur la touche  $\circlearrowright$  power située sur le panneau avant du lecteur ou sur la télécommande pour éteindre le lecteur.

#### **Chargement d'un disque**

Placez le disque dans le lecteur en dirigeant la face imprimée du disque vers le haut, la lecture du disque démarre automatiquement.

#### **Retrait des disques**

Une fois la lecture arrêtée, appuyez sur la touche  $\triangle$  eject située sur le panneau avant du lecteur pour éjecter le disque.

#### **LECTURE BASIQUE Arrêt de la lecture**

- Appuyez brièvement sur la touche située sur le panneau avant du lecteur ou sur la télécommande pour arrêter la lecture. Appuyez sur la touche  $\blacktriangleright$ /II située sur le panneau avant du lecteur ou sur la télécommande pour reprendre la lecture.
- $-$  Appuyez deux fois sur la touche pour arrêter la lecture et revenir au menu DVD.

#### **Mettre la lecture en pause**

En cours de lecture, appuyez sur la touche Il de la télécommande ou Il située sur le panneau avant du lecteur. Pour reprendre la lecture en vitesse normale, appuyez sur la touche  $\blacktriangleright$  **II** ou  $\blacktriangleright$  **II**.

En cours de lecture d'un disque

DVD/VCD/SVCD, appuyez à nouveau sur la touche ▶ II de la télécommande pour sélectionner l'image suivante (fonction de lecture étape par étape). En cours de lecture d'un disque CD/MP3/CD image, appuyez à nouveau sur la touche II de la télécommande n'aura aucun effet.

#### **Avance rapide / Rembobinage rapide**

En cours de lecture, appuyez sur la touche  $\blacktriangleright$  / .

A chaque pression de la touche, la vitesse de l'avance rapide/du rembobinage du disque DVD/VCD/CD/MP3 change dans l'ordre suivant:

Normal Playback  $\rightarrow$  X2  $\rightarrow$  X4  $\rightarrow$  X8  $\rightarrow$  X20

#### **Lecture au ralenti (compatible avec les disques DVD uniquement)**

En cours de lecture, appuyez sur la touche / de la télécommande.

A chaque pression de la touche, la vitesse de la lecture au ralenti du disque change dans l'ordre suivant. DVD:

- Normal Playback  $\rightarrow$  SF1/2 $\rightarrow$  SF1/3 $\rightarrow$  SF1/4 $\rightarrow$ 

 $-$  SF1/7  $-$  SF1/6  $-$  SF1/5

En cours de lecture au ralenti, appuyez sur la touche OK ou ▶ II de la télécommande ou encore sur la touche située sur le panneau avant du lecteur pour reprendre la lecture en vitesse normale.

Saut de pistes

En cours de lecture, appuyez sur les touches **DE / HE** de la télécommande ou celles situées sur le panneau avant du lecteur. Appuyez sur la touche **De** pour sélectionner la piste suivante, appuyez sur la touche  $\blacktriangleleft$ pour sélectionner la piste précédente. Remarque:

Les touches  $\blacktriangleright$  /  $\blacktriangleleft$  sont inactives lors de la lecture de certains disques VCD2.0 (lecture PBC).

Réglage du volume

Appuyez sur la touche VOLUME+/- de la télécommande pour augmenter/diminuer le volume.

#### **MENU DES DVD VIDÉO**

Lorsque vous visionnez un disque DVD avec le lecteur DVD

- 1) La lecture du disque est automatique et s'arrête au menu DVD.
- 2) Utilisez les touches  $\blacktriangle$  /  $\blacktriangleright$ ,  $\blacktriangle$  /  $\nabla$  de la télécommande pour vous déplacer sur le menu.
- 3) Appuyez sur la touche OK de la télécommande pour confirmer votre sélection.

#### **MENU**

En mode DVD, appuyez sur la touche MENU de la télécommande pour revenir au menu DVD.

#### **SORTIE AV**

Un sélecteur de TYPE DE SORTIE AV se situe à l'arrière du boîtier, lorsque vous positionnez le sélecteur sur A, la sortie AUDIO/VIDEO (1) /(2) est contrôlée par la touche MODE située sur le panneau avant du lecteur ou sur la télécommande, vous pouvez sélectionner le signal de sortie DVD, AV IN 1 (située sur le panneau avant du lecteur) et AV IN 2 (sur le panneau arrière du lecteur). Positionnez le sélecteur sur B pour désactiver le contrôle des sorties AUDIO / VIDEO (1) avec la touche MODE.

La SORTIE AUDIO / VIDEO (1) correspond à AV IN 1.

La SORTIE AUDIO / VIDEO (2) est contrôlée par la touche MODE, vous pouvez la remplacer par DVD, AV IN 1 et AV IN 2.

#### **REPETITION/ REPETITION AB**

Répétition: lorsque vous souhaitez activer la répétition de la lecture du disque entier, d'une piste ou d'un chapitre.

- 1) Appuyez sur la touche **REPEAT** de manière répétée pour sélectionner un mode de répétition.
- 2) Selon le disque, appuyer sur la touche **REPEAT** aura un effet différent. Pour les disques DVD:

 $\triangleright$  REP:[OFF]  $\rightarrow$  REP:[CHAPTER]  $\rightarrow$  REP:[TITLE]  $-$  REP: [REP ALL]

Pour les disques VCD/SVCD/CD/MP3/ WMA:

 $-REP:[OFF]$   $\rightarrow$   $REP:[REP1]$   $\rightarrow$   $REP:[REPALL]$ 

**Remarque:** la fonction REPEAT ne prend pas en charge les VCD2.0 (avec le PBC ACTIVE).

#### **Lecture AB: lorsque vous souhaitez activer la répétition de la lecture d'un morceau.**

La répétition A-B vous permet d'activer la répétition d'un morceau d'une piste.

- 1) Appuyez sur la touche **A-B** pour définir le point de départ de la répétition. REPEAT A -
- 2) Appuyez à nouveau sur la touche A-B pour définir le point de fin de la répétition.

#### REPEAT A - B

- 3) La répétition de la lecture du morceau **A – B** démarre.
- 4) Appuyez à nouveau sur la touche **A-B** pour revenir en mode de lecture normale.

REPEAT CANCEL

#### **AFFICHAGE OSD**

En cours de lecture, appuyez sur la touche **DISPLAY** pour afficher les informations de lecture du disque inséré.

**Pour les disques DVD:**

Lorsque vous appuyez sur la touche **DISPLAY**, les informations suivantes s'affichent dans l'ordre indiqué.

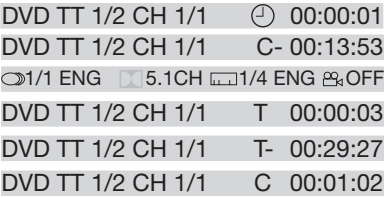

#### 1) Elément: TT

Fonction: permet d'afficher le titre en cours de lecture ainsi que le nombre total de titres.

#### 2) Elément: CH

Fonction: permet d'afficher le chapitre en cours de lecture ainsi que le nombre total de chapitres.

- 3) Elément: Fonction: permet d'afficher la durée de lecture écoulée totale.
- 4) C-: permet d'afficher la durée de lecture restante pour le chapitre en cours.
- 5) T: permet d'afficher la durée de lecture du titre en cours.
- 6) T-: permet d'afficher la durée de lecture restante pour le titre en cours.
- 7) C: permet d'afficher la durée de lecture du chapitre en cours.
- 8) ◯ 1/1 ENG D 5.1CH ~1/4 ENG 2% OFF

Permet d'afficher la LANGUE, LE TYPE DE BANDE SON, LA LANGUE DE SOUS-TITRES ainsi que l'ANGLE DE CAMERA disque en cours de lecture.

Pour les disques VCD:

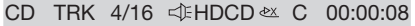

- CD TRK  $4/16 \leq HDCD \leq C 00:03:31$
- CD TRK  $4/16 \leq \text{HDCD} \approx T 00:13:21$
- CD TRK 4/16 HDCD T 00:58:04

La signification du menu est la même que celle des disques DVD indiquée ci-dessus. **FONCTION ALLER A**

### POUR LES DISQUES DVD:

Appuyez sur la touche GOTO, les informations suivantes s'affichent:

#### $001/004 \oplus 00:20:00$ DVD TT 01/03CH

Utilisez les touches numériques pour accéder au titre, chapitre ou durée de lecture désiré. Appuyez ensuite sur la touche OK pour confirmer.

POUR LES DISQUES VCD (AVEC LA FONCTION PBC DESACTIVEE)/CD:

#### $VCD$  TRK  $1/1$ + PBC CX → 00:25:17

Vous pouvez entrer une piste et une durée de lecture, appuyez ensuite sur la touche OK pour confirmer.

#### **FONCTION ZOOM**

Pour effectuer un zoom sur image. Appuyez sur la touche ZOOM de la télécommande pour basculer entre : 200 %, 300% et 400%, 1/2,1/3, 1/4. Lorsque le zoom sélectionné est 1/4, appuyez à nouveau sur la touche ZOOM pour annuler la fonction zoom.

 $\rightarrow$  ZOOM 2  $\rightarrow$  ZOOM 3  $\rightarrow$  ZOOM 4  $\rightarrow$  ZOOM 1/2-

 $ZOOM$  OFF  $\leftarrow$  ZOOM 1/4  $\leftarrow$  ZOOM 1/3  $\leftarrow$ 

En mode Zoom, appuyez sur les touches ▲

#### /  $\blacktriangledown$ , < /  $\blacktriangleright$  pour déplacer l'image vers le haut, bas, gauche, ou vers la droite. **FONCTIONS SPECIALES POUR LES DISQUES DVD**

Sélection de la langue de sous-titres En cours de lecture, appuyez sur la touche SUB-T. Les informations suivantes s'affichent à l'écran.

#### $111$ : **[1 CHINESE]**

A chaque pression de la touche, la langue de sous-titres change par ordre séquentiel. Remarques:

- Les numéros des langues varient selon le disque inséré.
- Certains disques ne possèdent qu'une seule langue de sous-titres.

Sélection de la langue de doublage En cours de lecture, appuyez sur la touche AUDIO de la télécommande. Les informations suivantes s'affichent à l'écran.

## : **[3 ENGLISH 5.1CH]**

A chaque pression de la touche, la langue de doublage change par ordre séquentiel. Remarques:

- Les numéros des langues varient selon le disque inséré.
- Certains disques ne possèdent qu'une seule langue de doublage.

Sélection de l'angle de caméra

En cours de lecture, appuyez sur la touche ANGLE. Les informations suivantes s'affichent à l'écran.

**ANGLE 1**

 $\beta$ 

 $[1/4]$ 

A chaque pression de la touche, l'angle de caméra change par ordre séquentiel. Remarques:

- Les numéros des angles varient selon le disque inséré.
- Cette fonction est seulement disponible lorsqu'un disque comportant des scènes enregistrées sous plusieurs angles de caméra est inséré.

#### **QUESTIONS LES PLUS FREQUEMMENT POSEES**

• Lorsque j'insère un disque DVD dans le lecteur, le message "erreur de code zonal" s'affiche, pourquoi? Le lecteur DVD ainsi que les disques DVD possèdent un "CODE ZONAL".

Il est impossible de lire un disque DVD dont le code zonal ne correspond pas avec celui du lecteur.

• Lorsque j'insère un disque DVD dans le lecteur, une fenêtre apparait et un mot de passe à 4 chiffres m'est demandé, pourquoi?

La raison est que la "Limitation du niveau de lecture parentale" est activée, et que ce niveau a été défini au dessous du niveau de ce disque, vous devez entrer le correct mot de passe pour pouvoir lire le disque.

#### **REMARQUE:**

Pour plus de détails concernant la configuration de la "Limitation du niveau de lecture", référez-vous à la section "CONFIGURATION\VERROU" de la page suivante.

**REMARQUE:** les disques DVD AVEC CONTROLE PARENTAL possèdent un niveau de contrôle parental.

Les niveaux de limitation de lecture se situent entre 1 et 8. IL est possible de modifier cette liste de niveaux. Si le niveau de lecture du lecteur est défini sur 8, tous les disques peuvent être lus. Si le niveau de lecture est défini en dessous de 8, seuls les disques avec un niveau de lecture inférieur ou égal à 8 pourront être lus.

Par exemple, si le lecteur est défini sur 5, seuls les disques ayant un niveau de lecture de 5, 4, 3, 2, & 1 pourront être lus. Pour lire un disque ayant un niveau de lecture supérieur, vous devez modifier le niveau de lecture du lecteur sur un chiffre plus élevé. Par exemple, prenons un disque adapté à tous types de publics, possédant le niveau 2 sur la plupart de ses scènes. Cependant, des scènes de niveau 5 & 7 (non adapté aux enfants) seront remplacées par d'autres scènes adéquates.

Le lecteur lit uniquement les scènes autorisées par le niveau de limitation de lecture.

Une section du disque peut contenir plusieurs séquences possédant des niveaux de contrôle parental différents. Dans l'exemple précédent, le lecteur lira le disque et effectuera des remplacements de scènes de manière à maintenir la limitation du niveau de lecture. De cette manière, les parents peuvent contrôler le contenu des disques sans qu'aucune indication de censure apparaisse à l'écran.

La signification des niveaux de 1 à 8 varie selon le pays et le type de contenu. Les niveaux de limitation de lecture sont:

 Déverrouillé 1 ENFANTS  $2 G$ 3 PG 4 PG 13 5 PG-R 6 R 7 NC 17 8 ADULTES

#### **FONCTIONS SPECIALES POUR DISQUES VCD ET CD**

Pour les disques VCD et CD, la fonction "Lecture de programmes" est disponible à l'instar des disques DVD.

• Cette fonction est active seulement en mode PBC DESACTIVEE. Appuyez sur la touche PROGRAM pour activer le mode Programmation.

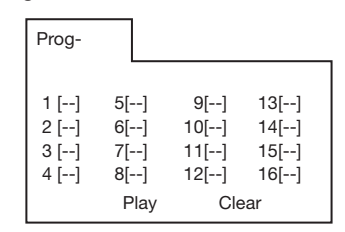

- Pour plus de détails concernant la programmation, référez-vous à la section Lecteur média et fichiers audio ci-dessous. Remarque:
- Une fois les pistes programmées, appuyez sur la touche PROGRAM pour basculer entre la lecture de programme et la lecture normale.
- Appuyez sur la touche OK pour quitter l'interface de programmation.

#### **LECTURE DE DISQUES DE DONNEES**

Lorsque vous insérez un disque de données contenant des fichiers audio (MP3, WMA), des vidéos (MPEG), des images (JPG) dans le lecteur, le lecteur média suivant s'affiche:

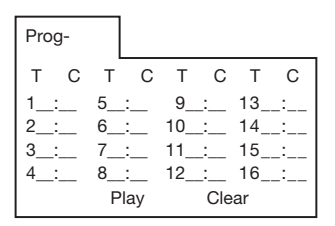

- 1) Utilisez les touches  $\blacktriangle$  /  $\blacktriangleright$  ou les touches  $\triangle$  /  $\blacktriangleright$  pour sélectionner les séquences à programmer.
- 2) Les éléments sélectionnés sont mis en surbrillance
- 3) A l'aide des touches numériques de la télécommande, entrez le numéro de la séquence que vous souhaitez programmer  $(0-9,10+)$ .
- 4) Appuyez sur la touche **OK** ou sélectionnez le bouton "Lecture" de la partie inférieure pour lancer la lecture programmée.
### **INSERTION D'UNE CARTE MEMOIRE**

Un lecteur de cartes mémoire est situé sur le panneau avant du lecteur.

Mode opératoire pour les cartes mémoire SD/MMC/MS :

- 1) Lorsqu'aucun disque n'est inséré et aucun périphérique USB n'est connecté, insérez votre carte mémoire dans l'emplacement pour carte mémoire, la carte mémoire est lue automatiquement.
- 2) Lorsqu'un disque est inséré ou un périphérique USB est connecté, insérez une carte mémoire, le disque/périphérique USB sera lu prioritairement.

Appuyez sur la touche  $(stop)$  ou  $(plane)$ pour accéder au mode PAUSE ou ARRET, appuyez ensuite sur la touche GOTO pour accéder au mode CARTE MEMOIRE.

Remarque: ne retirez pas la carte mémoire lorsque celle-ci est en cours de lecture. Lorsque vous avez suivi les instructions cidessus et qu'il vous est impossible de lire la carte mémoire, vérifiez l'état de votre carte mémoire, ou insérez-la à nouveau pour réessayer.

#### **RACCORDEMENT D'UN PERIPHERIQUE DE STOCKAGE USB**

Un port USB est présent sur le panneau avant de lecteur. Il est possible d'y raccorder un périphérique de stockage USB.

- 1) Lorsqu'aucune carte mémoire ou disque n'a été inséré, connectez un périphérique de stockage USB au port USB, le lecteur lit automatiquement le contenu du périphérique USB.
- 2) Lorsqu'un disque/carte mémoire est inséré, connectez le périphérique de stockage USB au port USB, le disque/la carte mémoire sera lu prioritairement. Appuyez sur la touche ■ (stop) ou ■ (pause) pour accéder au mode STOP ou PAUSE, appuyez ensuite sur la touche GOTO pour lire le contenu du périphérique USB.

#### **Remarque:**

Ne retirez pas la carte mémoire lorsque le périphérique USB est en cours de lecture. Lorsque vous avez suivi les instructions cidessus et qu'il vous est impossible de lire la carte mémoire, vérifiez l'état de votre carte mémoire, ou insérez-la à nouveau pour réessayer.

- le lecteur prend seulement en charge les périphériques de stockage USB agréés par Microsoft.
- 16 • Lecteur MP3 USB ne représente pas un standard. Notre produit n'est donc pas

compatible avec tous les lecteurs MP3.

- Lorsque vous raccordez un lecteur MP3 et que des piles normales sont insérées dans le lecteur (piles non rechargeables), retirez les piles du lecteur MP3 afin de prévenir toute explosion puis connectez le lecteur MP3 au port USB. Autrement, les piles pourraient exploser.
- En mode USB, assurez-vous de ne pas déconnecter le périphérique USB du port USB.

# **CONFIGURATION**

En mode DVD Lecture ou Arrêt, appuyez sur la touche **SETUP** de la télécommande pour accéder au menu Configuration.

- Lorsque le curseur est positionné en haut, utilisez les touches </a> pour changer de page.
- Appuyez sur la touche v pour afficher la suite de la page, vous pouvez utiliser les touches  $\triangle$  /  $\blacktriangledown$  pour sélectionner une option.
- Appuyez sur la touche bour afficher la liste de choix de chaque option, utilisez les touches  $\triangle$  /  $\blacktriangledown$  et **OK** pour sélectionner un élément.

#### **CONFIGURATION SYSTEME**

Lorsque vous accédez au menu Configuration, la page Configuration système s'affiche en premier :

#### **CONFIGURATION SYSTEME**

**TV SYSTEM SCREEN SAVER TV TYPE PASSWORD RATING DEFAULT**

**EXIT SETUP**

- 1) FORMAT DE SIGNAL TV: permet de modifier le format de signal TV : NTSC, PAL ou AUTO.
- 2) ECRAN DE VEILLE: permet d'activer/désactiver l'ECRAN DE VEILLE.
- 3) TYPE DE TELEVISEUR: permet de modifier le format d'affichage : 4:3PS, 4:3LB ou 16:9.
- 4) MOT DE PASSE: permet d'activer/de désactiver le verrou par MOT DE PASSE, le mot de passe par défaut est "0000".
- 5) LIMITATION DU NIVEAU DE LECTURE: permet de modifier la LIMITATION DU NIVEAU DE LECTURE sur 1ENFANTS, 2G, 3PG, 4PG13, 5PG-R, 6R, 7NC-17, ou 8ADULTE.
- 6) DEFAUT: permet de restaurer la configuration d'usine.

# **LANGUE**

• Lorsque vous ouvrez le menu de configuration de la langue, la page de configuration de la langue s'affiche :

# **LANGUE**

**OSD LANGUAGE AUDIO LANG SURTITLE LANG MENU LANG**

# **EXIT SETUP**

Vous pouvez modifier la langue OSD/AUDIO/SOUS-TITRES/MENU en sélectionnant ANGLAIS / ALLEMAND / ESPAGNOL /FRANCAIS / PORTUGAIS / ITALIEN /(RUSSE)(RUSSE est seulement disponible pour la langue MENU).

# **AUDIO**

• Lorsque vous accédez au menu AUDIO, l'interface suivante s'affiche:

#### **AUDIO**

**AUDIO OUT**

**KEY**

# **EXIT SETUP**

- 1) SORTIE AUDIO: permet de modifier le mode de sortie audio SPDIF/ARRET,SPDIF/RAW ou SPDIF/PCM.
- 2) DELAI: permet de modifier le délai audio :  $-4, -2, 0, +2, 0u +4.$

Consultez cette liste lorsque vous rencontrez un problème avec votre lecteur DVD. Il se peut qu'un simple détail ait été négligé. N'essayez jamais de réparer l'appareil vous même, ceci aurait pour effet d'annuler la garantie. Seul du personnel de réparation qualifié peut ouvrir le boitier et réparer cet appareil.

#### **IMPOSSIBLE DE METTRE LE LECTEUR EN MARCHE**

- Vérifiez que le commutateur marche/arrêt situé sur la façade avant du lecteur est positionné sur ON.
- Vérifiez que la fiche du cordon d'alimentation CA ou CC est correctement connectée.
- Vérifiez le connecteur CA ou CC est alimenté en électricité.
- Vérifiez que la batterie est correctement connectée au lecteur DVD et que le niveau de charge de la batterie est suffisant.

# **AUCUNE IMAGE**

- Sélectionnez l'entrée TV ou AV appropriée.
- Vérifiez les raccordements vidéo.

# **IMAGE DEFORMEE**

- Vérifiez que des traces de doigts ne sont pas présentes sur le disque et nettoyez le disque avec un tissu doux, nettoyez en partant du centre vers les bords.
- Il se peut que, de temps en temps, une petite déformation de l'image se produise. Ceci ne représente en aucun cas un dysfonctionnement de l'appareil.

# **IMAGE COMPLETEMENT DEFORMEE**

• le format du disque n'est pas pris en charge par le téléviseur utilisé (PAL/NTSC).

#### **IMAGE SANS COULEURS**

• le format du disque n'est pas pris en charge par le téléviseur utilisé (PAL/NTSC).

#### **IMPOSSIBLE DE LIRE LE DISQUE**

- Assurez-vous que la face imprimée du CD soit dirigée vers le haut.
- Nettoyez le disque.
- Vérifiez l'état du disque ou essayez un autre disque.

# **AUCUN SON**

- Vérifiez les raccordements audio.
- Si vous utilisez un amplificateur HIFI, essayez une autre source audio.

#### **LA PAGE D'ACCUEIL DU LECTEUR NE S'AFFICHE PAS LORSQUE LE DISQUE EST RETIRE**

• Appuyez sur la touchepower pour éteindre le lecteur, appuyez à nouveau sur cette touche pour mettre le lecteur en marche.

#### **LE LECTEUR NE REPOND PAS AUX OPERATIONS EFFECTUEES AVEC LA TELECOMMANDE**

- Pointez la télécommande directement vers le récepteur situé sur la façade avant du lecteur.
- Retirez tous les obstacles se trouvant entre le lecteur et la télécommande.
- Vérifiez les piles de la télécommande ou changez celles-ci.

#### **IMAGE DEFORMEE OU EN NOIR ET BLANC**

• le format du disque n'est pas pris en charge par le téléviseur utilisé (PAL/NTSC).

#### **LES COMMANDES NE FONCTIONNENT PAS**

• Eteignez le lecteur puis rallumez-le en utilisant le commutateur d'alimentation situé sur le côté du lecteur.

# **SPECIFICATIONS TECHNIQUES**

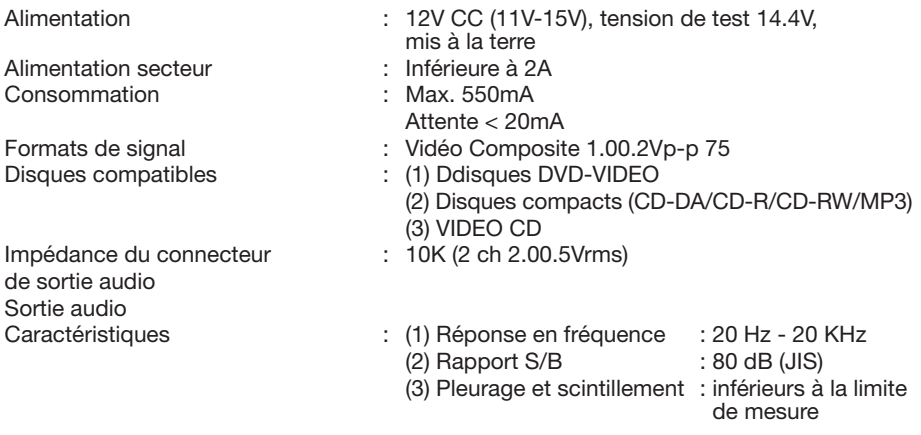

#### **Remarque:**

En raison du développement continu, les spécifications techniques et la conception du produit sont sujettes à des modifications sans préavis.

Ce produit intègre une technologie de protection des droits d'auteur qui est protégée par des documents de méthode de certains brevets américains et d'autres droits de propriété intellectuelle détenus par Macrovision Corporation ainsi par que d'autres détenteurs de droits. L'utilisation de cette technologie de protection des droits d'auteur est soumise à l'autorisation de Macrovision Corporation ; elle est destinée exclusivement à une utilisation domestique et à des opérations limitées de visualisation, sauf autorisation spécifique de Macrovision Corporation. L'ingénierie inverse et le désassemblage sont interdits.

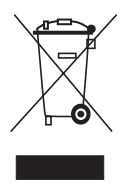

A noter lorsque vous disposerez de cet appareil: Les produits électroniques ne doivent pas être disposés avec les déchets ménagers. Veuillez déposer votre appareil dans un centre de recyclage adapté. Contactez votre municipalité ou votre revendeur pour obtenir des conseils sur la disposition de l'appareil. (Directive concernant la disposition des équipements électriques et électroniques)

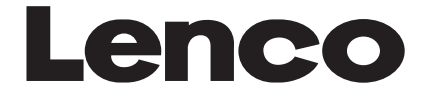

**DVD-305**

# **MANUAL DEL USUARIO REPRODUCTOR DE DVD PARA COCHE**

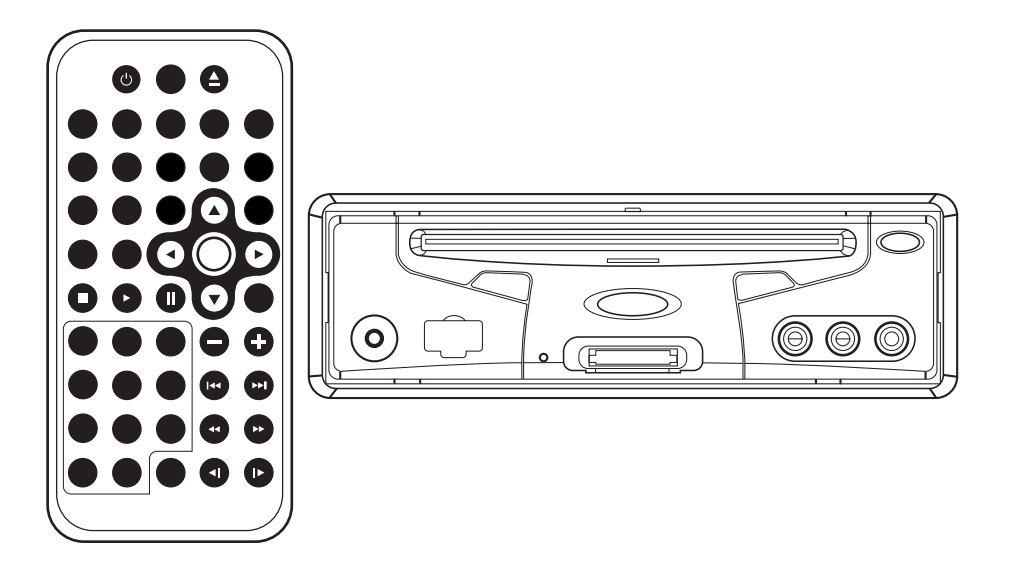

- **Función de múltiples idiomas de subtítulo**
- **Función de múltiples idiomas de audio**
- **Función multiángulo**
- **Control parental**
- **Mando a distancia**
- **Interfaz USB**
- **Interfaz de tarjeta de memoria**

# **CARACTERÍSTICAS**

### **Compatible con PAL DVD (CD de Vídeo) y NTSC DVD (CD de Vídeo)**

Este reproductor puede reproducir discos grabados tanto en el formato PAL como el NTSC.

- Un único chip LSI integra la mayoría de las funciones del circuito de reproducción del DVD, incluyendo el descodificador MPEG2, convertidor de vídeo D/A y descodificadores de audio.
- Salidas de audio análogas estéreo L/R para la conexión de unidades de entrada auxiliar. La salida de vídeo es de vídeo compuesta.
- El mando proporcionado contiene un software multifunción (multiidioma de las pistas de audio/subtítulos, multiángulo, multihistoria, etc.), más todas las funciones básicas.

# **UTILICE ESTE PRODUCTO CON PRECAUCIÓN**

#### **Use el suministro de corriente adecuado**

Este producto está diseñado para funcionar con DC de 12 voltios y con un sistema de pilas de polaridad negativa.

#### **Proteja el mecanismo de reproducción de discos**

Evite introducir objetos extraños en el alojamiento para discos de este reproductor. Si no hiciera caso de esta advertencia, podrían producirse fallos en el funcionamiento del aparato debido a la complejidad de los mecanismos que este contiene.

#### **Llévelo a centros de reparación autorizados**

No intente desmontar o ajustar este producto de precisión. Por favor, diríjase a los centros de reparación incluidos en la lista que acompaña a este aparato para la asistencia técnica.

# **CONTENIDOS**

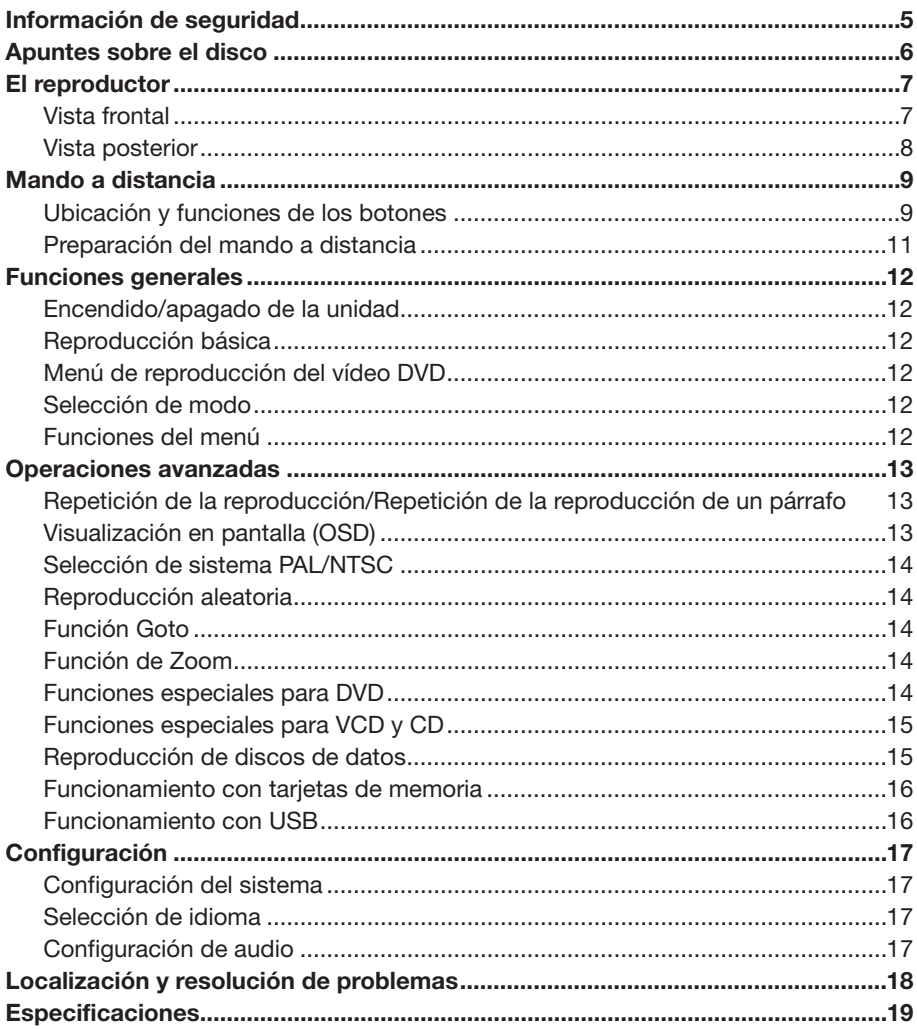

# **PACK**

# **PACK**

Examine los contenidos de la caja en la que se encuentra su reproductor de DVD. En su interior debería hallar lo siguiente:

- Reproductor de DVD pila de litio de botón (CR2025 3V)
- Mando a distancia
- Conector para el encendedor del coche
- Cable AV de 9 clavijas para la conexión a la salida DVD AV
- Adaptador AC/DC para el uso en el hogar (OPCIONAL)
- Manual de instrucciones
- Tarjeta de garantía

# **PRECAUCIÓN:**

ESTE REPRODUCTOR DE DVD PORTÁTIL ES UN PRODUCTO LÁSER DE CLASE I. SIN EMBARGO, ESTE REPRODUCTOR DE DVD PORTÁTIL UTILIZA RAYO LÁSER VISIBLE/INVISIBLE QUE PODRÍA CAUSAR RADIACIÓN DAÑINA, EN CASO DE EXPOSICIÓN DIRECTA.

ASEGÚRESE DE QUE MANEJA EL REPRODUCTOR DE DVD PORTÁTIL TAL Y COMO SE ESPECIFICA EN LAS INSTRUCCIONES.

EL USO DE LOS CONTROLES, AJUSTES O REALIZACIÓN DE PROCEDIMIENTOS QUE NO SEAN LOS ESPECIFICADOS EN ESTAS INSTRUCCIONES PODRÍA TENER COMO CONSECUENCIA LA EXPOSICIÓN A RADIACIÓN PELIGROSA. NO ABRA LAS CUBIERTAS NI REPARE EL APARATO POR SU CUENTA. DIRÍJASE PARA LA REPARACIÓN SÓLO A PERSONAL CUALIFICADO.

# **ADVERTENCIA:**

- PARA REDUCIR EL RIESGO DE INCENDIO O DESCARGA ELÉCTRICA, NO EXPONGA ESTE EQUIPO A LA LLUVIA O LA HUMEDAD.
- PARA REDUCIR EL RIESGO DE INCENDIO O DESCARGA ELÉCTRICA Y DE INTERFERENCIAS MOLESTAS, USE SÓLO LOS ACCESORIOS RECOMENDADOS.
- ESTE APARATO ESTÁ DESTINADO A UN FUNCIONAMIENTO CONTINUADO.

Este producto incorpora tecnología de protección de derechos de autor (copyright) protegida por métodos de reclamación de determinadas patentes de los E.E.U.U. y otros derechos de propiedad intelectual pertenecientes a Macrovision Corporation y otros propietarios de derechos. El uso de esta tecnología de protección de derechos de

autor debe ser autorizada por Macrovision Corporation y está destinada al uso en hogares y a otros ámbitos restringidos, salvo autorización en contrario de Macrovision Corporation. La ingeniería inversa o el desmontado están prohibidos.

# **Información sobre la gestión regional**

Información sobre la gestión regional: Este reproductor de DVD portátil está diseñado y fabricado para responder a la información sobre la gestión regional que queda registrada en un disco DVD. Si el número regional descrito en el disco DVD no corresponde con el número regional que figura en este reproductor de DVD portátil, este no podrá reproducir dicho disco.

# **APUNTES SOBRE EL DISCO**

Formatos de disco aceptados por este reproductor

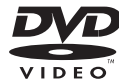

 **DVD** disco de 12 cm

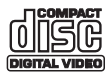

**Video CD** disco de 12 cm

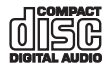

**CD** disco de 12 cm

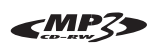

**MP3** disco de 12 cm

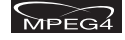

**MPEG4** disco de 12 cm

# **Manipulación y limpieza**

- Un disco sucio, con polvo, rayado o combado causará su mal funcionamiento.
- No pegue adhesivos ni raye los discos.
- No combe los discos.
- Para evitar que se estropee, mantenga los discos dentro de su correspondiente estuche.
- No coloque discos en los siguientes lugares:
- 1. Bajo la luz solar directa
- 2. Zonas sucias, polvorientas o húmedas
- 3. Cerca de calentadores de coche
- 4. Sobre los asientos o el salpicadero

#### **Limpieza del disco**

Use un trapo suave y seco para limpiar la superficie del disco.

Si el disco estuviera muy sucio, emplee un trapo suave ligeramente humedecido con alcohol isopropílico (desinfectante). No use nunca productos como benceno, disolventes de pintura o limpiadores convencionales, ya que estos podrían deteriorar la superficie del disco.

#### **Nota:**

Un disco podría rayarse de cualquier manera (aunque no lo suficiente para hacerlo inservible) de pendiendo de cómo lo manipule y de las condiciones de uso ambientales.

Nótese que estas rayas no significan que el problema se halle en el reproductor. Puntos irregulares

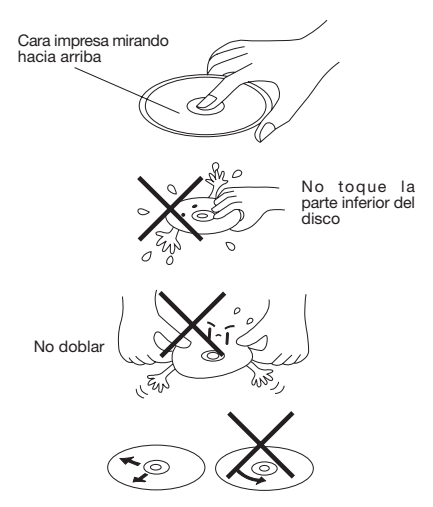

Limpie el disco desde el centro hacia el borde exterior

#### **Preparación de discos nuevos con puntos de superficie irregular**

Un disco nuevo podría presentar parte de los bordes con una forma irregular. Si se usa un disco con bordes irregulares en el interior y el exterior, el reproductor podría no reproducir el disco. Por consiguiente, elimine estas imperfecciones antes de usarlo, usando un bolígrafo o lápiz como se muestra a la derecha. Para eliminar los bordes irregulares, presione uno de los laterales del bolígrafo o el lápiz contra los bordes interiores y exteriores del disco.

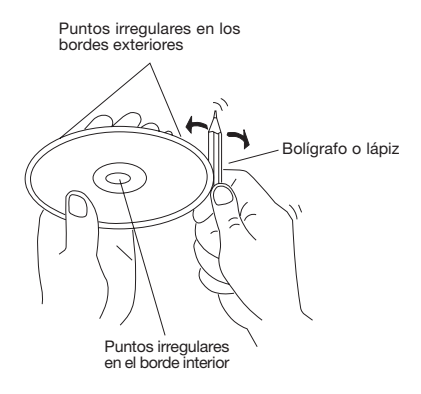

# **EL REPRODUCTOR**

# **VISTA FRONTAL**

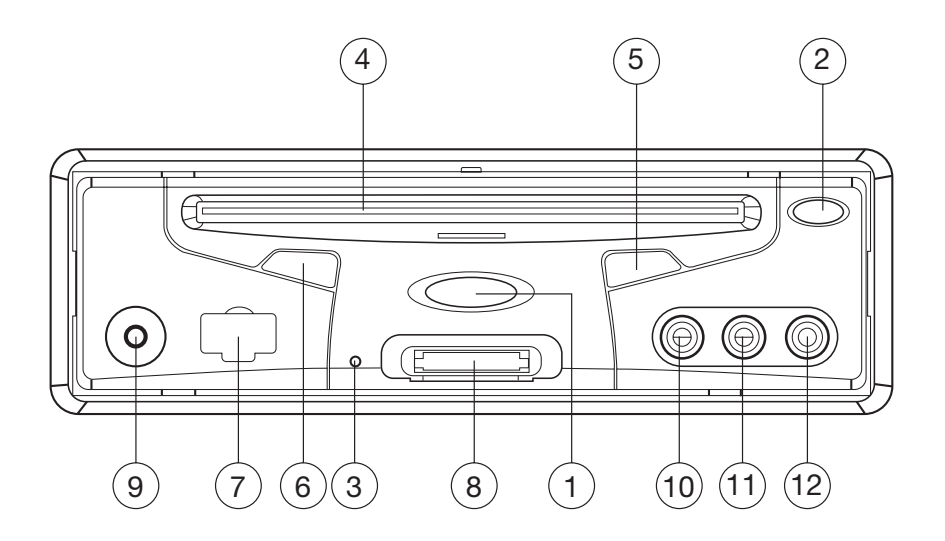

- 1.  $\bigcirc$  (ENCENDIDO)
- 2. ▲ (Botón de expulsión)
- 3. Botón Reset
- 4. Entrada para discos
- 5. **▶/ II (PLAY/PAUSE)**
- 6. IR (SENSOR DEL MANDO A DISTANCIA)
- 7. Interfaz USB
- 8. Interfaz para tarjetas SD/MMC/MS
- 9. AUX IN
- 10.VIDEO IN 1
- 11.AUDIO IN 1L
- 12.AUDIO IN 1R

# **EL REPRODUCTOR**

# **VISTA POSTERIOR**

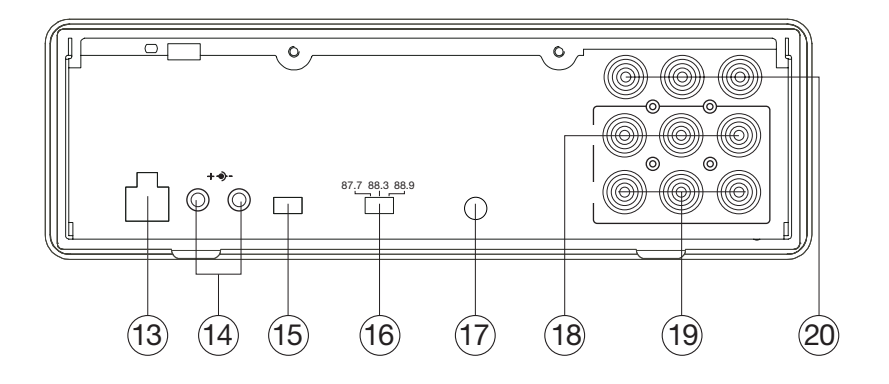

- 13. Toma DC 12V INPUT 14. Toma DC 12V OUTPUT
- 15. Interruptor AV OUTPUT TYPE
- 16. Interruptor WAVE BAND
- 17. Toma REMOTE
- 18. AUDIO/VIDEO OUTPUT 1
- 19. AUDIO/VIDEO OUTPUT 2
- 20. AUDIO/VIDEO INPUT 2

# **MANDO A DISTANCIA**

# **Ubicación y funciones de los botones**

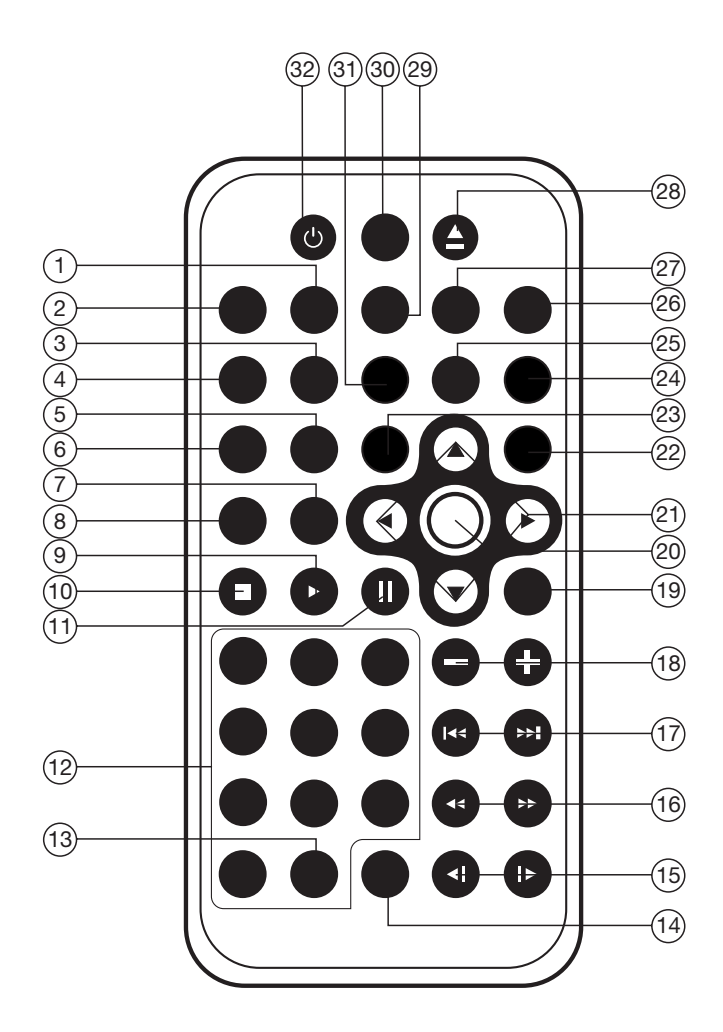

# **MANDO A DISTANCIA**

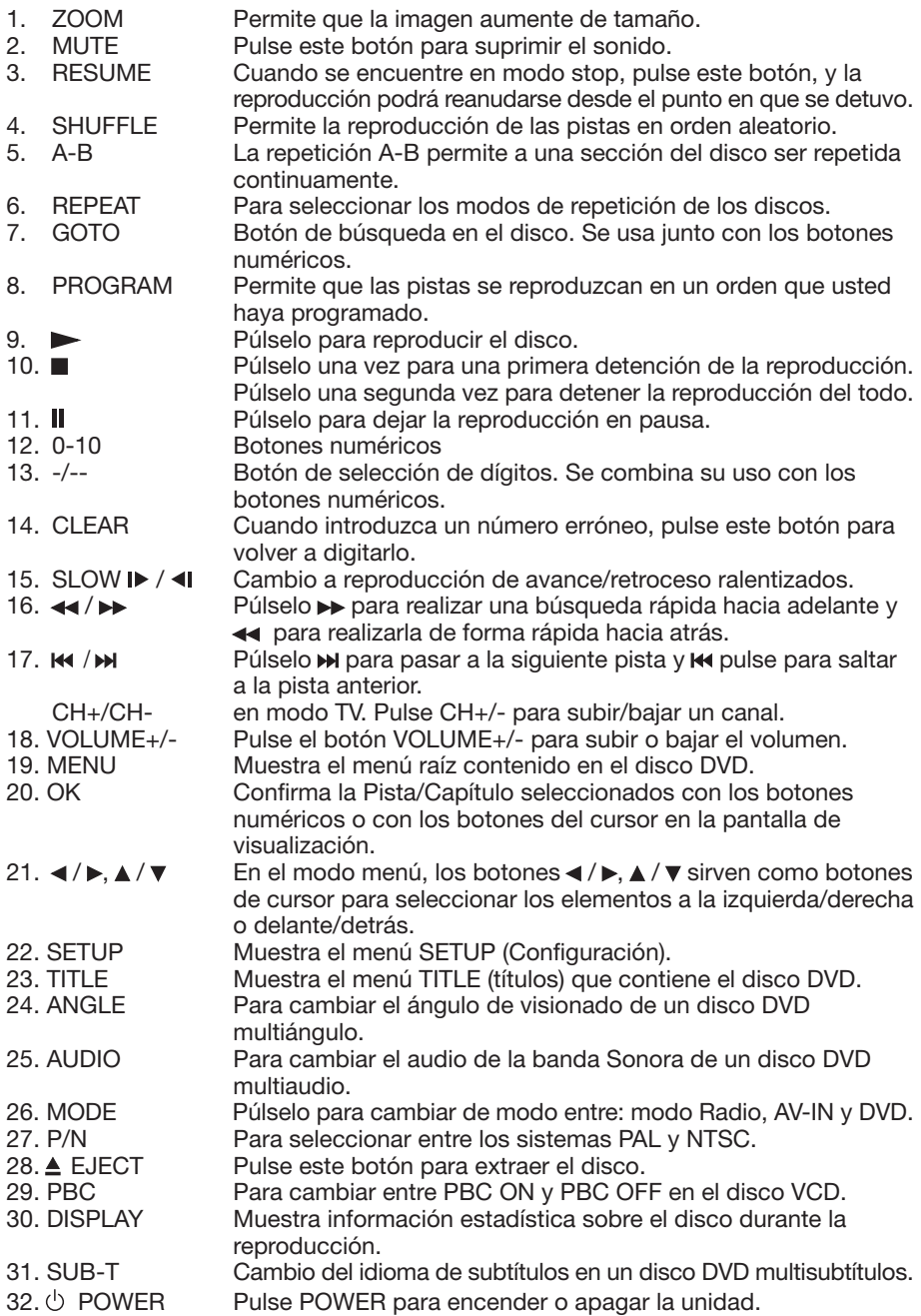

### **Preparación del mando a distancia**

- Instale las pilas en el mando a distancia.
- 1) Primero, introduzca la pila en su compartimento del mando a distancia, y después emplee la tapa para cerrar el alojamiento, presionando firmemente.

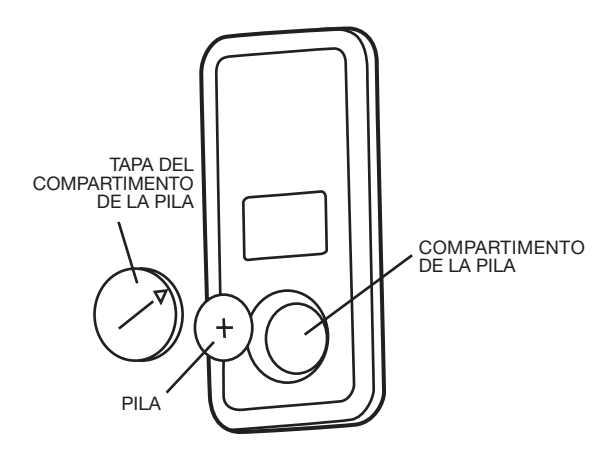

2) Gire la tapa del compartimento para baterías hasta la posición de bloqueo. (Por favor, observe el siguiente diagrama.) Pila: pila de botón de litio (CR2025 3V)

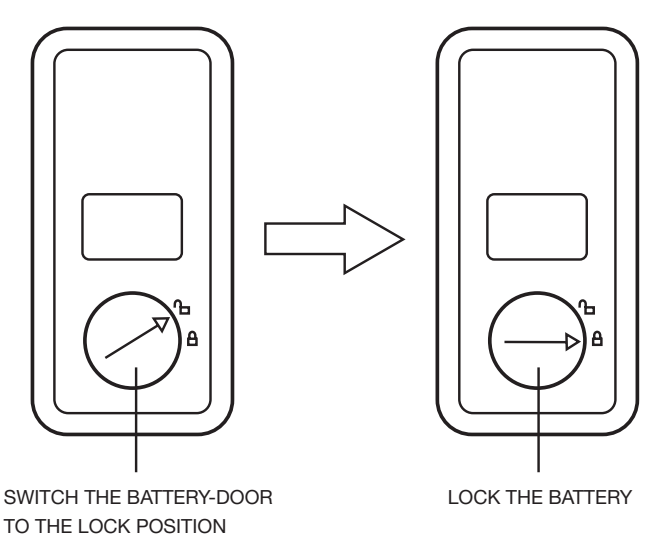

Uso del mando a distancia: Oriente el mando a distancia hacia la marca de infrarrojos en la parte frontal del reproductor (receptor de señal del mando a distancia). Ángulo operativo: Unos ±30 grados en cada una de las direcciones respecto al frente de la marca IR (infrarrojos).

#### **ENCENDIDO/APAGADO DE LA UNIDAD Encendido del reproductor**

Una vez se hayan realizado todas las conexiones correctamente, pulse el botón power (<sup>I</sup>) del panel frontal para encender el aparato. Cuando la unidad esté encendida, buscará el disco automáticamente. Si ya hubiera un disco dentro de la unidad, esta empezará la reproducción automáticamente.

#### **Apagado del reproductor**

Cuando el aparato esté encendido, pulse el botón power  $\bigcirc$  rdel panel frontal o del mando a distancia para apagar la unidad.

#### **Carga de un disco**

Introduzca el disco en la entrada para discos con la cara impresa mirando hacia arriba. El reproductor reproducirá el disco automáticamente.

#### **Para extraer un disco**

Cuando el disco detenga su reproducción, pulse el botón eject ▲ del panel frontal para sacarlo del reproductor.

#### **REPRODUCCIÓN BÁSICA Detención de la reproducción**

- Pulse el botón **d** del panel frontal o el mando a distancia una vez para parar la reproducción de la unidad. Cuando se

pulse el botón  $\blacktriangleright$ /II del panel frontal o el mando a distancia, se reanudara la reproducción normal.

- Pulse el botón una segunda vez para detener la reproducción del todo y volver al logotipo del DVD.

# **Pausa de la reproducción**

Si pulsa  $\blacktriangleright$ II en el mando a distancia o  $\blacktriangleright$ /II en el panel frontal durante la reproducción, esta se interrumpirá temporalmente. Para volver a la reproducción normal, vuelva a pulsar **▶/Ⅱ.**<br>Si reproduce un disco DVD/VCD/SVCD.

pulse de nuevo  $\mathbf{P}/\mathbf{II}$  en el mando a distancia para detenerse en la siguiente imagen (función step). Si reproduce un CD/MP3/CD de imágenes, si pulsa otra vez llen el mando a distancia, su acción quedará sin efecto.

Avance rápido / Retroceso rápido

Pulse  $\rightarrow$  /  $\rightarrow$  durante la reproducción. Cada vez que pulse el botón, la velocidad de avance/retroceso rápido cambiará como sigue:

DVD/VCD/CD/MP3:

Normal Playback  $\rightarrow$  X2  $\rightarrow$  X4  $\rightarrow$  X8  $\rightarrow$  X20

Reproducción ralentizada (Sólo para DVD) Pulse el botón  $\rho$  /  $\blacksquare$  en el mando a distancia durante la reproducción.

Cada vez que pulse el botón, la velocidad de avance/retroceso ralentizado cambiará como sigue:

#### DVD:

- Normal Playback  $\rightarrow$  SF1/2 $\rightarrow$  SF1/3  $\rightarrow$  SF1/4  $\rightarrow$ 

 $-$  SF1/7  $\blacktriangleleft$  SF1/6 $\blacktriangleleft$ -SF1/5

En estado de reproducción ralentizada, pulse OK o ►ii en el mando a distancia o ►/ii en el panel frontal para recuperar la velocidad normal de reproducción.

#### **Salto de pistas**

Pulse los botones **DN/R4** en el mando a distancia o en el panel frontal durante la reproducción.

Pulse **Para saltar a la pista siguiente y**  para saltar a la pista previa. **Nota:**

Para algunos discos VCD2.0 (PBC-control de reproducción), los botones **DI / REF** podrían ser inválidos.

Ajuste del nivel de volumen

Pulse el botón **VOLUME+/-** en el mando a distancia para subir o bajar el volumen.

#### **MENÚ DE REPRODUCCIÓN DEL VÍDEO DVD**

Cuando reproduzca un disco DVD en el reproductor de DVDs

- 1) El disco se reproducirá automáticamente y se parará en la imagen de presentación del menú.
- 2) Use los botones del cursor  $\blacktriangle$  /  $\blacktriangleright$   $\blacktriangle$  /  $\nabla$  del mando a distancia para moverse por las barras destacadas del menú.
- 3) Pulse el botón OK en el mando a distancia para seleccionar el elemento seleccionado.

# **FUNCIONES DEL MENÚ**

Pulse el botón MENU en el mando a distancia durante le modo DVD para volver al menú principal del disco que se encuentre dentro de la unidad.

#### **SALIDA AV**

Hay un interruptor AV OUTPUT TYPE en la parte posterior, cuando se seleccione A, AUDIO/VIDEO OUTPUT (1) /(2) están controlados por el botón MODE en el panel frontal o en el mando a distancia, y la señal de salida puede cambiarse entre DVD, AV IN 1 (en el panel frontal ) y AV IN 2 (en la parte posterior). Cuando se seleccione B, AUDIO / VIDEO OUTPUT (1) no podrán ser controlados por el botón MODE. AUDIO / VIDEO OUTPUT (1) está conectado directamente a AV IN 1.

12 DVD, AV IN 1 y AV IN 2. AUDIO / VIDEO OUTPUT (2) está controlado por el botón MODE, y podrá cambiarse entre

#### **REPETICIÓN DE LA REPRODUCCIÓN/ REPETICIÓN DE LA REPRODUCCIÓN DE UN PÁRRAFO**

Repetición de la reproducción: Cuando desee repetir todo el disco o una pista o un capítulo del disco.

- 1) Pulse el botón REPEAT repetidas veces para seleccionar los diferentes modos de repetición.
- 2) Para los diferentes tipos de disco, si pulsa el botón REPEAT los efectos pueden ser variados.

Para un DVD:

 $\blacktriangleright$  REP:[OFF]  $\rightarrow$  REP:[CHAPTER]  $\rightarrow$  REP:[TITLE]  $\cdot$  $-$  REP: [REP ALL]  $\leftarrow$ 

Para un VCD/SVCD/CD/MP3/WMA:

 $REP:[OFF]$   $\rightarrow$   $REP:[REPI]$   $\rightarrow$   $REP:[REPALL]$ 

**Nota:** la función de repetición no acepta VCD2.0 (con PBC encendido).

Repetición de la reproducción de un párrafo: Cuando desee repetir un párrafo determinado.

La repetición A-B permite que un pasaje se repita continuamente.

1)Pulse el botón **A-B** al comienzo del pasaje que desee repetir.

# REPEAT A -

2)Pulse de nuevo el botón **A-B** al final del pasaje.

REPEAT A - B

- 3) Entonces, la unidad repetirá el pasaje que acaba de seleccionar desde **A** hasta **B**.
- 4) Para regresar a la reproducción normal, pulse el botón **A-B** otra vez.

REPEAT CANCEL

#### **FUNCIÓN DE VISUALIZACIÓN EN PANTALLA (OSD)**

Pulse el botón DISPLAY durante la reproducción para mostrar en pantalla la información del disco actual.

#### **Para un DVD:**

Una vez haya pulsado el botón DISPLAY podrá ver la información en el siguiente orden.

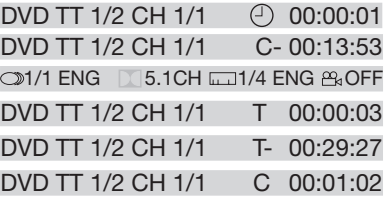

#### 1) **Elemento: TT**

Función: Muestra el número de título actual y el número de títulos totales.

#### 2) Item: CH

Función: Muestra el número de capítulo actual y el número total de capítulos.

- 3) Elemento: Función: Muestra el tiempo de reproducción de todo el disco.
- 4) C-: Muestra el tiempo restante del capítulo actual.
- 5) T: Muestra el tiempo reproducido del título actual.
- 6) T-: Muestra el tiempo restante del título actual.
- 7) C: Muestra el tiempo reproducido del capítulo actual.
- 8) 31/1 ENG 3.1CH 31/4 ENG A OFF Muestra el idioma (Language), tipo de audio (audio type), idioma de subtítulos (subtitle language) y ángulo de reproducción (play angle).

Para VCD:

- $CD$  TRK  $4/16 \leq E$ HDCD $\approx C$  00:00:08
- CD TRK 4/16 <
LE HDCD <<<
C 00:03:31
- CD TRK  $4/16 \leq \text{HDCD} \approx T 00:13:21$
- $CD$  TRK  $4/16$   $4/16$   $4/16$   $4/16$   $4/16$   $4/16$   $4/16$   $4/16$   $4/16$   $4/16$   $4/16$   $4/16$   $4/16$   $4/16$   $4/16$   $4/16$   $4/16$   $4/16$   $4/16$   $4/16$   $4/16$   $4/16$   $4/16$   $4/16$   $4/16$   $4/16$   $4/16$   $4/16$   $4/16$   $4/16$   $4/$

El significado del menú es el mismo que el del menú del DVD antes explicado.

# **FUNCIÓN GOTO**

Para DVD:

Pulse el botón **GOTO**, la pantalla mostrará el siguiente mensaje:

DVD TT 01/03CH 001/004@ 00:20:00

Use los botones numéricos para digitar el título (title), capítulo (chapter) o momento (time) deseados, después pulse **OK** para confirmar.

Para VCD (con PBC desactivado)/CD:

#### **VCD TRK 1/1** 4: PBC CX ① 00:25:17

Puede introducir el número de pista y el momento, después pulse **OK** para confirmar.

# **FUNCIÓN DE ZOOM**

Permite aumentar de tamaño la imagen. Pulse el botón ZOOM en el mando a distancia para alternar entre 2 escalas, 3 escalas, 4 escalas, 1/2 de escala,1/3 de escala y 1/4 de escala.

Cuando la escala sea de 1/4, pulse el botón ZOOM otra vez para cancelar la función de zoom.

 $>$  ZOOM 2  $\rightarrow$  ZOOM 3 $\rightarrow$  ZOOM 4  $\rightarrow$  ZOOM 1/2-

 $Z$ OOM OFF  $\leftarrow$  ZOOM 1/4  $\leftarrow$  ZOOM 1/3  $\leftarrow$ 

En el modo zoom, pulse los botones  $\triangle$  / $\nabla$ 

. ◀ / ▶ para desplazar las imágenes hacia arriba, abajo, izquierda o derecha.

#### **FUNCIONES ESPECIALES PARA DVD Función de múltiples idiomas de subtítulo**

Pulse **SUB-T** durante la reproducción. La siguiente información se mostrará en la pantalla.

# **1 | 1 | | | | | CHINESE]**

Cada vez que pulse el botón, el idioma de subtítulos cambiará en orden secuencial. **Notas:**

- El número de idioma difiere dependiendo del disco.
- Algunos discos sólo contienen un idioma de subtítulos.

Función de múltiples idiomas de subtítulo Pulse AUDIO en el mando a distancia durante la reproducción. La siguiente información se mostrará en la pantalla.

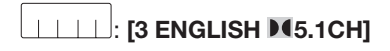

Cada vez que pulse el botón, la pista de audio del idioma cambiará en orden secuencial.

#### **Notas:**

- El número de idioma difiere dependiendo del disco.
- Algunos discos sólo contienen la pista sonora de un idioma.

#### **Función de multiángulo**

Pulse ANGLE durante la reproducción. La siguiente información se mostrará en la pantalla.

# **ANGLE 1**

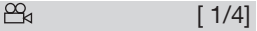

Cada vez que pulse el botón, el ángulo cambiará en orden secuencial. Notas:

- El número de ángulo difiere dependiendo del disco.
- La función sólo funcionará en aquellos discos cuyas escenas hayan sido grabadas desde diferentes ángulos.

#### **PREGUNTAS FRECUENTES**

- Cuando introduzca un disco DVD y muestre" region error", ¿A qué se debe? Los reproductores y discos DVD tienen todos un"Código regional". Si el número del código regional descrito en el disco DVD no corresponde con el código regional de este reproductor de DVD, la unidad no podrá reproducir el disco.
- Al introducir un disco DVD, se muestra una ventana en la pantalla que pide digitar una contraseña de 4 caracteres ¿Por qué? Eso es debido a que el disco ha sido configurado con un nivel de control parental, y el nivel de control parental del reproductor ha sido fijado en un nivel al del disco. Lo que deberá hacer es introducir la contraseña correcta para reproducir normalmente el disco.

# **NOTA:**

Para saber cómo determinar el nivel de "Control parental", por favor, consulte "CONFIGURACIÓN\BLOQUEO" en la página siguiente.

**ANEXO:** Los discos DVD con CONTROL PARENTAL tienen asignado un nivel de control parental.

El rango del control parental va de 1 a 8. El reproductor puede configurarse de un modo similar. Si se ha seleccionado el nivel 8 en el reproductor, se podrán reproducir todos los discos. Si el nivel de control parental del reproductor elegido está por debajo del 8, sólo podrán reproducirse los discos con un nivel parental igual o inferior.

Por ejemplo, si se selecciona el nivel 5 en el reproductor, sólo aquellos discos con niveles de control parental de 5, 4, 3, 2 y 1 serán reproducibles. Para poder reproducir un disco cuyo nivel sea un número mayor, deberá cambiar la clasificación seleccionada para su reproductor a un número mayor. Por ejemplo, considere un disco que puede ser visto por todos los públicos, y su clasificación es del número 2 para su mayor parte. Sin embargo, algunas de sus escenas contienen niveles clasificados como 5 y 7 (no aptas para niños).

Se incluyen escenas alternativas con una clasificación más baja.

El reproductor reproducirá la escena con la clasificación más alta que la configuración parental permita.

Una sección del disco puede contener diferentes secuencias que varíen en nivel de control parental. En el ejemplo anterior de un disco con control parental, el reproductor mostrará una sección diferente, dependiendo del nivel de control parental seleccionado en el menú del reproductor. De este modo, los padres podrán controlar los contenidos de las películas, sin dejar el más mínimo rastro de censura.

El significado de los niveles del 1 al 8 variará dependiendo del país y del tipo de contenido del disco.

Los niveles de control parental son: Desbloqueo 1 KID SAFE 2 G 3 PG 4 PG 13 5 PG-R 6 R 7 NC 17 8 ADULT

#### **FUNCIONES ESPECIALES PARA VCD Y CD**

Para discos VCD y CD, existe una función especial "Program Play" que la hace distinta de los discos DVD.

• La función es valida para el modo PBC Desactivado. Si pulsa el botón PROGRAM activará la interfaz de edición del programa.

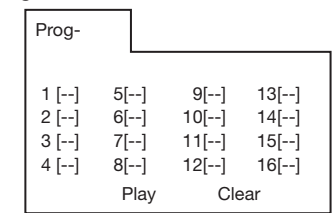

• Para la configuración del menú del programa, por favor, consulte el funcionamiento de los archivos de audio en el reproductor de debajo.

# **Nota:**

- Una vez haya programado las pistas, pulse el botón PROGRAM para cambiar entre reproducción de programas o reproducción normal.
- Pulse el botón OK para salir de la interfaz de edición.

#### **REPRODUCCIÓN DE DISCOS DE DATOS**

Cuando introduzca un disco de datos que contenga archivos de audio (MP3, WMA), películas (MPEG) o imágenes (JPG) , la siguiente ventana del reproductor aparecerá en la pantalla:

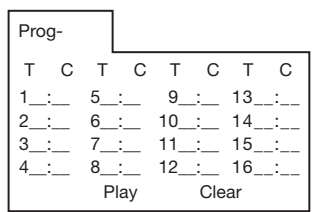

- 1) Use los botones del cursor  $\blacktriangle$  /  $\blacktriangleright$  o  $\blacktriangle$  / ▼ para seleccionar los elementos que desea programar.
- 2) Los elementos que haya seleccionado quedarán destacados.
- 3)Digite la secuencia numérica que quiere programar con los botones numéricos (0- 9,10+) en el mando a distancia.
- 4)Pulse OK o seleccione el botón de operación "play" en la zona inferior de la reproducción de programas.

#### **FUNCIONAMIENTO CON TARJETAS DE MEMORIA**

Existe una interfaz para tarjetas de memoria en el panel frontal de la unidad.

Utilizando la tarieta SD/MMC/MS:

- 1) Cuando no se haya introducido ningún disco por la entrada para discos, ni se haya conectado ningún dispositivo USB e inserte una tarjeta de memoria en la interfaz para tarjetas de memoria, la unidad leerá la tarjeta automáticamente.
- 2) Cuando haya un disco introducido o un dispositivo USB conectado, si inserta una tarjeta de memoria, la unidad reproducirá el disco o leerá el dispositivo USB. Pulse el botón ■ (stop) o ■ ((pausa) para entrar en los modos STOP o PAUSE, a continuación, pulse el botón **GOTO** para entrar en el modo de lectura de tarjetas.

**Nota:** En el proceso de lectura de la tarjeta de memoria, por favor, no toque ni extraiga la tarieta.

Si habiendo seguido las instrucciones anteriores, la unidad no pudiera leer la tarjeta, por favor, compruebe si esta está en buen estado o sáquela y, seguidamente, vuelva a insertarla una vez más en la interfaz para tarietas.

#### **FUNCIONAMIENTO CON USB**

En el panel frontal de la unidad hay una interfaz USB. Se puede conectar un dispositivo USB mediante esta interfaz. 1)Cuando no haya ningún disco en la entrada

- para discos ni se haya insertado una tarjeta de memoria, conecte un dispositivo USB a la interfaz USB. La unidad leerá los archivos guardados en el dispositivo USB automáticamente.
- 2)Si hubiera un disco introducido o una tarieta de memoria insertada en la interfaz para tarjetas de memoria, si conecta un dispositivo USB, la unidad reproducirá el disco o leerá la tarjeta.

Pulse el botón ■ (stop) o || (pausa) para entrar en los modos STOP o PAUSE, a continuación, pulse el botón **GOTO** para leer el dispositivo USB.

# **Nota:**

Cuando lea un dispositivo USB, por favor, no lo toque ni lo extraiga.

anteriores, la unidad no pudiera leer el <sub>16</sub> Si habiendo seguido las instrucciones

dispositivo USB, por favor, compruebe si este está en buen estado o sáquelo y, seguidamente, vuelva a introducirlo una vez más en la interfaz para USB.

- La unidad principal sólo acepta la memoria USB estándar aprobada por Microsoft.
- Un reproductor de MP3 USB no es un estándar, lo que significa que diferentes marcas o modelos tendrán su propio estándar. Así que, nuestro producto no podrá compatibilizarse con cada reproductor MP3.
- Cuando conecte un reproductor MP3 con una pila normal en su interior (no recargable), deberá sacar la pila del reproductor MP3 y después conectarlo a la interfaz USB. Si no lo hiciera así, la pila podría estallar.
- En el modo de reproducción USB, asegúrese de no retirar el dispositivo USB de la interfaz USB.

En el modo DVD, cuando el disco esté en reproducción o en el modo stop, pulse **SETUP** en el mando a distancia para entrar en el menú de configuración.

- Cuando el cursor esté en la parte superior, use los botones ◀ /▶ para moverse por las diferentes páginas.
- Pulse el botón v para mover el cursor a la página de configuración de debajo y después puede usar los botones  $\triangle$  /  $\blacktriangledown$  para moverse por las diferentes opciones de configuración.
- Pulse el botón > para mostrar la lista de selección para cada opción de configuración y después use los botones
	- A/**V** v **OK** para cambiar su selección.

# **CONFIGURACIÓN DEL SISTEMA**

Cuando abra el menú de configuración, verá primero la página de configuración del sistema, vea debajo:

# **CONFIGURACIÓN DEL SISTEMA**

**TV SYSTEM SCREEN SAVER TV TYPE PASSWORD RATING DEFAULT EXIT SETUP**

- 1) TV SYSTEM: Cambia el modo de TV a NTSC, PAL o AUTO.
- 2) SCREEN SAVER: activa o desactiva el salvapantallas.
- 3) TV TYPE: Cambia el tipo de TV a 4:3PS, 4:3LB o 16:9.
- 4) PASSWORD: Para bloquear o desbloquear la contraseña, la contraseña predeterminada es "0000".
- 5) RATING: Cambia la clasificación parental a 1KID SAFE, 2G, 3PG, 4PG13, 5PG-R, 6R, 7NC-17, o 8ADULT.
- 6) DEFAULT: Devuelve la configuración del sistema a su estado predeterminado.

# **CONFIGURACIÓN DE IDIOMA**

• Cuando abra el menú de configuración de idioma, podrá ver la página de configuración de idioma:

# **CONFIGURACIÓN DE IDIOMA**

**OSD LANGUAGE AUDIO LANG SUBTITLE LANG MENU LANG**

# **EXIT SETUP**

Puede cambiar el idioma OSD (Configuración en pantalla)/ AUDIO/SUBTITLE (Subtítulos)/ MENU a INGLÉS / ALEMÁN / ESPAÑOL /FRANCÉS / PORTUGUÉS / ITALIANO /(RUSO)(RUSO sólo para MENU LANG).

# **CONFIGURACIÓN DE AUDIO**

• Cuando abra el menú de AUDIO, podrá ver la siguiente imagen:

# **CONFIGURACIÓN DE AUDIO**

**AUDIO OUT KEY**

# **EXIT SETUP**

- 1) AUDIO OUT: Cambia a SPDIF / OFF,SPDIF / RAW o SPDIF/PCM.
- 2) KEY: Cambia a -4, -2, 0, +2, o +4.

Si sucediera que su reproductor de DVD fallara, primero consulte la lista de comprobación. Es posible que hubiera pasado por alto algún hecho simple. No debe intentar reparar el reproductor por su cuenta bajo ninguna circunstancia, va que, de ese modo, la garantía quedaría invalidada. Sólo el personal de servicio técnico cualificado está autorizado a retirar la cubierta o revisar este reproductor.

# **EL APARATO NO ESTÁ ALIMENTADO**

- Compruebe que el botón on/off de la parte frontal del reproductor está seleccionado en ON.
- Compruebe que el enchufe AC o DC de la unidad está correctamente conectado a la red de suministro.
- Compruebe que la toma AC o DC está alimentada con corriente.
- Compruebe que la pila esté colocada correctamente en la unidad y que su voltaje no sea demasiado bajo.

#### **NO HAY IMAGEN**

- Seleccione la entrada correcta de TV o AV.
- Compruebe la conexión de vídeo.

# **IMAGEN DISTORSIONADA**

- Compruebe que no haya huellas en el disco y límpielo con un paño suave, desde el centro hasta los bordes.
- A veces, podría aparecer la imagen algo distorsionada, pero no se trata de un fallo en el funcionamiento.

#### **IMAGEN COMPLETAMENTE DISTORSIONADA**

• El formato del disco no corresponde con el aparato de televisión en uso (PAL/NTSC).

#### **NO HAY COLOR EN LA IMAGEN**

• El formato del disco no corresponde con el aparato de televisión en uso (PAL/NTSC).

#### **EL DISCO NO PUEDE REPRODUCIRSE**

- Asegúrese de que la cara impresa del disco mira hacia arriba.
- Limpie el disco.
- Compruebe si el disco es defectuoso, probando con otro disco.

# **NO HAY SONIDO**

- Compruebe las conexiones de audio.
- Si utiliza un amplificador HIFI, pruebe con otra fuente de sonido.

#### **LA UNIDAD NO VUELVE A LA PANTALLA DE INICIO DESPUÉS DE EXTRAER EL DISCO**

• Pulse el botón power para apagar la unidad, después púlselo de nuevo para encenderla.

#### **EL REPRODUCTOR NO RESPONDE AL MANDO A DISTANCIA**

- Apunte con el mando a distancia directamente al sensor de la parte frontal del reproductor.
- Evite cualquier obstáculo que pueda interferir en la trayectoria de la señal.
- Revise o cambie las pilas del mando a distancia.

#### **IMAGEN DISTORSIONADA O EN BLANCO Y NEGRO**

• El formato del disco no corresponde con el aparato de televisión en uso (PAL/NTSC).

# **LOS BOTONES NO FUNCIONAN**

• Apague y encienda el reproductor con el botón on/off button del lateral del reproductor.

# **ESPECIFICACIONES**

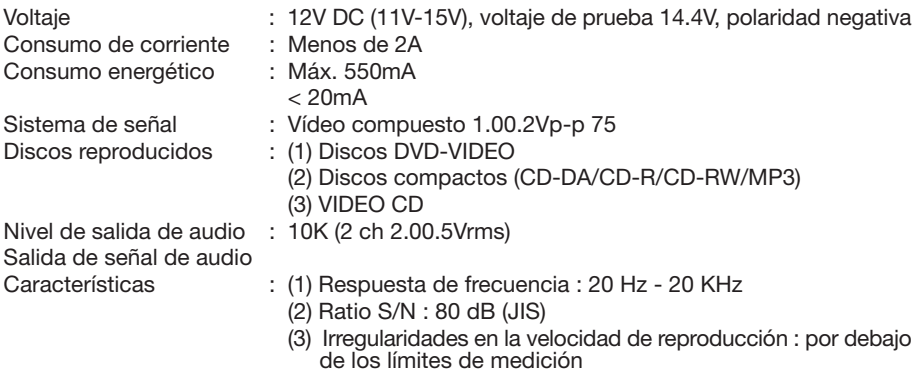

#### **Nota:**

Las especificaciones y el diseño están sujetos a modificaciones sin previo aviso, debido a mejoras tecnológicas.

Este producto incorpora tecnología de protección de derechos de autor (copyright) protegida por métodos de reclamación de determinadas patentes de los E.E.U.U. y otros derechos de propiedad intelectual pertenecientes a Macrovision Corporation y otros propietarios de derechos. El uso de esta tecnología de protección de derechos de autor debe ser autorizada por Macrovision Corporation y está destinada al uso en hogares y a otros ámbitos restringidos, salvo autorización en contrario de Macrovision Corporation. La ingeniería inversa o el desmontado están prohibidos.

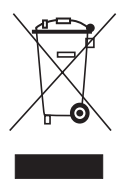

Si en lo sucesivo tuviera que deshacerse de este producto, por favor, recuerde que: los aparatos eléctricos inservibles no deben depositarse junto con los desechos del hogar. Por favor, recicle allá donde se hayan habilitado instalaciones para tales fines. Consulte a las autoridades locales o su distribuidor sobre los consejos de reciclaje (Directiva sobre el desechado de equipos eléctricos y electrónicos).